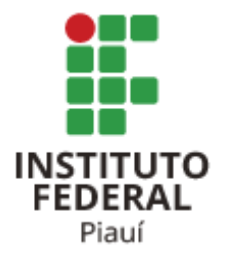

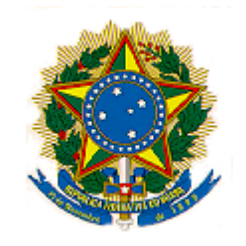

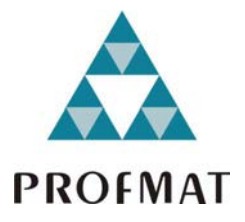

## **INSTITUTO FEDERAL DE EDUCAÇÃO, CIÊNCIA E TECNOLOGIA DO PIAUÍ PRÓ-REITORIA DE PESQUISA, PÓS-GRADUAÇÃO E INOVAÇÃO PROGRAMA DE PÓS-GRADUAÇÃO MESTRADO PROFISSIONAL EM MATEMÁTICA EM REDE NACIONAL – PROFMAT INSTITUIÇÃO ASSOCIADA: IFPI – CAMPUS FLORIANO**

**DISSERTAÇÃO DE MESTRADO**

# **A CONSTRUÇÃO DE UM APLICATIVO NO MICROSOFT EXCEL COMO FERRAMENTA MEDIADORA DO ENSINO DE FUNÇÕES TRIGONOMÉTRICAS NA UNIDADE ESCOLAR PROFESSOR ABELARDO PEREIRA, EM BREJO DO PIAUÍ**

**RONILDO CAVALCANTE DA SILVA**

**Orientador: Prof. Dr. Egnilson Miranda de Moura**

**ABRIL/2019 FLORIANO-PI**

### **RONILDO CAVALCANTE DA SILVA**

## **A CONSTRUÇÃO DE UM APLICATIVO NO MICROSOFT EXCEL COMO FERRAMENTA MEDIADORA DO ENSINO DE FUNÇÕES TRIGONOMÉTRICAS NA UNIDADE ESCOLAR PROFESSOR ABELARDO PEREIRA, EM BREJO DO PIAUÍ**

Dissertação apresentada ao Programa de Pós-Graduação Mestrado Profissional em Matemática em Rede Nacional - PROFMAT do Instituto Federal de Educação, Ciência e Tecnologia do Piauí, como requisito para obtenção do título de Mestre em Matemática.

Área de concentração: Matemática.

Orientador: Prof. Dr. Egnilson Miranda de Moura

ABRIL/2019 FLORIANO - PI

#### **FICHA CATALOGRÁFICA**

Sistema de Bibliotecas

Gerada automaticamente com dados fornecidos pelo(a) autor(a)

Silva, Ronildo Cavalcante da

S586c A construção de um aplicativo no Microsoft Excel como ferramenta mediadora do ensino de funções trigonométricas na Unidade Escolar Professor Abelardo Pereira, em Brejo do Piauí / Ronildo Cavalcante da Silva - 2019. 85 f. : il. color.

Trabalho de conclusão de curso (Mestrado) - Instituto Federal de Educação, Ciência e Tecnologia do Piauí, Campus Floriano, Mestrado Profissional em Matemática, 2019.

Orientador : Prof Dr. Egnilson Miranda de Moura.

1. Construcionismo. 2. Computador. 3. Aplicativo. 4. Funções trigonométricas. 5. Ensino-aprendizagem. I. Título.

**CDD 510** 

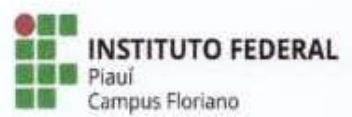

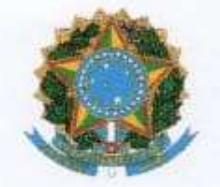

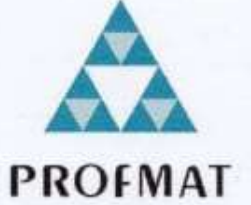

MINISTÉRIO DA EDUCAÇÃO INSTITUTO FEDERAL DE EDUCAÇÃO, CIÊNCIA E TECNOLOGIA DO PIAUÍ - IFPI **CAMPUS FLORIANO** MESTRADO PROFISSIONAL EM MATEMÁTICA EM REDE NACIONAL - PROFMAT

#### RONILDO CAVALCANTE DA SILVA

"A construção de um aplicativo no microsoft excel como ferramenta mediadora do ensino de funções trigonométricas na Unidade Escolar Professor Abelardo Pereira. em Breio do Piauí"

> Dissertação de Mestrado apresentada ao Pós-Graduação Programa de Mestrado Profissional em Matemática em Rede Nacional (PROFMAT) do Instituto Federal do Piauí, como parte integrante dos requisitos para a obtenção do título de Mestre em Matemática.

Aprovada em: 10/05/2019.

**BANCA EXAMINADORA** 

Prof. Dr. Egnilson Miranda de Moura Instituto Federal de Educação, Ciência e Tecnologia do Piauí - IFPI Orientador

**Prof. Dr. Ezequias Matos Esteves** Instituto Federal de Educação, Ciência e Tecnologia do Piauí - IFPI **Avaliador Interno** 

Prof. Dr. Jurandir de Oliveira Lopes Universidade Federal do Piauí - UFPI **Avaliador Externo** 

*Dedico aos amantes da arte de ensinar matemática!*

#### **AGRADECIMENTOS**

Primeiramente, agradeço a Deus, pelo dom supremo da vida.

À minha esposa, Wanderléia, e aos meus filhos, Reuel e Rael, pelo incentivo, pela força e pela motivação.

À minha mãe, Rosa Maria, a toda a minha família e aos meus amigos.

Ao meu orientador, Prof. Dr. Egnilson de Miranda Moura, pela paciência e dedicação nas orientações.

Aos demais professores do PROFMAT de Floriano.

Aos meus colegas de turma, pela amizade e ajuda, sem as quais eu certamente não chegaria a este momento.

Ao IFPI Campus Floriano, pela oportunidade, e ao PROFMAT.

À CAPES, pois o presente trabalho foi realizado com o apoio da Coordenação de Aperfeiçoamento de Pessoal de Nível Superior (CAPES) – Brasil – Código de Financiamento 001.

DA SILVA, R. C. **A construção de um aplicativo no Microsof Excel como ferramenta mediadora do ensino de funções trigonométricas na Unidade Escolar Professor Abelardo Pereira, em Brejo do Piauí**. 2019. 77 f. Dissertação (Mestrado Profissional em Matemática em Rede Nacional – PROFMAT) – Programa de Pós-Graduação Mestrado Profissional em Matemática em Rede Nacional, Instituto Federal do Piauí, Floriano, PI, 2019.

#### **RESUMO**

Este trabalho fundamenta-se no construcionismo de Seymour Papert (1928- 2016), e descreve a construção e utilização de um aplicativo denominado *etrigonoplan*, que utiliza a estrutura e os recursos do Microsoft Excel com vistas à aprendizagem de funções trigonométricas pelos alunos. O aplicativo foi construído no laboratório de informática da Unidade Escolar Prof. Abelardo Pereira, em Brejo do Piauí-PI, por um grupo de 12 alunos da 2ª série do ensino médio da referida instituição. Nessa perspectiva, objetivou-se investigar as contribuições da construção desse aplicativo para o ensino-aprendizagem de funções trigonométricas pelos alunos da 2ª série do ensino médio na escola supracitada. Elencaram-se como objetivos específicos: verificar os conhecimentos dos estudantes em relação às funções trigonométricas; construir, juntamente com os alunos, a planilha-aplicativo para ensino e aprendizagem de funções trigonométricas; verificar os aspectos que contribuem e as dificuldades encontradas na construção da planilha-aplicativo na aprendizagem de funções trigonométricas pelos estudantes. Para tanto, realizou-se uma pesquisa de campo, de natureza básica, exploratória e descritiva, mediante abordagem qualitativa. Como instrumento de avaliação sobre o conhecimento dos alunos, realizou-se um teste (prova escrita) com os 37 discentes da turma de 2ª série do ensino médio ao final da pesquisa, cujas respostas foram analisadas em nível de qualidade e de quantidade. Ademais, o grau de satisfação com o uso do método de estudo foi aferido por um questionário, aplicado junto aos alunos e ao professor titular da turma, cujas respostas foram analisadas e categorizadas. O estudo sobre o ensino-aprendizagem de funções trigonométricas apontou a necessidade de melhorias nesse processo, considerando-se as dificuldades detectadas. Nesse sentido, esse estudo visa a contribuir como uma alternativa para a renovação desses procedimentos, a partir da inclusão do aplicativo *e-trigonoplan* como ferramenta auxiliar de ensino e aprendizagem desse conteúdo. Os resultados obtidos apontam um caminho promissor, desperta o interesse e motivação, possibilita ao aluno testar hipóteses, comparar gráficos, facilita o estudo, sendo, portanto, considerado válido como instrumento educacional.

Palavras-chave: Construcionismo. Aplicativo. Computador. Funções trigonométricas. Ensino-aprendizagem.

DA SILVA, R. C. **The construction of an application in Microsoft Excel as a mediating tool for the teaching of trigonometric functions in the Professor Abelardo Pereira School Unit, in Brejo do Piauí**. 2019. 77 pp. Dissertation (Professional Master in Mathematics in National Network - PROFMAT) - Post-Graduate Program Professional Master in Mathematics in National Network, Federal Institute of Piauí, Floriano, PI, 2019.

#### **ABSTRACT**

This work is based on the construction of Seymour Papert (1928-2016), and describes the construction and use of an application called *e-trigonoplan*, which uses the structure and features of Microsoft Excel for students to learn trigonometric functions. The application was built in the computer lab of the School Unit Professor Abelardo Pereira, in Brejo do Piauí-PI, by a group of 12 high school students from that institution. In this perspective, the objective was to investigate the contributions of the construction of this application for the teaching-learning of trigonometric functions by the students of the 2nd grade of high school in the above-mentioned school. They were listed out as specific objectives: to verify students' knowledge regarding trigonometric functions; build, together with the students, the application spreadsheet for teaching and learning trigonometric functions; verify the contributing aspects and difficulties encountered in the construction of the application-worksheet in the learning of trigonometric functions by the students. For that, a field research, of a basic, exploratory and descriptive nature, was carried out through a qualitative approach. As an instrument for evaluating students' knowledge, a test (written test) was carried out with the 37 students of the 2nd grade high school class at the end of the research, whose answers were analyzed in terms of quality and quantity. In addition, the degree of satisfaction with the use of the study method was measured by a questionnaire, applied to the students and to the class teacher, whose answers were analyzed and categorized. The study on the teaching-learning of trigonometric functions pointed out the need for improvements in this process, considering the difficulties detected. In this sense, this study aims to contribute as an alternative to the renewal of these procedures, from the inclusion of the *e-trigonoplan* application as an auxiliary tool for teaching and learning this content. The results obtained point to a promising path, arousing interest and motivation, allowing the student to test hypotheses, compare graphics, facilitates the study, and is therefore considered valid as an educational tool.

Keywords: Construction. App. Computer. Trigonometric functions. Teaching-learning.

### **LISTA DE FIGURAS**

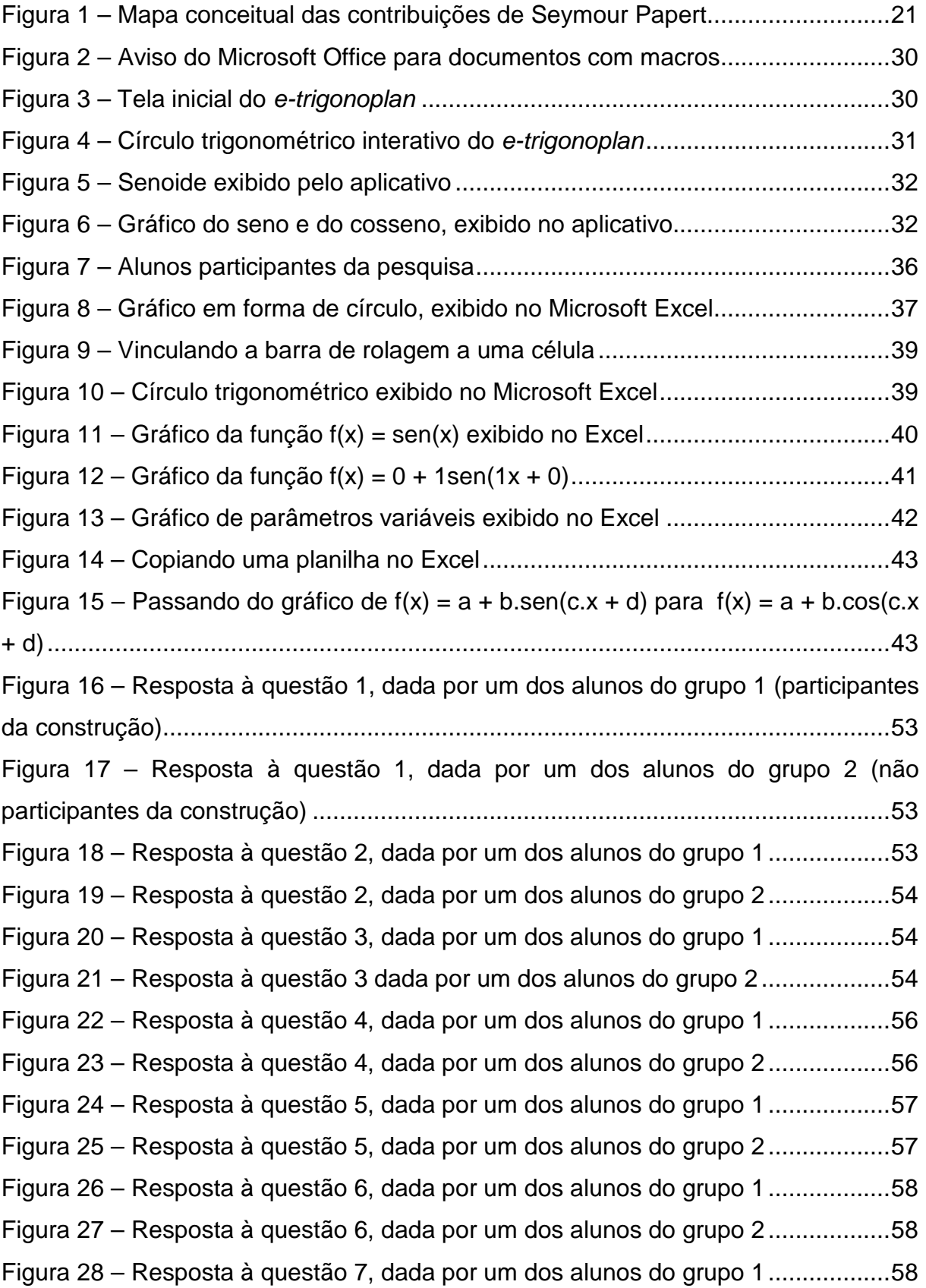

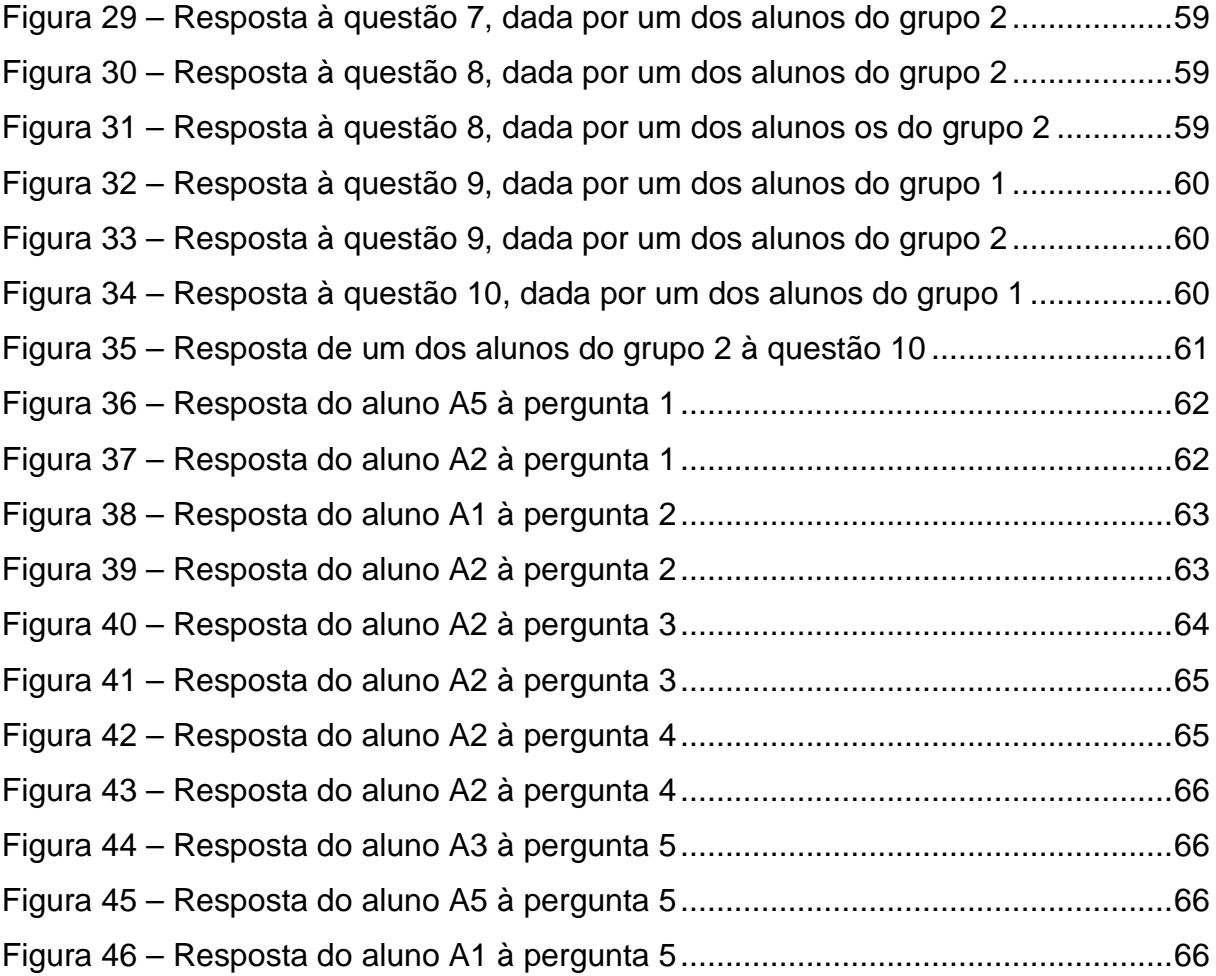

## **LISTA DE GRÁFICOS**

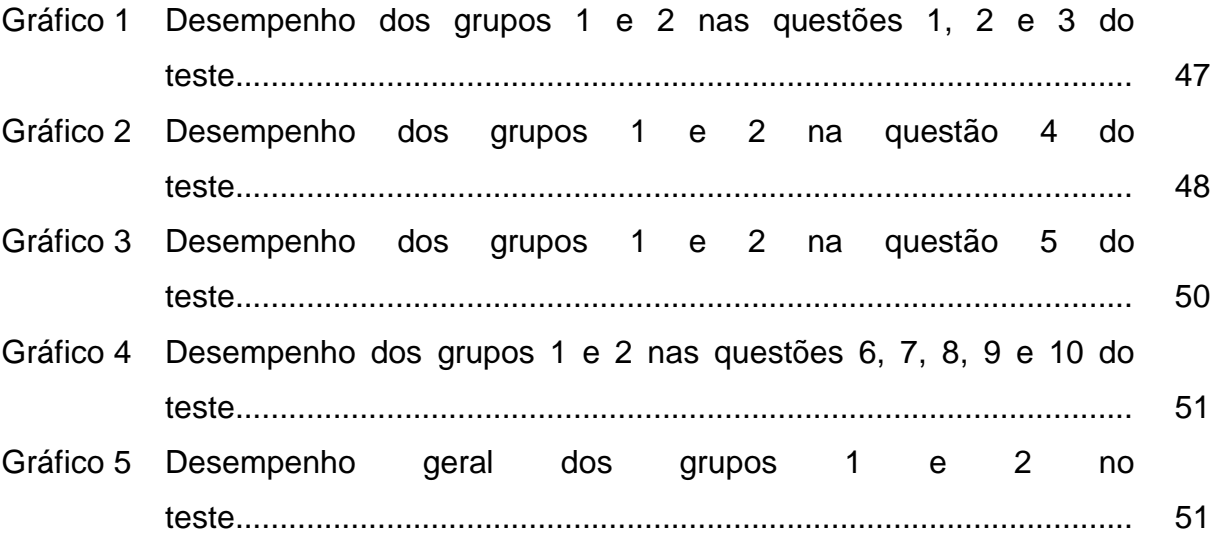

## **SUMÁRIO**

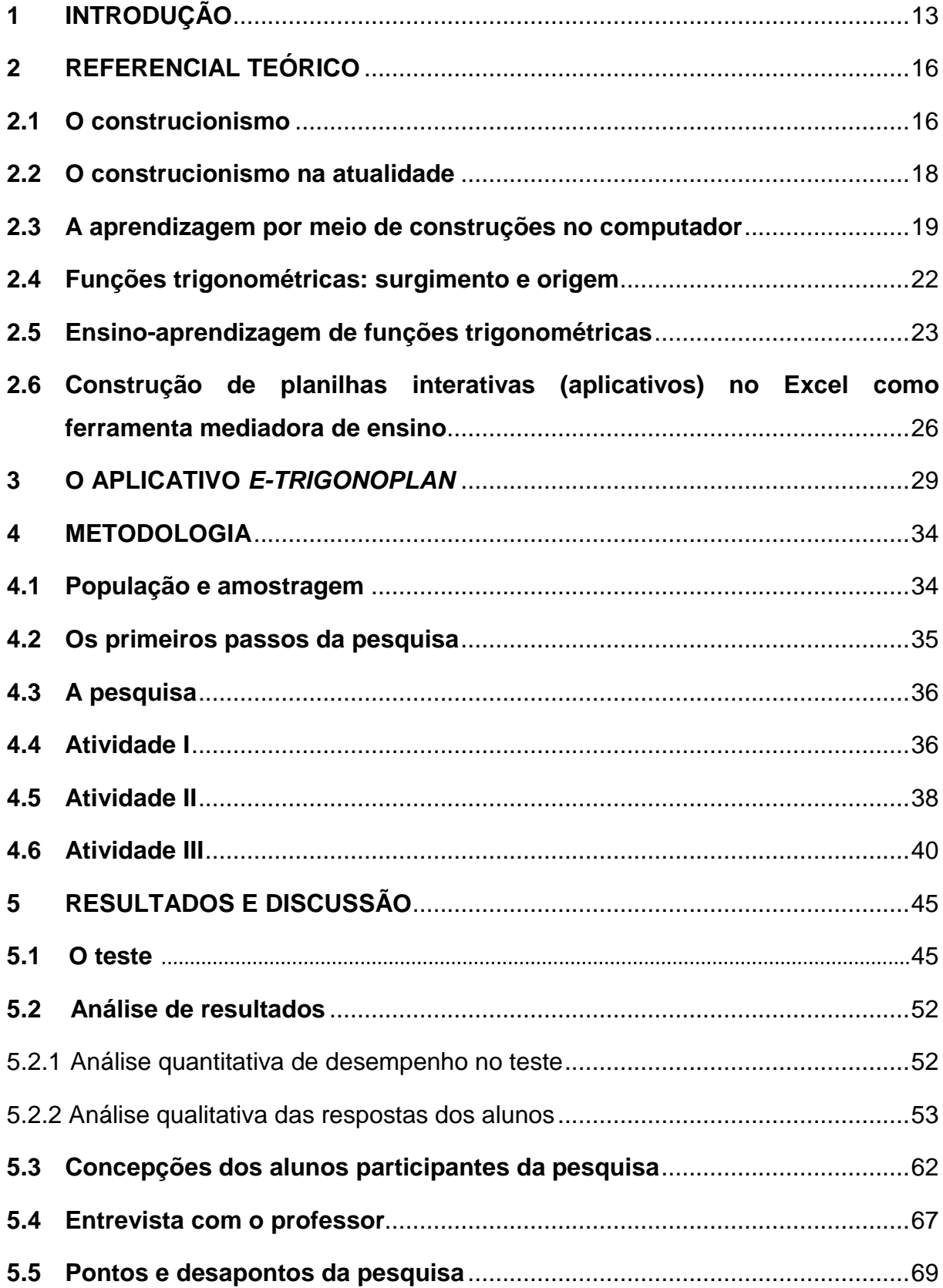

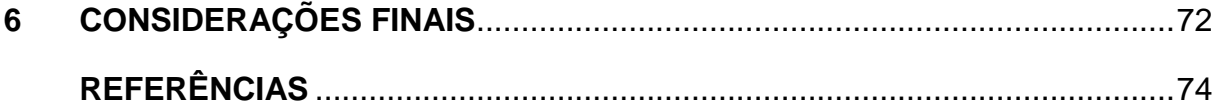

### <span id="page-13-0"></span>**1 INTRODUÇÃO**

"A tecnologia nos atingiu como uma avalanche e envolve a todos", fazendose presente em todos os ambientes, de modo que todos nós sentimos os seus efeitos. As coisas ficam obsoletas rapidamente, pois a busca pelo aperfeiçoamento é contínua e crescente. Nesse contexto, os processos educativos também estão sendo afetados, daí porque se procuram novas formas de ensinar e de aprender a todo momento (MORAN, 2006, p. 8).

Devido a essa busca incessante por uma escola eficaz, surge a necessidade de conciliar educação, modernização, tecnologia e criatividade, a fim de atender à demanda dessa geração, cada vez mais informada e tecnológica. Assim sendo, isso remete à imposição de se rever a forma de ensinar, aprender, agir e pensar.

Diante desse cenário, concebemos a conveniência de repensar sobre as estratégias e os métodos adotados no processo de aquisição do conhecimento, não somente sob o aspecto do ensino-aprendizagem, como também de novas ferramentas que possam acorrer nessa difícil tarefa.

Para resolver esse problema, no decorrer dos anos, emergiram múltiplas ferramentas com o intuito de auxiliar o professor em sua principal função, que é ensinar. Tais ferramentas têm por objetivo facilitar a compreensão de um determinado assunto, uma vez que sem elas, o trabalho seria extremamente árduo.

Isso posto, percebemos que muitos desses acessórios, como a calculadora e o ábaco, por exemplo, contribuem para o avanço tecnológico que hoje contemplamos. Porém, mesmo com a disponibilidade de tantas ferramentas, a educação ainda apresenta entraves que necessitam de uma atenção especial, dentre os quais se mencionam as funções trigonométricas.

Então, acredita-se que o uso de *softwares* computacionais, tais como o Microsoft Excel, pode auxiliar o professor nessa difícil tarefa de ensinar, já que estes são capazes de simular situações bem próximas do mundo real, facultando ao usuário inclusive a possibilidade de interação e colaboração (NASCIMENTO, 2012).

Nesse ensejo, o referido *software* pode ser utilizado como ferramenta alternativa ao ensino de funções trigonométricas, tornando as aulas de matemática

mais significativas e dinâmicas, além de contribuir para a motivação dos alunos, no sentido de que eles possam buscar, pesquisar e aprender cooperativamente.

Por intermédio dessa ferramenta, é possível tornar o conteúdo interativo, uma vez que ela propicia o relacionamento do algébrico com o geométrico, tarefa extremamente difícil e trabalhosa quando realizada apenas com o uso do pincel e do quadro. Ademais, esse instrumento oferece um ambiente propício à construção do conhecimento no processo ensino-aprendizagem.

Partindo desses pressupostos, buscamos responder ao seguinte problema científico de investigação: quais os contributos da construção, pelos estudantes, da planilha-aplicativo no Excel para o ensino-aprendizagem de funções trigonométricas pelos alunos da 2ª série do ensino médio na unidade escolar Professor Abelardo Pereira, no município de Brejo do Piauí-PI?

Assim, estabelecemos como objetivo geral da pesquisa investigar as contribuições da construção do aplicativo *e-trigonoplan* para o ensinoaprendizagem de funções trigonométricas pelos alunos da 2ª série do ensino médio da Unidade Escolar Professor Abelardo Pereira, no município de Brejo do Piauí-PI.

Para alcançar esse objetivo, elencamos como objetivos específicos: verificar os conhecimentos dos estudantes em relação às funções trigonométricas; construir, juntamente com os alunos, a planilha-aplicativo para ensino e aprendizagem de funções trigonométricas; verificar os aspectos que contribuem e as dificuldades encontradas na construção da planilha-aplicativo na aprendizagem de funções trigonométricas pelos estudantes.

Reportando às dificuldades detectadas no ensino-aprendizagem de matemática, vale destacar que esse estudo pretende contribuir como uma alternativa para a renovação de seus procedimentos, mediante a inclusão da planilha-aplicativo como ferramenta auxiliar na compreensão do ensino de funções trigonométricas.

Tendo isso em vista, envidamos uma pesquisa de natureza aplicada. Quanto aos objetivos, classificou-se como descritiva e exploratória; quanto à abordagem, qualitativa-quantitativa; quanto aos métodos, hipotético-dedutivo; quanto aos procedimentos, bibliográfica, documental e de campo.

A pesquisa foi cumprida com uma amostragem de 12 alunos do período noturno, divididos em duas turmas de 6, selecionado a partir de uma população de 37 discentes matriculados nas turmas de 2ª série do ensino médio da Unidade Escolar Professor Abelardo Pereira, escola da esfera estadual que se localiza em Brejo do Piauí-PI.

Com o intuito de melhor detalharmos a pesquisa, o estudo foi dividido em seis capítulos, os quais contemplam toda a pesquisa, desde a sua fundamentação teórica até as concepções dos alunos e do professor acerca das questões ora discutidas, conforme segue.

No Capítulo 1 – Introdução, apresenta-se o trabalho, oferecendo uma visão panorâmica do desenrolar da pesquisa. Nele, são designados o objetivo geral e os específicos, o problema da pesquisa e uma pequena amostra do tipo de metodologia abordada no estudo.

No Capítulo 2 – Revisão literária ou fundamentação teórica, apresenta-se a fundamentação teórica do trabalho, com destaque para o construcionismo proposto por Seymour Papert, suas origens e influências, revelando como é visto e utilizado nos dias atuais, e onde é empregado. Essa seção é seguida de breve histórico sobre as funções trigonométricas, as dificuldades relacionadas a esse conteúdo, além de alguns documentos oficiais que versam sobre o tema. A parte final do capítulo aborda a utilização do Excel como ferramenta de ensino, principalmente quanto às funções trigonométricas.

Por sua vez, o Capítulo 3 – A planilha-aplicativo é uma espécie de manual que expõe algumas utilidades e a forma de uso do aplicativo.

No Capítulo 4 – Metodologia, descrevemos a metodologia do trabalho, as atividades, os objetivos de cada tarefa, os instrumentos utilizados, a abordagem, a coleta dos dados.

Já o Capítulo 5 – Resultado e discussão dos dados, retrata aspectos como a análise e discussão dos dados, as particularidades da pesquisa, as concepções dos alunos e professores, os resultados, os obstáculos, os pró os contras, e uma possível resposta ao nosso problema de pesquisa.

O Capítulo 6 – Conclusão aponta as considerações finais a respeito do trabalho e, finalmente, enumeramos as referências bibliográficas que fundamentaram a pesquisa.

#### <span id="page-16-0"></span>**2 REFERENCIAL TEÓRICO**

#### <span id="page-16-1"></span>**2.1 O construcionismo**

Proposta originalmente em 1980, por Seymour Papert (1928-2016), a teoria do construcionismo remete a uma reconstrução teórica dos princípios construtivistas de Jean Piaget (1896-1980), cujo principal objetivo é produzir o maior volume possível de aprendizagem com o mínimo de ensino, a partir de mecanismos que valorizem a construção de estruturas cognitivas do indivíduo, tendo por base a sua própria construção de mundo (NUNES, 2013).

Nessa via, o construcionismo resulta dos estudos do matemático e educador Seymour Papert que, nascido em Pretória, África do Sul, em 1928, trabalhou com Piaget na *University of Geneva* no período de 1958 a 1963, onde desenvolveu pesquisas e ações voltadas ao estudo de aspectos atinentes à denominada *inteligência artificial*, tornando-se referência na história da informática na educação devido à grande relevância dada à utilização de materiais que possibilitassem ao aluno aprender e pensar, defendendo a utilização de ferramentas hábeis ao ensino, especialmente as tecnológicas, as quais, segundo ele, seriam eficazes em proporcionar o aprender com o "fazer", a procura de uma construção de conhecimento eficaz por ser vivida pelo aluno (CASTRO; LANZI, 2017).

Ao observar as crianças utilizando os computadores, Seymour Papert percebeu que elas demonstravam grandes dificuldades para operar a máquina, já que os computadores daquele período utilizavam linguagens de programação incompreensíveis para crianças, tais como o Basic<sup>[1](#page-16-2)</sup> e o Fortran.<sup>[2](#page-16-3)</sup> Incomodado com essa realidade, tomou duas decisões: estudar profundamente, em parceria com Jean Piaget, sua teoria epistemológica em Genebra (entre 1958 e 1963); e associar-se a Marvin Minsky, um grande teórico da inteligência artificial, em Boston, a fim de criar estratégias que modificassem essa problemática realidade (MURILLO; SAXE, 2004).

<span id="page-16-2"></span> <sup>1</sup> Linguagem de programação criada com fins didáticos pelos professores John George Kemeny, Thomas Eugene Kurtz e Mary Kenneth Keller, em 1964, no Dartmouth College.

<span id="page-16-3"></span><sup>2</sup> Família de linguagens de programação conhecida globalmente como *Fortran*, desenvolvida a partir da década de 1950, e que continua a ser usada hoje em dia. O nome é um acrônimo da expressão "IBM Mathematical FORmula TRANslation System."

Fundamentado em seus estudos e suas pesquisas, e lançando mão de sua experiência como professor de matemática, Papert criou uma linguagem de computação rica em funcionalidades e potencialidades das linguagens tradicionais da área, com uma interface mais análoga à linguagem natural, tornando o computador mais acessível para a compreensão, aproximando a computação das pessoas, com ênfase em jovens e adultos (NUNES, 2016).

Essa nova linguagem objetivou tornar as operações em computadores mais acessíveis, desencadeando, efetivamente, o construcionismo, que tinha como enfoque o uso educativo de computadores enquanto ferramentas de aprendizagem.

Na perspectiva construcionista, a escola deve possibilitar ao educando a construção de seu próprio conhecimento, por meio de certas ferramentas, entre as quais Papert destacava o computador. Para ele – que era adepto das ideias de grandes pensadores, como Paulo Freire, Jean Piaget, John Dewey e Lev Vigostsky –, a aprendizagem deveria mudar.

Em razão disso, corroborava

a ideia de John Dewey de que as crianças aprenderiam melhor se a aprendizagem verdadeiramente fizesse parte da experiência de vida; ou a ideia de Freire de que elas aprenderiam melhor se estivessem verdadeiramente encarregadas dos seus próprios processos de aprendizagem; ou a ideia de Jean Piaget de que a inteligência surge de um processo evolutivo no qual muitos fatores devem ter tempo para encontrar seu equilíbrio; ou a ideia de Lev Vygotsky de que a conversação desempenha um papel crucial na aprendizagem (PAPERT, 1994, p. 21)

Dessa forma, é possível concluir que o construcionismo de Papert foi fruto de seu desejo pessoal no sentido de desenvolver um processo de aprendizagem capaz de compor significados aos sujeitos que dele participassem, os quais deveriam ser ricos em criatividade, iniciativa, interesses, pesquisa, reflexão, desenvolvimento crítico e colaboração, unidos ao uso do computador, configurando uma alternativa ao tradicional processo de transmissão de conhecimento (LIMA, 2009).

#### <span id="page-18-0"></span>**2.2 O construcionismo na atualidade**

O construcionismo, quando criado, revelou, inicialmente, a percepção pessoal de Seymour Papert sobre a importância de que a criação de ambientes de aprendizagem oportunizasse ampliar a qualidade de interações referentes ao que está sendo realizado, criando um elo entre a informação e o receptor (FEIJÓ, 2018).

Desse pensamento, nasceu o princípio do *hands-on/head-in,* que traz consigo a ideia de que no desenvolvimento de suas atividades, os educandos precisariam "colocar a mão na massa" (*hands-on*), tornando-se sujeitos ativos do processo de aprendizagem, em vez de meros espectadores dos discursos de seus professores (NUNES, 2016).

Partindo desse pressuposto, podemos afirmar que de acordo com Papert, a aprendizagem consolida-se no momento em que os educandos se transformam em construtores conscientes e ativos de um "produto público" que mantém relação com o contexto social no qual estão inseridos e que, fundamentalmente, possuem interesse pessoal em concretizar (*head-in*) (FEIJÓ, 2018).

Os termos *hands-on/head-in* ainda são muito utilizados nos dias atuais, especialmente no contexto corporativo. Na denominada *era da informação* ou *era digital* que se vive hoje, o ser humano passou a ser cada vez mais um ente participante que um receptor (LIMA, 2009).

Nesse contexto, ferramentas tecnológicas, como computadores, celulares e *tablets*, entre outras, tornam-se avançadas e acessíveis a cada dia, permitindo que seus usuários deixem de ser meros receptores de dados e informações, e passem a contribuir e produzir novas ideias e ações, desmoronando limites fronteiriços e estigmas, transformando-se em seres capazes de construir e compartilhar conhecimentos e informações (NUNES, 2016).

Dessa forma, atestamos que Papert foi o precursor da inserção do computador na educação, pois além de ter desenvolvido estudos sobre a relação da tecnologia com a educação, com ênfase no uso de computadores para a construção do conhecimento, desbravou um novo mundo que surgiria com a tecnologia avançada, acreditando que o ser humano seria capaz de transformar a forma como se relaciona, sobrelevando, nesse contexto, a educação, modificando, sobretudo, as relações pedagógicas. O construcionismo é, portanto, atual, e

desenvolvido no mundo inteiro como ferramenta teórica de ensino e aprendizagem (CASTRO, 2017).

#### <span id="page-19-0"></span>**2.3 A aprendizagem por meio de construções no computador**

Ao ingressar nos Estados Unidos, Papert, junto a Marvin Minsky,<sup>[3](#page-19-1)</sup> criou o Laboratório de Inteligência Artificial do Instituto Tecnológico de Massachussets – MIT. Juntos, em 1970, construíram um robô que representava uma tartaruga. Quando colocado ao chão, este conectava-se a um computador que controlava seus movimentos por meio de uma linguagem de programação criada pela matemática, denominada *logo*. A partir dos movimentos da tartaruga, surgiram as instruções básicas "Logo" (*frente, trás, esquerda, direita*), chamadas de *instruções primitivas* (MELO, 2016).

Com essas instruções primitivas e com as noções básicas de geometria euclidiana, crianças, jovens e adultos não experientes nos temas relacionados à computação começaram a atuar ativamente com a tecnologia, podendo programar a tartaruga para que ela realizasse trajetórias completas. Vale frisar que em 1980, o robô foi substituído por um gráfico na tela do computador, o qual manteve os princípios educacionais do construcionismo (FEIJÓ, 2018).

Destarte, com o construcionismo, Papert descobriu e comprovou que o educando – ao desenvolver habilidades que envolviam programar e se comunicar com uma tartaruga (robô), envidando esforços para movê-la e controlá-la –, atuava em um processo de erros e acertos (método "*tentativa e erro*"), e aprendia intuitivamente geometria e matemática, chegando, inclusive, a elaborações mais complexas (MELO, 2016).

Para Papert, esse processo de ensaiar, errar e corrigir erros (método "*tentativa e erro"*) levava os alunos a criar e aprender, tendo o autor concebido isso como um processo de depuração (correção de erros). A esse respeito, o autor mencionou que "[...] os erros são benefiícios porque nos levam a estudar o que aconteceu, a entender o que deu errado e, através da compreensão, a corrigi-lo" (PAPERT, 1985, p. 141-142).

<span id="page-19-1"></span> <sup>3</sup> Marvin Minsky (1927) foi um cientista cognitivo norte-americano cuja principal área de atuação diz respeito a estudos cognitivos no campo da inteligência artificial.

Em 1980, o susodito autor publicou o livro *Desafio à mente: computadores, crianças e ideias poderosas*, revolucionando a concepção existente sobre a relação estabelecida entre crianças e computadores. Na obra, o autor concebeu a ideia de que o computador, por ser portador de sementes culturais, cujos produtos cognitivos transcendem a presença de material concreto, atua de forma extremamente positiva no processo de aprendizado. Segundo o matemático, "la presencia de la computadora podria contribuir a los procesos mentales no sólo instrumentalmeme, sino de maneira más esencial y conceptual, influyendo sobre el modo en que las personas piensan" (PAPERT, 1981, p. 16).

A partir do momento em que Papert abre o caminho para o aprendizado no computador – momento que dá aos alunos um papel ativo em seu aprendizado, colocando-os como *designers* de seus próprios projetos e construtores de sua própria aprendizagem –, o ensino pedagógico toma novo rumo, pois se volta a capacitar os alunos para assumirem um papel ativo nesse processo, por meio das máquinas.

Portanto, em contraste com a instrução pré-estabelecida, o computador é um mecanismo de ensino que, ao ensinar, especialmente a matemática, propõe à sociedade um empoderamento efetivo dos alunos, ao reverter os seus papeis tradicionais, transformando-os de meros receptores passivos de informação a seres participativos no processo da aprendizagem (FEIJÓ, 2018).

Na acepção de Papert, os alunos, por meio de um processo interativo que utiliza o computador, buscariam informações significativas que sustentassem atividades baseadas na construção e compreensão do conhecimento. Essas construções seriam capazes de originar novas concretizações em um movimento contínuo e concreto, efetuando um demasiado crescimento mental, baseado não apenas na aquisição de conhecimento novo, mas nomeadamente em adquirir novas maneiras de usar aquilo que já se conhece (PAPERT, 1994).

Nessa perspectiva, aquiescendo Papert (1981), acreditamos que o principal processo envolvido na aprendizagem, especificamente de matemática, é a experiência em compreender e interferir no desenvolvimento dos sujeitos em seus processos cognitivos, afetivos ou por meio das conexões do novo com o que já se sabe, onde ao computador cabe um significativo papel, enquanto meio de transmissão e desenvolvimento de conhecimento.

Em consonância com Papert, a aprendizagem, atinente especificamente à matemática, dentro do contexto de descobertas e de motivação ao diálogo, tratase, na verdade, de compreender a necessidade de os sujeitos assumirem certos papéis no desenvolvimento cognitivo, tais como realizar uma leitura do mundo e se engajar na resolução de problemas (FEIJÓ, 2018).

Papert (1981) salienta que na matemática, pela resolução de problemas, seria possível propiciar ao educando condições de explorar o seu potencial intelectual no desenvolvimento de informações sobre as diferentes áreas do conhecimento, por meio de um ambiente problematizador e educativo, sublinhando a substituição do ambiente formal da sala de aula por novos espaços que interagiriam com os computadores.

A Figura 1 mostra as principais contribuições de Papert.

<span id="page-21-0"></span>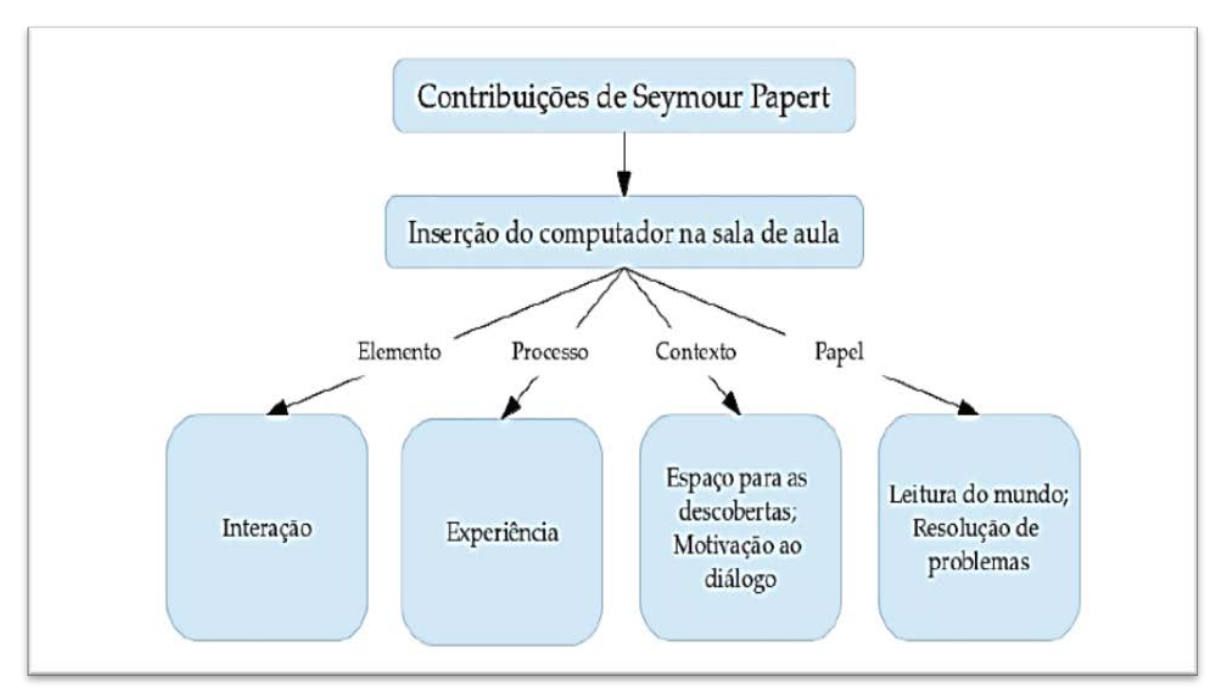

Figura 1 – Mapa conceitual das contribuições de Seymour Papert

Fonte: Foresti; Teixeira (2012).

Isso posto, denotamos que a partir da inserção do computador em sala de aula, por meio da utilização de recursos tecnológicos disponíveis, concretiza-se o ensino-aprendizagem da matemática de uma forma mais efetiva que a tradicional, sendo o seu estudo inescusável para o cotidiano do ser humano (SOUZA, 2013).

#### <span id="page-22-0"></span>**2.4 Funções trigonométricas: surgimento e origem**

Nessa seção, efetuamos um breve passeio pela história da trigonometria, com o intuito de expor a maneira como ela surgiu e como a aprendizagem dessa temática evoluiu até o presente momento. Em alguns trechos, podemos comprovar que o seu surgimento ocorreu devido a certas necessidades levantadas em uma comunidade, legitimando que o conceito matemático não é um tema acabado, já que se trata de uma ciência em constante evolução (COURTNEY; MAY, 2016).

A propósito, seu contexto histórico inicia-se no Egito, sendo oportuno dizer que a relação desses povos com a matemática se destinava a resolver problemas práticos de seu ambiente. Muito do que os egípcios fizeram em matemática está ligado a transações comerciais, construção de edifícios, cálculo de superfície, medidas fundiárias e várias questões de natureza prática nas empresas, basicamente na agricultura.

Aliás, muitas das informações sobre o trabalho dos egípcios em relação à trigonometria existem graças ao que foi encontrado em alguns escritos em papiros, por meio dos quais se depreende que esses povos não separaram a aritmética da geometria. Em outro momento, por meio de seus estudos, descortinaram a área de triângulos, retângulos, trapézios, e mantiveram uma aproximação com o cálculo da área do círculo. Também calcularam volumes de pirâmides, pirâmides truncadas, cilindros e prismas de base retangular. Os egípcios ainda lidaram com os ternos pitagóricos e tinham o manejo da astronomia (COURTNEY; MAY, 2016).

Em relação à Mesopotâmia, os registros mais antigos datam de 3500 a.C. a 535 a.C. Sobre essa época, existem cerca de 500.000 pastilhas em argilas, onde algumas gravuras são encontradas. Os *tablets* que interessam em matemática correspondem a aproximadamente 500, e datam de cerca de 2500 a.C.

A exemplo dos egípcios, os babilônios trabalharam em algumas áreas de figuras regulares e dominaram algumas propriedades de triângulos semelhantes. Todavia, seu conhecimento em álgebra era muito superior ao daqueles povos, porquanto foram capazes de resolver equações quadráticas e cúbicas completas (COURTNEY; MAY, 2016).

Em que pese o contexto histórico apresentado, as palavras gregas das quais se deriva o termo *trigonometria* significam *trigonon* – *triângulo*, e *metria* – *medida*, e

simbolizam que trigonometria é a área da matemática que estuda as medidas de um triângulo e suas aplicações.

Apesar da etimologia grega, o primeiro uso registrado do termo deu-se por um alemão, o matemático, astrônomo e teólogo Bartholomaeus Pitiscus (1561 – 1613 d.C.), em seu trabalho intitulado *Trigonometria: sive de solutione triangularum tractatus brevis et perspicius,* que foi publicado em 1595, em Heildelberg. Cinco anos depois, após revisão, esse estudo foi renomeado, passando a ser intitulado *Trigonometria: sive de dimensione triangulae.*

Pode-se afirmar, portanto, com base em Boyer (1974, p. 116), "a trigonometria, como os outros ramos da matemática, não foi obra de um só homem ou nação" e, sendo assim, sua estruturação como ciência não está restrita a um período curto de tempo. Há registros no papiro Rhind (1650 a.C.) que descrevem uma medida, chamada *seked* ou *seqt,* alusiva ao que hoje se conhece como *cotangente*. Contudo, coube aos gregos a estruturação formal desses estudos (COURTNEY; MAY, 2016).

#### <span id="page-23-0"></span>**2.5 Ensino-aprendizagem de funções trigonométricas**

No âmbito da matemática educativa, diversos estudos são desenvolvidos no sentido de oferecer explicações acerca das particularidades das funções trigonométricas, tratando tanto das construções conceituais quanto dos fenômenos didáticos associados ao tema. A trigonometria, como o nome indica, trata das medidas dos elementos de um triângulo (FORESTI; TEIXEIRA, 2012).

No que tange às funções trigonométricas, na esfera da matemática educacional, esse tema imprime grande relevância à sociedade, singularmente às áreas de engenharias e tecnologias, reputadas dentre os setores que mais impulsionam o desenvolvimento dos estados, alinhados ao crescimento do indivíduo e das sociedades (COURTNEY; MAY, 2016).

A aprendizagem das funções trigonométricas é considerada meritória no contexto educacional e pode ser associada a vários fenômenos periódicos do cotidiano dos indivíduos, a saber: variação da pressão nas paredes dos vasos sanguíneos; altura da maré; fases lunares; ciclo menstrual das mulheres. Serve, pois, de base para vários conteúdos de matemática (FORESTI; TEIXEIRA, 2012).

A dificuldade em compreender esse tema – percebi na experiência pessoal no exercício da docência (cerca de nove anos de ensino) – colabora com os baixos níveis de aprendizado, refletindo, por conseguinte, na falta de profissionais na área de exatas. Isso leva os pesquisadores a questionarem sobre a eficácia da metodologia tradicional de ensino-aprendizagem das funções trigonométricas, interrogando se essas tratativas têm contribuído para que os alunos aprendam os conteúdos e façam a conexão com o dia a dia (FEIJÓ, 2018).

De acordo com Cembranel (2009, p. 8), "o ensino da matemática está centrado nos procedimentos de cálculo e não sobre os métodos que encorajam a construção espontânea e autônoma dos saberes matemáticos." Nesse universo, a vida cotidiana do aluno deve ser o ponto de partida com vistas ao desencadeamento das conquistas em sala de aula, posto que não há mais espaço na contemporaneidade para métodos tradicionais.

No Brasil, a Base Nacional Comum Curricular (BNCC) – documento normativo de referência obrigatória para as redes de ensino e instituições públicas e privadas, voltado para a elaboração dos currículos escolares e propostas pedagógicas para o ensino infantil e ensino fundamental – apresenta, no EM12MAT306, as propostas para o ensino de funções trigonométricas:

> (EM13MAT306) Resolver e elaborar problemas em contextos que envolvem fenômenos periódicos reais (ondas sonoras, fases da lua, ciclos menstruais, movimentos cíclicos, entre outros) e comparar suas representações com as funções seno e cosseno, no plano cartesiano, com ou sem apoio de aplicativos de álgebra e geometria (BNCC, 2019).

Entretanto, alcançar esse objetivo constitui uma difícil tarefa para os educadores, pois é extremamente comum que os jovens das séries dos ensinos fundamental e médio da educação básica apresentem lacunas em diversos tópicos de geometria, além de fragilidades na compreensão do conceito de função, sendo incapazes de resolver e elaborar problemas que envolvam fenômenos periódicos e reais (SOUZA, 2013).

Diante dessa realidade, o objetivo temático do ensino de funções trigonométricas deve consistir em identificar essas fraquezas, em termos de geometria, estudar com esses jovens as disciplinas da área que são pré-requisitos para tratar a trigonometria, e reservar tempo para revisar a geometria. Claramente,

as limitações de tempo são algumas das dificuldades que surgem ao trabalhar as funções trigonométricas (FEIJÓ, 2018).

No entanto, há um equívoco muito grande quanto ao ensino de funções trigonométricas, tendo em vista os alunos associarem seu estudo a fórmulas decoradas e cálculos exatos e iguais, reverberando certa resistência a essa temática.

> Os alunos passam a acreditar que a aprendizagem da matemática se dá através de um acúmulo de fórmulas e algoritmos. Aliás, nossos alunos hoje acreditam que fazer matemática é seguir e aplicar regras. Regras essas que foram transmitidas pelo professor. Segundo, os alunos acham que a matemática é um corpo de conceitos verdadeiros e estáticos, dos quais não se duvida ou questiona, e nem mesmo se preocupam em compreender porque funciona. Em geral, acreditam também, que esses conceitos foram descobertos ou criados por gênios (D'AMBROSIO,1989, p. 16).

Dessa maneira, o aluno acredita, equivocadamente, na ideia de que não há necessidade de se aprofundar no assunto e acentuar o conhecimento, com a premissa de que para analisar e aprender a disciplina, basta somente a aplicação de fórmulas visando a obter os resultados das atividades, independentemente do sentido e da ideia contextual das perguntas e dos questionamentos lançados pelos professores (BITÃO, 2015).

Porém, mais uma vez, valida-se a relevância dessa matéria, pois as funções trigonométricas, de fato, estão inseridas no cotidiano humano sob quase todos os seus aspectos, devendo ser ensinadas nas escolas com o escopo de construir indivíduos capazes de atentar para os preceitos dessa temática tão importante na vida humana (CEMBRANEL, 2009).

> A matemática é utilizada no dia a dia para facilitar a vida do ser humano, pois tudo que acontece ao nosso redor está diretamente ligada a esta disciplina. Seja fazendo compras no supermercado: somando o quanto irá gastar, calcular o troco, calcular possíveis descontos; na rotina de casa: fazendo uma receita, calculando os itens que devem ser colocados em unidades, peso etc.; para se locomover: calculando quanto se deve colocar de gasolina de acordo com o percurso realizado e valor do combustível, quanto tempo se gasta de um lugar ao outro, calcular possíveis gastos extras de uma viagem; no trabalho: calculando o pagamento da previdência, calcular as férias, calcular o valor do décimo terceiro, valor do salário; e assim por diante (BITÃO *et al.*, 2015, p. 13).

Então, no que diz respeito à qualidade das ações educacionais relativas às funções trigonométricas, é imprescindível que se fomente uma cultura de qualidade da aprendizagem com metodologias adequadas à realidade do aluno, oportunizando conhecimentos múltiplos que sejam capazes de enriquecer o processo de aprendizagem e a formação social desses sujeitos, mormente no que alude ao ensino de matemática, que deve ser pautado na multidisciplinariedade e na contextualização dos ensinos (CEMBRANEL, 2009).

### <span id="page-26-0"></span>**2.6 Construção de planilhas interativas (aplicativos) no Excel como ferramenta mediadora de ensino**

Tendo em vista o amplo fluxo de informações que flui cada vez mais na sociedade contemporânea, surgiram vários *softwares* capazes de propiciar o uso do computador como uma ferramenta com esse propósito. Destacam-se as planilhas eletrônicas interativas, as ferramentas de cooperação e comunicação em rede, os gerenciadores de bancos de dados, os mecanismos de busca na internet e, também, as linguagens de programação (LOPES, 2015). São exemplos de planilhas eletrônicas a planilha Google, o Excel, do pacote de aplicativos Microsoft Office, e Calc, do pacote de aplicativos OpenOffice.

No viés pedagógico-educacional, essas ferramentas são úteis ao ensino e compartilhamento de conhecimento, sendo esse subtítulo destinado a apresentar, dentre outros instrumentos, especificamente, as planilhas interativas do Excel como mediadoras de ensino (LOPES, 2015).

Assim, o presente tópico apresentará o *software* em apreço como instrumento que permite a criação e manipulação de folhas de cálculo, gráficos e armazenagem de informações, visando a fomentar pesquisa, relatórios e estatísticas, além, é claro, de promover o ensino pedagógico aos educandos.

Para fins desse estudo, optou-se por abordar o Microsoft Excel, pois o programa é de utilização cômoda, fácil e permite aprendizagem interativa, sendo que a sua planilha eletrônica possibilita uma série de cálculos matemáticos com a inserção de fórmulas e, a partir de dados inseridos, constrói gráficos coloridos de maneira simples, com 33 grandes variedades de opções: gráficos de colunas, de barras, de linha, histogramas, setores etc.

O uso de planilhas eletrônicas no ensino das funções trigonométricas é particularmente interessante porque permite que o aluno se envolva num processo interativo de resolução ou modelação de um determinado problema. A sua utilização pode ser associada com essas abordagens metodológicas, a resolução de problemas ou a Modelagem Matemática. (LOPES, 2015, p. 39).

Desta feita, a utilização do Excel na aprendizagem das funções trigonométricas é extremamente importante, já que por meio de suas inúmeras funcionalidades, em especial suas tabelas interativas, o programa desperta o interesse e o crescimento intelectual, e desenvolve capacidades novas nos educandos.

Destarte, por meio de planilhas interativas, vislumbram-se inúmeras possibilidades de uso em diferentes níveis e ciclos de aprendizagem, com maior interação e colaboração entre alunos e professores, fazendo com que as funções trigonométricas sejam, efetivamente, desenvolvidas pelos educandos.

> Mas, infelizmente, ainda o que se percebe nas escolas é que ainda muitos continuam com a metodologia que privilegia o giz e a lousa, não possibilitando a oportunidade de os alunos interagirem e aprenderem com seus erros, o que se acredita poder ser facilitado com o uso do computador e de softwares como material de apoio ao ensino (LOPES, 2015, p. 24).

Apesar de a abordagem tradicional ainda ser maioria nos ambientes pedagógicos, é possível deduzir que o recente uso de tecnologias na matemática, como o apoio ao ensino, representa um afastamento das práticas tradicionais em direção a novas abordagens de aprendizagem, transformando o contexto educacional com a utilização de estratégias que garantem a qualidade do ensino como fator essencial.

Quanto ao ensino de funções trigonométricas aliadas ao uso do Excel, é oportuno compreender a necessidade de que essa temática seja ensinada aos alunos de modo que se demonstre a real necessidade de seu estudo, partindo de problemas concretos, onde é evidente a necessidade de defini-los, desenvolvendo um estudo multidisciplinar que envolva tecnologias e aprendizado.

Nessa esfera, Papert (1981, p. 69) concentrou seu interesse no processo de invenção de objetos para pensar dentro de um novo tipo de ambiente de aprendizagem que envolvesse a interação entre crianças, jovens e computadores.

De acordo com ele, "[...] podemos liberarnos de la tiranía de las consideraciones superficiales y pragmaticas que diotaron las elcecciones. pasadas respecto de qué conocimientos debian ser aprendidos y qué edad."

Portanto, a era da tecnologia trouxe consigo numerosos avanços, e no ensino da matemática esses instrumentos devem ser utilizados para facilitar o aprendizado. Nesse ensejo, o método das planilhas interativas no Excel pode facilmente representar o que o referido autor chamava de "objeto para pensar", por serem instrumentos que podem ser usados por um sujeito para refletir sobre outras coisas, usando a própria construção desse objeto, transformando o aprendizado em matemática em um processo menos demorado, tolhido e amedrontador.

#### <span id="page-29-0"></span>**3 O APLICATIVO** *E-TRIGONOPLAN*

O aplicativo *e-trigonoplan* (aglutinação das palavras *planilha eletrônica* e *trigonometria*), ao qual se refere esse estudo, é um agrupamento de planilhas interativas do Microsoft Excel contendo alguns gráficos de funções trigonométricas e um círculo interativo, que foi construído juntamente com os alunos da 2ª série do ensino médio da Unidade Escolar Professor Abelardo Pereira, em Brejo do Piauí – PI.

Trata-se de um aplicativo destinado ao ensino-aprendizagem de funções trigonométricas e funciona utilizando os recursos do Microsoft Excel para que esse processo ocorra de forma interativa. Pode ser baixado ou compartilhado por qualquer pessoa a partir do link: <https://drive.google.com/open?id=1IZIk5RWv98fgfujOzTvHfnD\_EubQxvzd>.

Essa ferramenta foi construída seguindo os comandos e recursos do Excel – os quais serão relatados no próximo capítulo –, sendo, posteriormente, reorganizada e aprimorada pelo autor da pesquisa, com a inserção de efeitos visuais e elementos voltados a tornar a transição entre os gráficos mais suave.

Por ser um arquivo do Excel, abre em qualquer computador que tenha instalado o Excel 2010 ou outra versão mais recente do *software*. Conta com um círculo trigonométrico de ângulo variável, que pode ser alterado por meio de uma barra de rolagem ou um botão de rotação, conforme o desejo do usuário.

O aplicativo dispõe, ainda, de gráficos do seno, cosseno, tangente, cossecante, secante e cotangente, todos com seus coeficientes variáveis, além de uma opção para comparar gráficos das funções trigonométricas.

Ao clicar sobre o nome de qualquer uma dessas funções na barra de navegação, o usuário é conduzido a uma planilha que contém o gráfico da função escolhida, onde pode alterar os parâmetros desta e, assim, observar o comportamento do gráfico. Também pode comparar o gráfico dessa função com outra função trigonométrica qualquer, inclusive verificar para quais valores de parâmetros o gráfico do seno coincide com o do cosseno.

Visando a simplificar o seu uso, o aplicativo utiliza sempre a forma geral das funções trigonométricas em todos os seus gráficos, qual seja  $(f(x) = a + b \cdot trig(c \cdot x + d))$ . Dessa forma, o usuário pode visualizar o gráfico da

função trigonométrica desejada e modificá-lo conforme a sua necessidade, com autonomia e praticidade. Ao abrir o aplicativo pela primeira vez, o Excel exibe uma mensagem avisando que esse item contém macros e pedindo que as habilite para que o conteúdo seja exibido.

<span id="page-30-0"></span>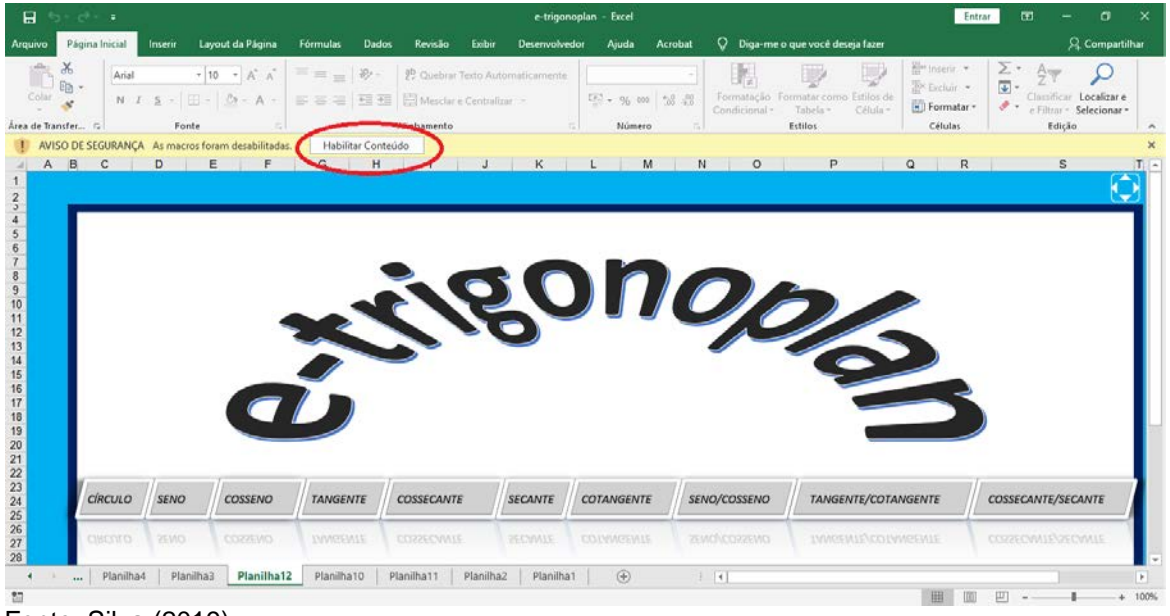

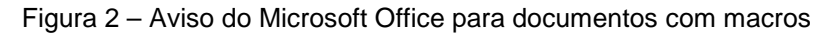

Ao habilitar as macros, será exibida a tela inicial do aplicativo onde o usuário pode escolher o item alvo de sua atenção. A Figura 3, abaixo, exibe a tela inicial do aplicativo.

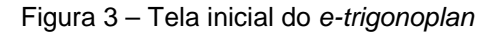

<span id="page-30-1"></span>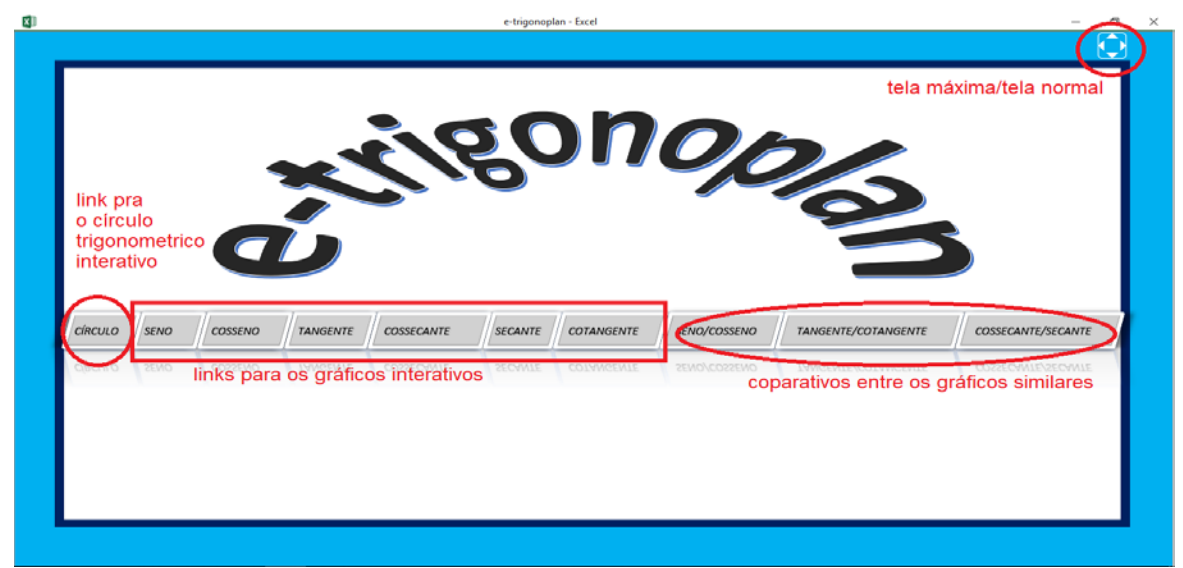

Fonte: Silva (2019).

Fonte: Silva (2019).

O círculo trigonométrico interativo do *e-trigonoplan* é uma ferramenta que tem a finalidade de fornecer meios para o estudo das funções seno e cosseno de um ângulo qualquer que tenha medida em números inteiros entre -360º e 360º. Com ela, o usuário pode visualizar no círculo o comportamento do seno (cateto oposto) e cosseno (cateto adjacente), conforme altera o ângulo por meio da barra de rolagem ou do botão de rotação.

<span id="page-31-0"></span>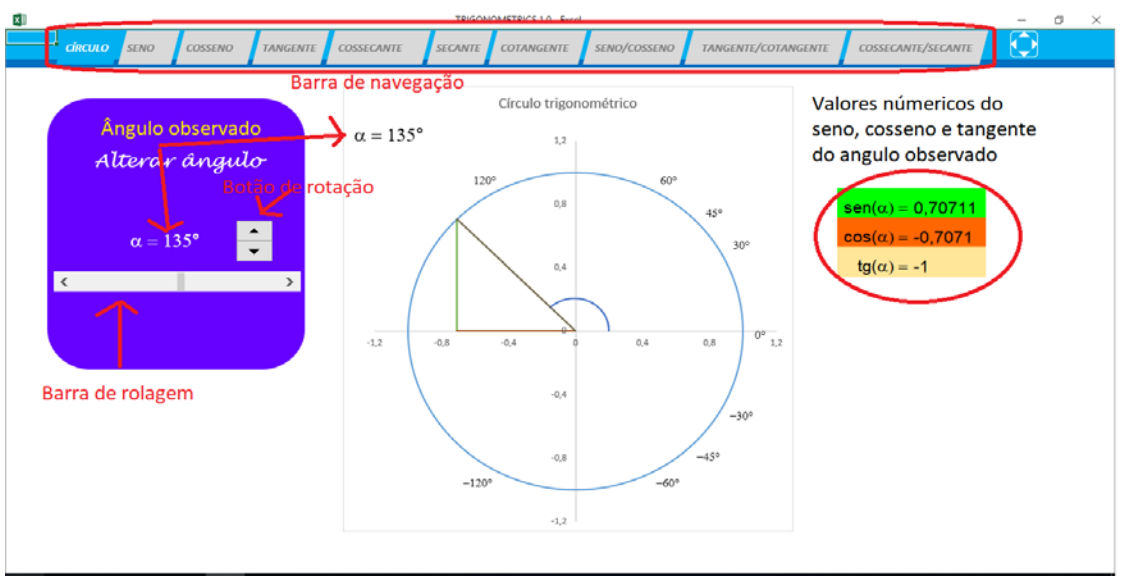

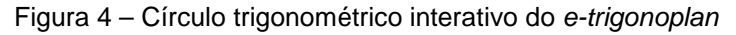

Os gráficos das funções da forma  $f(x) = a + b \cdot trig(c \cdot x + d)$ 

As ferramentas interativas do *e-trigonoplan*, são recursos computacionais destinados ao estudo e compreensão do comportamento de gráficos de funções trigonométricas. Por intermédio dos controles deslizantes o usuário pode interagir com o aplicativo, alterando os parâmetros da função geradora do gráfico.

<span id="page-31-1"></span>Dessa forma, o usuário pode perceber como cada parâmetro interfere no comportamento do gráfico. Nesse sentido, podem ser utilizados, ainda, como ferramentas para auxiliar na compreensão dos conceitos de amplitude e período dessas funções.

Fonte: Silva (2019).

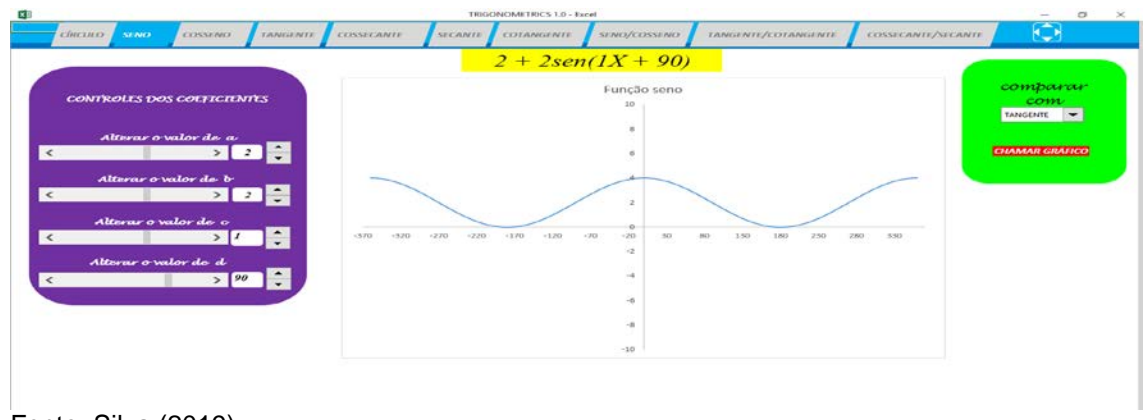

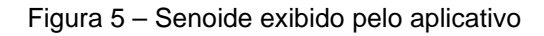

Fonte: Silva (2019).

### • **Comparação de gráficos**

Por intermédio da barra de navegação – aba seno/cosseno, por exemplo, o usuário do aplicativo pode comparar alguns gráficos dessas funções, porquanto são disponibilizados alguns pré-configurados, bastando que o usuário faça suas alterações. Outrossim, pode chamar outro gráfico de outra função trigonométrica, caso ache necessário.

<span id="page-32-0"></span>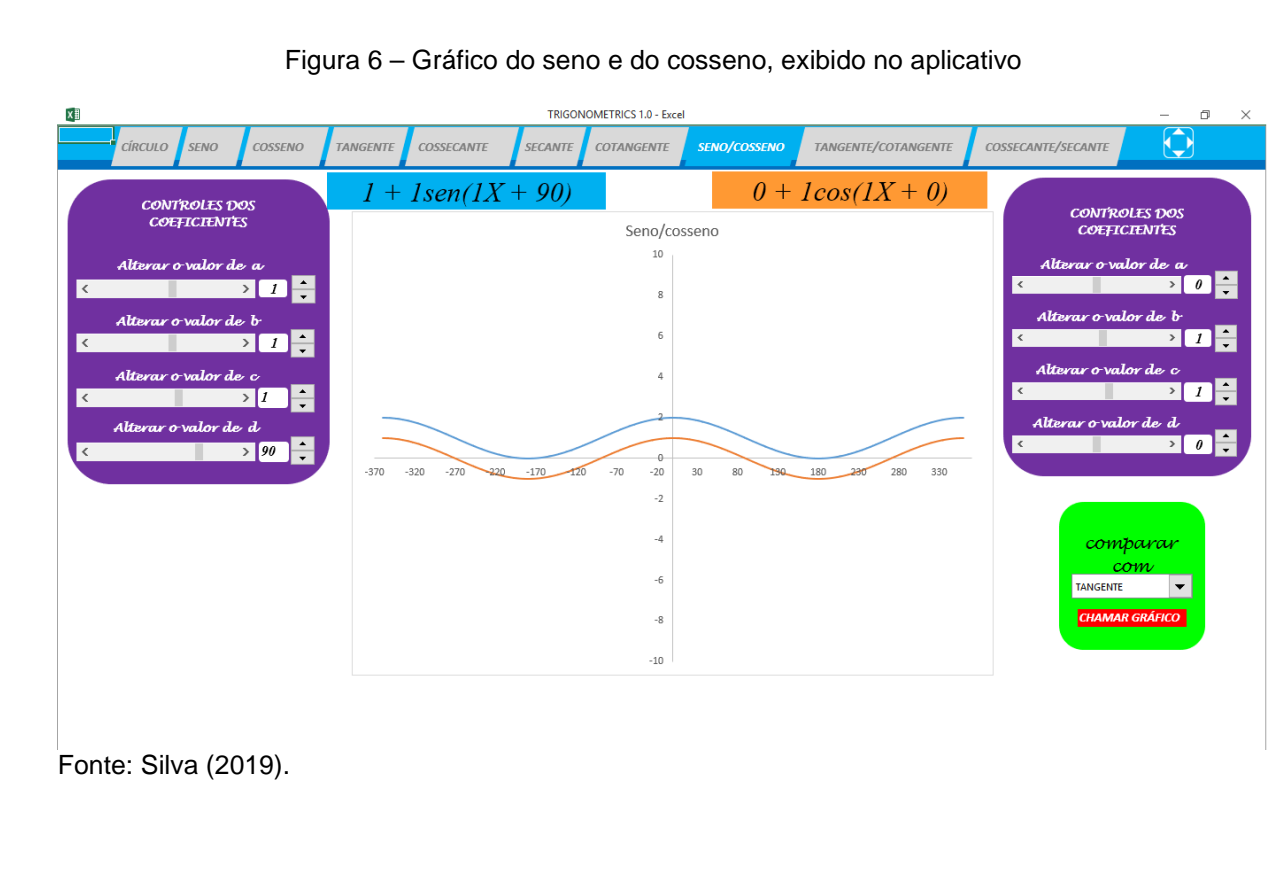

Por ser um aplicativo construído a partir das ferramentas do Microsoft Excel, pode ser editado por qualquer usuário que tenha conhecimento sobre as ferramentas desse poderoso *software*.

Muitas vezes, o usuário do aplicativo, sem querer, pode alterar algum campo, arrastar uma ferramenta ou realizar outra ação semelhante. Caso isso aconteça, não precisa ter pânico: é só fechar o aplicativo e não salvar as alterações; ao reiniciar, estará tudo no mesmo lugar, da mesma forma que antes.

#### <span id="page-34-0"></span>**4 METODOLOGIA**

Essa seção destina-se a relatar o passo a passo da pesquisa, desvelando os caminhos, as etapas, as tarefas e os objetivos de cada tarefa.

#### <span id="page-34-1"></span>**4.1 População e amostragem**

A pesquisa ora delineada foi cumprida na Unidade Escolar Professor Abelardo Pereira, localizada no município Brejo do Piauí, no estado do PI, com uma população de 37 alunos da 2ª série do Ensino Médio noturno, perfazendo uma amostragem de 12 discentes, divididos em duas turmas de 6 alunos cada, escolhidos aleatoriamente, sem quaisquer critérios para a seleção, desde que fosse aluno da série supramencionada na escola em tela.

Antes de nos debruçarmos na construção da planilha, convém evocar que o objetivo geral desse trabalho é investigar os prós e contras da construção da planilha-aplicativo na aprendizagem de funções trigonométricas pelos alunos da 2ª série do ensino médio na Unidade Escolar Professor Abelardo Pereira, no município de Brejo do Piauí-PI.

Para alcançarmos esse fim, realizamos uma pesquisa de natureza aplicada, já que "a pesquisa aplicada objetiva gerar conhecimentos para aplicação prática dirigidos à solução de problemas específicos. Envolve verdades e interesses locais." (PRODANOV, 2013, p. 51).

Tendo isso em vista, devido aos fins práticos da construção desse aplicativo, o adotaremos sob a natureza da pesquisa aplicada.

Quanto à abordagem, é qualitativa-quantitativa: qualitativa por tratar-se da subjetividade do sujeito, como pensamentos e opiniões; quantitativa por traduzir em números classificações e opiniões como intuito de analisá-las (EVANGERLANDY; MACÊDO, 2018).

Quanto aos objetivos, a pesquisa é descritiva e exploratória: descritiva porque buscou descrever as minuciosidades do fenômeno estudado, utilizando questionários e observação sistemática; exploratória por ter estabelecido um levantamento bibliográfico sobre o objeto de estudo visando à melhor compreensão de seus aspectos e suas características (EVANGERLANDY; MACÊDO, 2018).

A coleta de dados foi realizada por meio da utilização de questionários e entrevistas.

#### <span id="page-35-0"></span>**4.2 Os primeiros passos da pesquisa**

De início, dirigimo-nos à escola Professor Abelardo Pereira, apresentando à direção da instituição a carta de anuência relativa à pesquisa. Após a autorização do diretor da escola para a realização da análise, falamos com o professor titular da disciplina na escola, que depois de conhecer a proposta de pesquisa, concordou prontamente em colaborar com ela.

Uma vez criado o acordo, buscamos informações sobre o conhecimento prévio dos alunos acerca das funções trigonométricas, designado como o primeiro objetivo específico. Constatou-se que esse assunto ainda não havia sido ministrado pelo professor da disciplina. Logo, o que os alunos conheciam a respeito do assunto limitava-se a transformações de ângulos de graus para radianos e viceversa, e os conceitos fundamentais de funções como domínio, contradomínio e imagem, vistos na 1ª série do ensino médio.

Em razão disso, acordamos com o professor da disciplina que ensinaríamos a uma parte dos alunos o assunto *funções trigonométricas*, por meio da construção do aplicativo e aulas teóricas ministrada pelo autor da pesquisa e a outra parte da turma seguiria com o docente titular da disciplina, como de hábito, com aulas executadas por meio da exposição do conteúdo no quadro e realização de exercícios.

Além disso, pactuamos que trabalharíamos o mesmo conteúdo e adotaríamos os mesmos exercícios, a fim de não provocar diferenças entre o conteúdo, apenas quanto à metodologia empregada nessa tarefa.

O ensino seguiria, pois, a premissa de ensinar mais conceitos e raciocínio lógico e menos cálculos exaustivos. Não que a parte de fazer contas não seja importante. Pelo contrário: é indubitável para o avanço na matemática, mas não constitui o objetivo desse estudo investigar esse fato. Por conseguinte, os exercícios foram escolhidos em comum acordo, abordando os conceitos acima citados.
#### **4.3 A pesquisa**

Iniciamos a pesquisa com a apresentação do Microsoft Excel para os discentes da instituição, por ser o *software* escolhido para a construção do aplicativo que seria desenvolvido durante o processo. A princípio, foi necessário dedicar uma aula para a explanação sobre o funcionamento desse *software*, pois o público-alvo não detinha conhecimento a respeito dele.

# **4.4 Atividade I**

Após a apresentação do Microsoft Excel, o público pesquisado debruçou-se na construção do aplicativo. Os alunos foram orientados a seguir alguns comandos para esse fim. Em seguida, começamos com a construção do círculo trigonométrico, passo de fundamental importância para a continuidade do processo de pesquisa.

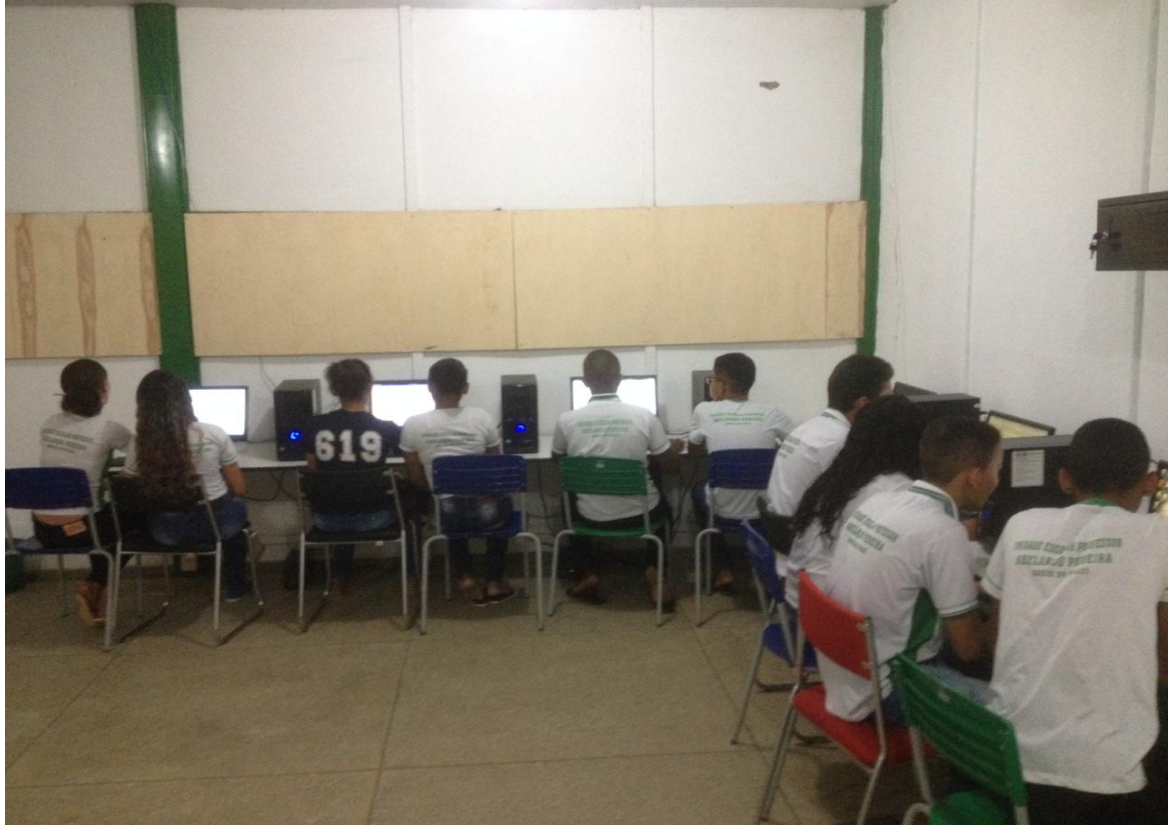

Figura 7 – Alunos participantes da pesquisa

Fonte: Silva (2019).

A construção do círculo trigonométrico ocorreu da seguinte forma: inserimos nas células A1, A2 e A3 os valores 0, 1 e 2, respectivamente; em seguida, selecionamos as células A1, A2 e A3, e com o mouse, arrastamos essa seleção até a célula A361, e o Microsoft Excel fez o autopreenchimento com os números 0, 1, 2, ..., 360; inserimos na célula B1=COS(RADIANOS(A1)) e na célula C1, =SEN(RADIANOS(A1)) e repetimos o processo de autopreenchimento, como no item anterior; selecionamos o intervalo de células de B1 até C361; com o mouse, clicamos na guia inserir, no grupo gráficos, dispersão com linhas suaves, e inserimos o gráfico, conforme ilustrado na Figura 8, a seguir.

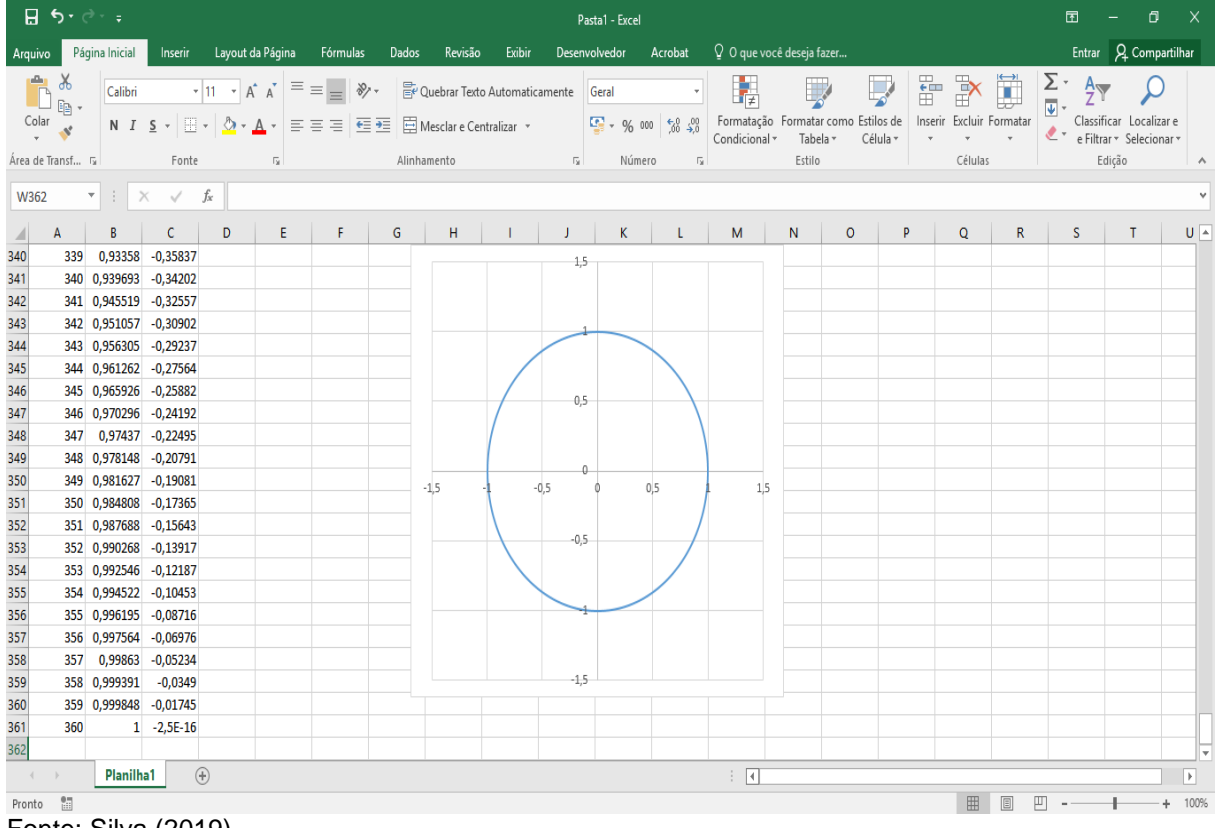

Figura 8 – Gráfico em forma de círculo, exibido no Microsoft Excel

Fonte: Silva (2019).

O objetivo dessa tarefa consistiu em:

- familiarizar os participantes da pesquisa com as ferramentas e estruturas de comando do Excel;
- mostrar que é possível construir algumas figuras da geometria analítica utilizando o conceito de pontos no plano cartesiano;
- perceber que todo ponto P desse círculo é um ponto da forma P(cos(t), sen(t)), onde t é um número real qualquer.

#### **4.6 Atividade II**

#### • **Construção do círculo trigonométrico**

A segunda tarefa equivaleu a construir o círculo trigonométrico interativo. Para tanto, servimo-nos dos comandos anteriores, e inserimos novos comandos.

O centro do círculo era o ponto Q(0,0), e cada ponto P pertencente ao círculo era um ponto da forma P(cos(t), sen(t)), como visto na construção anterior. Construímos, dentro do círculo da Figura 8, um triângulo retângulo de catetos variáveis em função de t, onde t é o ângulo entre a hipotenusa do triângulo e o eixo das abscissas.

A hipotenusa desse triângulo era determinada pelas coordenadas Q(0,0) e P(cos(t), sen(t)). O cateto oposto foi estipulado pelas coordenadas P(cos(t), sen(t)) e R(cos(t), 0), e o cateto adjacente, pelas coordenadas Q(0, 0) e R(cos(t),0).

Tendo isso em vista, inserimos uma barra de rolagem por meio da guia *desenvolvedor*, no grupo *controles*, clicamos em *inserir* e em *controles de formulário*, e depois, em *barra de rolagem*; clicamos com o botão direito do mouse na barra de rolagem, em seguida, *formatar controle*, guia *controle*, e na caixa *valor máximo* digitamos 360, e na caixa *vínculo da célula*, digitamos E11, conforme demonstrado na Figura 9; nas células E2 e E3, digitamos as coordenadas das abscissas da hipotenusa, e nas células F2 e F3, as ordenadas; em seguida, repetimos o processo para os catetos, conforme demonstrado na Figura 10, escrevendo =COS(RADIANOS(E11)) em vez de cos(t), e =SEN(RADIANOS(E11)) em vez de sen(t); selecionamos o intervalo B1 a C361, e as células E1, E2, E5, E6, E8, E9, F2, F3, F5, F6, F8 e F9; finalmente, inserimos o gráfico, como na tarefa anterior.

| $\overline{\boxplus}$ for $\phi$ and $\overline{\bullet}$                                                                                                    |                                                                                                    | Pasta1 - Excel                                                                                        |                                         |                   | Ferramentas de Desenho   |                             | 困 -<br>$\Box$                                                          |
|----------------------------------------------------------------------------------------------------|----------------------------------------------------------------------------------------------------|----------------------------------------------------------------------------------------------------|-----------------------------------------|-------------------|--------------------------|-----------------------------|------------------------------------------------------------------------|
| Página Inicial<br>Arquivo                                                                                                    | Inserir Layout da Página<br>Fórmulas                                                                                                    | <b>Dados</b><br>Revisão<br>Exibir                                                                     | Desenvolvedor                           | Acrobat           | Formatar                 | $Q$ O que você deseja fazer | Entrar Q Compartilhar                                                  |
| $\begin{picture}(120,115) \put(0,0){\line(1,0){15}} \put(15,0){\line(1,0){15}} \put(15,0){\line(1,0){15}} \put(15,0){\line(1,0){15}} \put(15,0){\line(1,0){15}} \put(15,0){\line(1,0){15}} \put(15,0){\line(1,0){15}} \put(15,0){\line(1,0){15}} \put(15,0){\line(1,0){15}} \put(15,0){\line(1,0){15}} \put(15,0){\line(1,0){15}} \put(15,0){\line$<br>Área de Transf 5<br>Fonte                                                                                                    | $\  \cdot \ _{10} \to \  A^* \ _A^* \equiv \equiv \equiv \Rightarrow \Rightarrow \cdot \  \equiv \psi$ Quebrar Texto Automaticamente Geral $\cdot$<br><b>Tarakteristics</b>                          | Alinhamento                                                                                           | the control of the first state          | Número<br>$-\Box$ | Estilo                   | Células                     | Classificar Localizar e<br>e Filtrar v Selecionar<br>Edição<br>$\land$ |
| Barra de r $\mathbf{r}$ $\mathbf{i}$ $\mathbf{X}$ $\mathbf{v}$ $\mathbf{f}$                                                                                                    | $=$ \$E\$11                                                                                                    |                                                                                                    |                                         |                   |                          |                             |                                                                        |
| c<br>A                                                                                                    | D<br>$E \left[ \begin{array}{ccc} 0 & F \end{array} \right]$                                                                                                    | $\mathsf{H}^-$<br>G                                                                                   | K.<br><b>The Common</b><br>$\mathbf{J}$ | L.                | м<br>N                   | $\circ$<br>P<br>Q           | s<br>$\mathsf R$<br>T<br>$U -$                                         |
| $\mathbf{1}$<br>$\bf{0}$<br>$\mathbf{1}$<br>$\bf{0}$<br>$\overline{\mathbf{2}}$<br>1 0.999848 0.017452<br>$\overline{\mathbf{3}}$<br>2 0,999391 0,034899<br>$\overline{4}$<br>3 0,99863 0,052336<br>5<br>4 0,997564 0,069756<br>$\boldsymbol{6}$<br>5 0,996195 0,087156<br>$\overline{7}$<br>6 0,994522 0,104528<br>$\pmb{8}$<br>7 0,992546 0,121869<br>9<br>8 0,990268 0,139173<br>9 0,987688 0,156434<br>10<br>11<br>10 0,984808 0,173648<br>12<br>11 0,981627 0,190809<br>13<br>12 0,978148 0,207912<br>13 0,97437 0,224951<br>14<br>15<br>14 0,970296 0,241922<br>16<br>15 0,965926 0,258819<br>17<br>16 0,961262 0,275637<br>18<br>17 0,956305 0,292372<br>19<br>18 0,951057 0,309017 | Formatar controle<br>Valor atual:<br>92<br>Valor mínimo:<br>o<br>Valor máximo:<br>360<br>Alteração incremental:<br>Mudança de página:<br>10<br>Vínculo da célula:<br><b>SES11</b><br>Sombreamento 3D | Tamanho Proteção Propriedades Texto Alt. Controle<br>$\div$<br>$\div$<br>$\div$<br>$\Rightarrow$<br>医 | $\times$<br>$\overline{\phantom{0}}$    |                   |                          |                             |                                                                        |
| 20<br>19 0,945519 0,325568<br>21<br>20 0,939693 0,34202                                                                                                    |                                                                                                    |                                                                                                    | OK<br>Cancelar                          |                   |                          |                             |                                                                        |
| 22<br>21 0,93358 0,358368                                                                                                    |                                                                                                    |                                                                                                    |                                         |                   |                          |                             |                                                                        |
| 23<br>22 0,927184 0,374607                                                                                                    |                                                                                                    |                                                                                                    |                                         |                   |                          |                             | $\overline{\phantom{a}}$                                               |
| $\bigoplus$<br><b>Planilha1</b><br>Pronto <sup>07</sup>                                                                                                    |                                                                                                    |                                                                                                    |                                         |                   | $\frac{1}{2}$ $\sqrt{4}$ | 冊                           | $\overline{\mathbb{F}}$<br>同<br>吅<br>100%                              |
| Fonte: Silva (2019).                                                                                                    |                                                                                                    |                                                                                                    |                                         |                   |                          |                             |                                                                        |

Figura 9 – Vinculando a barra de rolagem a uma célula

Figura 10 – Círculo trigonométrico exibido no Microsoft Excel

|                                              | $\mathbf{H}$ by dy :                     |                        |                                                                                                    |                                                                              |                  |                                           |   |   |        | Pasta1 - Excel                 |                                   |                             |        |                |     |              |   | 固                                             | $ -\sigma$             | $\mathsf{X}$             |
|----------------------------------------------|------------------------------------------|------------------------|----------------------------------------------------------------------------------------------------|------------------------------------------------------------------------------|------------------|-------------------------------------------|---|---|--------|--------------------------------|-----------------------------------|-----------------------------|--------|----------------|-----|--------------|---|-----------------------------------------------|------------------------|--------------------------|
|                                              |                                          | Arquivo Página Inicial |                                                                                                    | Inserir Layout da Página Fórmulas Dados Revisão Exibir Desenvolvedor Acrobat |                  |                                           |   |   |        |                                |                                   | $Q$ O que você deseja fazer |        |                |     |              |   |                                               | Entrar Q. Compartilhar |                          |
|                                              | $\mathbf{B}^*$ .<br>$\frac{1}{\sqrt{2}}$ |                        | Calibri $\cdot$ 11 $\cdot$ $\mathsf{A}^*$ $\overline{=}$ $\equiv$ $\Rightarrow$ $\mathsf{B}^*$ Quebrar Texto Automaticamente Geral $\cdot$<br><b>N</b> $I \subseteq \mathbf{Y}$ $\subseteq \mathbf{Y}$ $\subseteq \mathbf{X}$ $\subseteq \mathbf{X}$ $\subseteq \mathbf{$ |                                                                              |                  |                                           |   |   |        |                                |                                   | 體                           |        | <b>Barbara</b> | P   | 雷不同          |   | $\frac{\Sigma}{ v }$ $\frac{A}{Z}$ $\bigcirc$ |                        |                          |
|                                              |                                          | Área de Transf G       | Fonte                                                                                                    | $-5$                                                                         |                  |                                           |   |   |        | Alinhamento Gallery Ray Número | <b>Contract Contract Contract</b> |                             | Estilo |                |     | Células      |   | Edição                                        |                        | $\wedge$                 |
| E14                                          |                                          |                        | $\mathbf{r}$ : $\times$ $\checkmark$ fx                                                                                                    |                                                                              |                  |                                           |   |   |        |                                |                                   |                             |        |                |     |              |   |                                               |                        |                          |
|                                              | А                                        | B                      | $\mathsf{C}$                                                                                                    | D                                                                            |                  | $E = \begin{bmatrix} 1 & F \end{bmatrix}$ | G | н |        | K.                             | L.                                | M                           | N      | $\circ$        | P   | $\mathbf{Q}$ | R | S.                                            | T.                     | $U -$                    |
| $\mathbf{1}$                                 | $\Omega$                                 | $\mathbf{1}$           | $\Omega$                                                                                                    |                                                                              | hipotenusa       |                                           |   |   |        |                                |                                   |                             |        |                |     |              |   |                                               |                        |                          |
|                                              |                                          | 1 0,999848 0,017452    |                                                                                                    |                                                                              | $\overline{0}$   | $\mathbf{0}$                              |   |   |        |                                | $1.5 -$                           |                             |        |                |     |              |   |                                               |                        |                          |
|                                              |                                          | 2 0,999391 0,034899    |                                                                                                    |                                                                              |                  | 0,48481 0,87462                           |   |   |        |                                |                                   |                             |        |                |     |              |   |                                               |                        |                          |
| $\begin{array}{c}\n2 \\ 3 \\ 4\n\end{array}$ |                                          | 3 0,99863 0,052336     |                                                                                                    |                                                                              | cateto oposto    |                                           |   |   |        |                                |                                   |                             |        |                |     |              |   |                                               |                        |                          |
| $\overline{\phantom{0}}$                     |                                          | 4 0,997564 0,069756    |                                                                                                    |                                                                              |                  | 0.48481 0.87462                           |   |   |        |                                |                                   |                             |        |                |     |              |   |                                               |                        |                          |
| $\overline{6}$                               |                                          | 5 0,996195 0,087156    |                                                                                                    |                                                                              | 0,48481          | $\mathbf 0$                               |   |   |        |                                |                                   |                             |        |                |     |              |   |                                               |                        |                          |
| $\overline{7}$                               |                                          | 6 0,994522 0,104528    |                                                                                                    |                                                                              | cateto adjacente |                                           |   |   |        |                                |                                   |                             |        |                |     |              |   |                                               |                        |                          |
| $\bf{8}$                                     |                                          | 7 0,992546 0,121869    |                                                                                                    |                                                                              | $\bullet$        | $\mathbf{0}$                              |   |   |        |                                |                                   |                             |        |                |     |              |   |                                               |                        |                          |
| $\,$ 9                                       |                                          | 8 0,990268 0,139173    |                                                                                                    |                                                                              | 0.48481          | $\mathbf{0}$                              |   |   |        |                                |                                   |                             |        |                |     |              |   |                                               |                        |                          |
| 10                                           |                                          | 9 0,987688 0,156434    |                                                                                                    |                                                                              | <b>ÂNGULO</b>    |                                           |   |   |        |                                | 0.5                               |                             |        |                |     |              |   |                                               |                        |                          |
| 11                                           |                                          | 10 0,984808 0,173648   |                                                                                                    |                                                                              | 61               |                                           |   |   |        |                                |                                   |                             |        |                |     |              |   |                                               |                        |                          |
|                                              |                                          |                        |                                                                                                    |                                                                              |                  |                                           |   |   |        |                                |                                   |                             |        |                |     |              |   |                                               |                        |                          |
| 12                                           |                                          | 11 0,981627 0,190809   |                                                                                                    |                                                                              |                  |                                           |   |   |        |                                |                                   |                             |        |                |     |              |   |                                               |                        |                          |
| 13                                           |                                          | 12 0,978148 0,207912   |                                                                                                    |                                                                              |                  |                                           |   |   |        |                                |                                   |                             |        |                |     |              |   |                                               |                        |                          |
| $\overline{14}$                              |                                          | 13 0,97437 0,224951    |                                                                                                    |                                                                              |                  |                                           |   |   | $-1.5$ |                                | $-0.5$                            |                             | 0.5    |                | 1,5 |              |   |                                               |                        |                          |
| 15<br>16                                     |                                          | 14 0,970296 0,241922   |                                                                                                    |                                                                              |                  |                                           |   |   |        |                                |                                   |                             |        |                |     |              |   |                                               |                        |                          |
| 17                                           |                                          | 15 0,965926 0,258819   |                                                                                                    |                                                                              |                  |                                           |   |   |        |                                |                                   |                             |        |                |     |              |   |                                               |                        |                          |
|                                              |                                          | 16 0,961262 0,275637   |                                                                                                    |                                                                              |                  |                                           |   |   |        |                                | $-0.5$                            |                             |        |                |     |              |   |                                               |                        |                          |
| 18<br>19                                     |                                          | 17 0,956305 0,292372   |                                                                                                    |                                                                              |                  |                                           |   |   |        |                                |                                   |                             |        |                |     |              |   |                                               |                        |                          |
| $\frac{1}{20}$                               |                                          | 18 0,951057 0,309017   |                                                                                                    |                                                                              |                  |                                           |   |   |        |                                |                                   |                             |        |                |     |              |   |                                               |                        |                          |
|                                              |                                          | 19 0,945519 0,325568   |                                                                                                    |                                                                              |                  |                                           |   |   |        |                                |                                   |                             |        |                |     |              |   |                                               |                        |                          |
| 21                                           |                                          | 20 0,939693 0,34202    |                                                                                                    |                                                                              |                  |                                           |   |   |        |                                |                                   |                             |        |                |     |              |   |                                               |                        |                          |
| 22<br>23                                     |                                          | 21 0,93358 0,358368    |                                                                                                    |                                                                              |                  |                                           |   |   |        |                                |                                   |                             |        |                |     |              |   |                                               |                        |                          |
|                                              |                                          | 22 0,927184 0,374607   |                                                                                                    |                                                                              |                  |                                           |   |   |        |                                |                                   |                             |        |                |     |              |   |                                               |                        |                          |
|                                              | and the Party                            | <b>Planilha1</b>       | $\circled$                                                                                                    |                                                                              |                  |                                           |   |   |        |                                |                                   | $\frac{1}{2}$ $\frac{1}{2}$ |        |                |     |              |   |                                               |                        | $\overline{\phantom{a}}$ |
|                                              | Pronto <sub>[11]</sub>                   |                        |                                                                                                    |                                                                              |                  |                                           |   |   |        |                                |                                   |                             |        |                |     |              | 间 | 凹                                             |                        | 100%                     |

Fonte: Silva (2019).

Essa construção teve como escopo:

- construir o círculo trigonométrico para compreender as relações trigonométricas;
- obter uma ferramenta interativa para analisar as variações de sinal do seno e do cosseno;
- mostrar as variações do seno e cosseno em todo o círculo trigonométrico;
- explicar, por intermédio da visualização da variação do ângulo, que a função seno e cosseno são funções periódicas que relacionam número real ao intervalo [-1,1].

Após a construção dessa ferramenta, ela foi utilizada em aulas expositivas, onde os alunos puderam observar, a partir da manipulação da ferramenta recémcriada, a variação do seno e do cosseno no círculo trigonométrico e, a partir daí, resolver exercícios e fixar o conteúdo.

Durante toda a pesquisa, as aulas expositivas com o manuseio das ferramentas recém-criadas constituíram, aproximadamente, 1/3 do tempo da pesquisa, e 2/3 do tempo ficou devotado à construção da planilha interativa.

### **4.6 Atividade III**

Após a construção do círculo trigonométrico interativo, passamos à próxima etapa, o senoide da forma  $f(x) = a + b \cdot \text{sen}(cx + d)$ , que se deu da seguinte maneira: inserimos nas células A1, A2 e A3 os valores -360, -359 e -358, respectivamente, selecionando as células A1 A2 e A3 e arrastando o seu conteúdo até a célula de número 721; na coluna C1, inserimos o comando =RADIANOS(A1), e na célula B1, =SEN(C1); selecionamos as células B1 e C1, e arrastamos o seu preenchimento até a linha 721; em seguida, escolhemos o intervalo A1 até B721; finalmente, inserimos o gráfico, como nos casos anteriores.

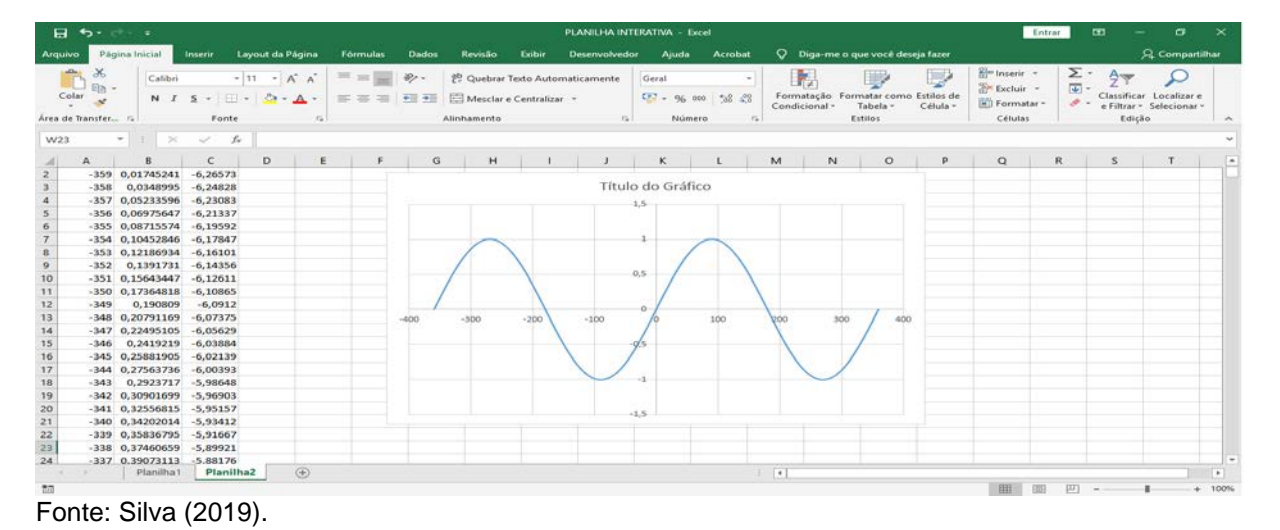

#### Figura 11 – Gráfico da função  $f(x) = \text{sen}(x)$  exibido no Excel

Essa tarefa foi cumprida com o objetivo de:

- mostrar a simplicidade de construir esse tipo de gráfico no Excel;
- exibir o gráfico de  $f(x) = \text{sen}(x)$ ;
- familiarizar o aluno com esse processo de construção de gráficos.

#### • **Inserindo as barras de rolagem**

A consumação dessa tarefa deu-se da seguinte forma: inserimos quatro barras de rolagem, seguindo o mesmo caminho do caso anterior; vinculamos estas às células E1, E2, E3 e E4; no campo *valor máximo* da caixa de preenchimento da barra de rolagem, inserimos o valor 20 para as três primeiras barras de rolagem; na célula D1, inserimos =E1-10 e arrastamos o preenchimento até a célula D3; na quarta barra de rolagem, vinculamos esta à célula E4, e no campo *valor máximo*, inserimos o valor 360; na célula D4, inserimos a fórmula E4-180; na célula B1, alteramos a fórmula =SEN(C1) para =\$D\$1+\$D\$2\*SEN(C1); na célula C1, transformamos a forma =RADIANOS(A1) para =RADIANOS(\$D\$3\*A1+\$D\$4); seguidamente, fizemos o autopreenchimento até a linha 721, como nos casos anteriores. A Figura 12 mostra o resultado dessa tarefa.

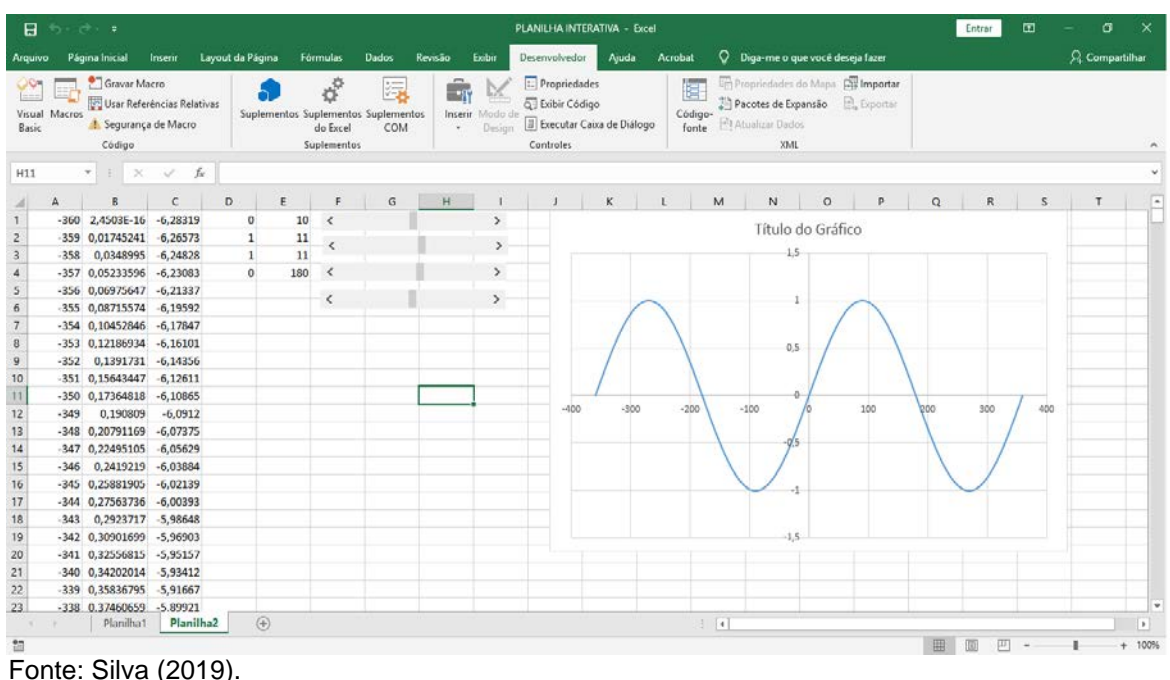

Figura 12 – Gráfico da função  $f(x) = 0 + 1$ sen $(1x + 0)$ 

# • **Inserindo um rótulo**

Com o gráfico pronto e todos os parâmetros variáveis, reputamos necessário disponibilizar uma ferramenta para que o aluno pudesse distinguir claramente o efeito da variação de cada parâmetro no gráfico. Por isso, realizamos os seguintes procedimentos: na célula D7, inserimos a fórmula =ABS(D2); na célula D8, a fórmula =ABS(D4); na célula F7, a fórmula =SE(D2<0;" - ";" + "); na célula F8, introduzimos a fórmula =SE(D4<0;" - ";" +"); na célula F9, a fórmula =D1&E7&D7&"sen("&D3&"x"&E8&D8&")"; na guia *inserir*, aba *figuras*, *retângulo*, inserimos essa figura na planilha; em seguida, selecionamos a figura e digitamos o seguinte comando na barra de tarefas: =\$E\$9. A Figura 13 exibe o resultado dessa construção.

|                                           | $\overline{H}$ for $\overline{C}$ $\overline{z}$          |                                         |                                                        |                                               |                            |   |                                  |               |                             | PLANILHA INTERATIVA - Excel |                 |                                                           |                                   |               |                                      | Entrar                                     | ⊡                            | $\sigma$                                            | $\mathsf{x}$             |
|-------------------------------------------|-----------------------------------------------------------|-----------------------------------------|--------------------------------------------------------|-----------------------------------------------|----------------------------|---|----------------------------------|---------------|-----------------------------|-----------------------------|-----------------|-----------------------------------------------------------|-----------------------------------|---------------|--------------------------------------|--------------------------------------------|------------------------------|-----------------------------------------------------|--------------------------|
| Arquivo                                   |                                                           | Página Inicial                          | Inserir Layout da Página                               |                                               | Fórmulas Dados             |   | Revisão                          | Exibir        |                             | Desenvolvedor Ajuda Acrobat |                 |                                                           | Q Diga-me o que você deseja fazer |               |                                      |                                            |                              | Q Compartilhar                                      |                          |
|                                           | $\chi$<br>Ê<br>$\frac{1}{\log x}$<br>$\frac{1}{\sqrt{2}}$ | Calibri                                 | $\mathbf{A}$ 11 $\mathbf{A}$ $\mathbf{A}$ $\mathbf{A}$ |                                               | $\equiv \equiv \equiv \gg$ |   | ab Quebrar Texto Automaticamente |               |                             | Geral                       |                 | 畾<br>Formatação Formatar como Estilos de<br>Condicional * | Tabela ~                          | Ę<br>Célula » | Inserir *<br>Excluir *<br>Formatar * | Σ÷<br>$\overline{\Psi}$ -<br>$\mathcal{P}$ | $A_{\nabla\!\!\!\!\!\nabla}$ | Classificar Localizar e<br>e Filtrar v Selecionar v |                          |
|                                           | Área de Transfer [5]                                      |                                         | Fonte                                                  | $\overline{12}$                               |                            |   | Alinhamento                      |               | and the control of the con- | Número                      | $\overline{12}$ |                                                           | Estilos                           |               | Células                              |                                            | Edicão                       |                                                     |                          |
| E9                                        |                                                           | $\mathbf{v}$ : $\times$ $\checkmark$ fx |                                                        | =D1&E7&D7&"sen("&D3&"x"&E8&D8&")"             |                            |   |                                  |               |                             |                             |                 |                                                           |                                   |               |                                      |                                            |                              |                                                     |                          |
|                                           | $\mathsf{A}$                                              | B                                       | c<br>D                                                 | E.                                            | F.                         | G | н                                |               | J.                          | K                           | $\sim 1$        | M<br>N                                                    | $\circ$                           | P             | Q                                    | R                                          | S.                           | T.                                                  |                          |
| $\mathbf{1}$                              |                                                           | -360 1,08715574 -12,4791                |                                                        | 11<br>$\mathbf{1}$                            | $\langle$                  |   |                                  | $\rightarrow$ |                             |                             |                 |                                                           | $1 + 1$ sen $(2x + 5)$            |               |                                      |                                            |                              |                                                     |                          |
| $\overline{c}$                            |                                                           | -359 1,12186934 -12,4442                |                                                        | $\mathbf{1}$<br>11                            | $\overline{\phantom{a}}$   |   |                                  | $\,$          |                             |                             |                 |                                                           |                                   |               |                                      |                                            |                              |                                                     |                          |
| 3                                         |                                                           | $-358$ 1,15643447 $-12,4093$            |                                                        | $\overline{2}$<br>12<br>5 <sup>1</sup><br>185 | $\prec$                    |   |                                  |               |                             |                             |                 |                                                           |                                   |               |                                      |                                            |                              |                                                     |                          |
| $\overline{4}$<br>$\overline{\mathbf{5}}$ | $-357$                                                    | 1,190809<br>$-356$ 1,22495105           | $-12,3744$<br>$-12,3395$                               |                                               |                            |   |                                  | $\rightarrow$ |                             |                             |                 |                                                           |                                   |               |                                      |                                            |                              |                                                     |                          |
| 6                                         |                                                           | $-355$ 1,25881905                       | $-12,3046$                                             |                                               | $\,<\,$                    |   |                                  | $\rightarrow$ |                             |                             |                 | 2.5                                                       |                                   |               |                                      |                                            |                              |                                                     |                          |
| $\overline{7}$                            |                                                           | $-354$ 1,2923717 $-12,2697$             |                                                        | $1 +$                                         |                            |   |                                  |               |                             |                             |                 |                                                           |                                   |               |                                      |                                            |                              |                                                     |                          |
| $\overline{\mathbf{8}}$                   |                                                           | $-353$ 1,32556815 $-12,2348$            |                                                        | $5 +$                                         |                            |   |                                  |               |                             |                             |                 | $\overline{2}$                                            |                                   |               |                                      |                                            |                              |                                                     |                          |
| $\overline{9}$                            |                                                           | $-352$ 1,35836795                       | $-12,1999$                                             | $1 + 1$ sen $(2k + 5)$                        |                            |   |                                  |               |                             |                             |                 | 1.5                                                       |                                   |               |                                      |                                            |                              |                                                     |                          |
| 10                                        |                                                           | $-351$ 1,39073113 $-12,1649$            |                                                        |                                               |                            |   |                                  |               |                             |                             |                 |                                                           |                                   |               |                                      |                                            |                              |                                                     |                          |
| 11                                        |                                                           | $-350$ 1,42261826                       | $-12,13$                                               |                                               |                            |   |                                  |               |                             |                             |                 |                                                           |                                   |               |                                      |                                            |                              |                                                     |                          |
| 12                                        |                                                           | $-349$ 1,4539905                        | $-12,0951$                                             |                                               |                            |   |                                  |               |                             |                             |                 |                                                           |                                   |               |                                      |                                            |                              |                                                     |                          |
| 13                                        |                                                           | -348 1,48480962 -12,0602                |                                                        |                                               |                            |   |                                  |               |                             |                             |                 | 0.5                                                       |                                   |               |                                      |                                            |                              |                                                     |                          |
| 14                                        |                                                           | $-347$ 1,51503807                       | $-12,0253$                                             |                                               |                            |   |                                  |               |                             |                             |                 |                                                           |                                   |               |                                      |                                            |                              |                                                     |                          |
| 15                                        |                                                           | $-346$ 1,54463904                       | $-11,9904$                                             |                                               |                            |   |                                  |               | $-400$                      | $-300$                      | $-200$          | $\Omega$<br>$-100$                                        | 100                               | 200           | 300                                  | 400                                        |                              |                                                     |                          |
| 16                                        |                                                           | $-345$ 1,57357644 $-11,9555$            |                                                        |                                               |                            |   |                                  |               |                             |                             |                 | $-0.5$                                                    |                                   |               |                                      |                                            |                              |                                                     |                          |
| 17                                        |                                                           | $-344$ 1,60181502 $-11,9206$            |                                                        |                                               |                            |   |                                  |               |                             |                             |                 |                                                           |                                   |               |                                      |                                            |                              |                                                     |                          |
| 18                                        |                                                           | $-343$ 1,62932039                       | $-11,8857$                                             |                                               |                            |   |                                  |               |                             |                             |                 |                                                           |                                   |               |                                      |                                            |                              |                                                     |                          |
| 19                                        |                                                           | $-342$ 1,65605903                       | $-11,8508$                                             |                                               |                            |   |                                  |               |                             |                             |                 |                                                           |                                   |               |                                      |                                            |                              |                                                     |                          |
| 20                                        |                                                           | -341 1,68199836 -11,8159                |                                                        |                                               |                            |   |                                  |               |                             |                             |                 | $-1.5$                                                    |                                   |               |                                      |                                            |                              |                                                     |                          |
| 21                                        |                                                           | $-340$ 1,70710678                       | $-11,781$                                              |                                               |                            |   |                                  |               |                             |                             |                 |                                                           |                                   |               |                                      |                                            |                              |                                                     |                          |
| 22                                        |                                                           | $-339$ 1,7313537 $-11,7461$             |                                                        |                                               |                            |   |                                  |               |                             |                             |                 | $\Delta$                                                  |                                   |               |                                      |                                            |                              |                                                     |                          |
| 23                                        |                                                           | -338 1.75470958 -11.7112                |                                                        |                                               |                            |   |                                  |               |                             |                             |                 |                                                           |                                   |               |                                      |                                            |                              |                                                     |                          |
|                                           | k.                                                        | Planilha1                               | <b>Planilha2</b>                                       | $^{\circledR}$                                |                            |   |                                  |               |                             |                             |                 | $\pm$ 31                                                  |                                   |               |                                      |                                            |                              |                                                     | $\overline{\phantom{a}}$ |
| <b>M</b>                                  |                                                           |                                         |                                                        |                                               |                            |   |                                  |               |                             |                             |                 |                                                           |                                   |               |                                      | 间<br>凹                                     |                              |                                                     | $+ 100%$                 |

Figura 13 – Gráfico de parâmetros variáveis exibido no Excel

Fonte: Silva (2019).

Ao construir essa ferramenta objetivamos fornecer aos estudantes uma ferramenta para entender o comportamento do gráfico da função  $f(x) = a + b$ .sen(cx + d).

• **A construção dos gráficos interativos das outras funções trigonométricas da forma f(x) = a + b.trig(cx + d)**

A construção do gráfico interativo das outras funções seguiu-se imediatamente após o anterior. Com esse intuito, bastou fazer uma cópia dessa planilha, por meio de um clique com o botão direito sobre a planilha 1, mover ou copiar, criar uma cópia e pronto, como demonstrado na Figura 14.

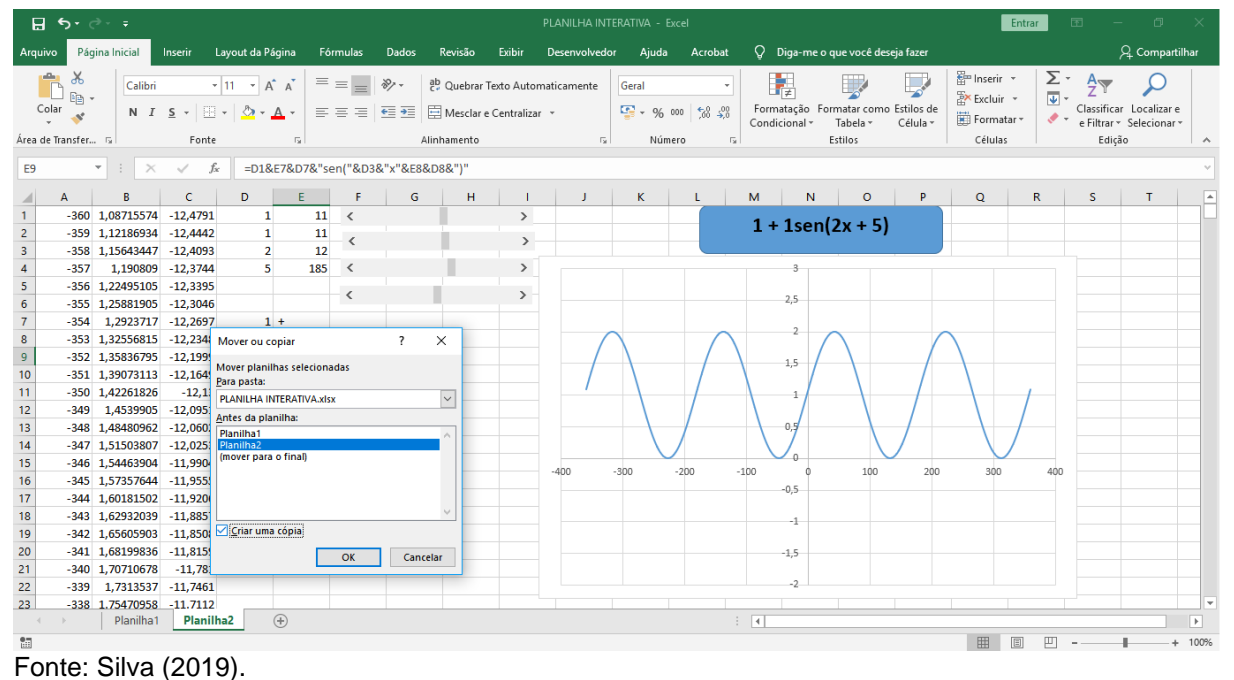

Figura 14 – Copiando uma planilha no Excel

Na cópia recém-criada, trocamos SEN por COS na coluna B, na célula F9, e obtivemos o gráfico interativo da função f(x) = a + b.cos(cx + d).

|                                              | $H = 5 - 1 - 1$           |                                                             |                          |                          |                    |                               |                                  |               | PLANILHA INTERATIVA - Excel |                       |                        |               |          |                                     |          |                             | Entrar                            | 面                            | σ                                      | $\times$            |
|----------------------------------------------|---------------------------|-------------------------------------------------------------|--------------------------|--------------------------|--------------------|-------------------------------|----------------------------------|---------------|-----------------------------|-----------------------|------------------------|---------------|----------|-------------------------------------|----------|-----------------------------|-----------------------------------|------------------------------|----------------------------------------|---------------------|
| Arquivo                                      |                           | Página Inicial                                              | Inserir Layout da Página |                          | <b>Fórmulas</b>    | Dados                         | Revisão                          | Exibir        | <b>Desenvolvedor</b>        | Ajuda                 | Acrobat                |               |          | C Diga-me o que você deseja fazer   |          |                             |                                   |                              | Q Compartilhar                         |                     |
|                                              | $\chi$                    | Calibri                                                     | $+11$ $+$ $A^*$ $A^*$    |                          | $=$ $=$ $=$        | $\mathcal{D}_{\mathcal{F}}$ . | ab Quebrar Texto Automaticamente |               |                             | Geral                 |                        |               | H.       |                                     | ×,       | $\frac{27}{20}$ Inserir $-$ |                                   | $\sum_{i=1}^{\infty}$<br>Aug |                                        |                     |
|                                              | 响。<br>$Color \rightarrow$ |                                                             | N I S . I . D . A .      |                          | = = = <del>=</del> |                               | Mesclar e Centralizar +          |               |                             |                       | $1.73 - 96000$ $58.48$ |               |          | Formatação Formatar como Estilos de |          | Excluir -                   |                                   |                              | Classificar Localizar e                |                     |
|                                              |                           |                                                             |                          |                          |                    |                               |                                  |               |                             |                       |                        | Condicional - |          | Tabela -                            | Célula - | <b>H</b> Formatar -         |                                   |                              | $\bullet$ - $e$ Filtrar - Selecionar - |                     |
| Area de Transfer na                          |                           |                                                             | Fonte                    | $x_k$                    |                    |                               | Alinhamento                      |               |                             | <b>Tall</b><br>Número | $r_{\rm A}$            |               |          | Estilos                             |          | Células                     |                                   | Edição                       |                                        |                     |
| <b>B1</b>                                    |                           | $= 1 \times \sqrt{f}$                                       |                          | $= $DS1+ $DS2$ (COS(C1)) |                    |                               |                                  |               |                             |                       |                        |               |          |                                     |          |                             |                                   |                              |                                        |                     |
|                                              | $\mathbf{A}$              | $-B$                                                        | D<br>$\epsilon$          | Ε                        |                    | G                             | H                                | - 11          | -1                          | K                     | $\mathbf{L}$           | M             | N        | $\circ$                             | P        | $\alpha$                    | R                                 | S                            | T                                      |                     |
| $\mathbbm{1}$                                |                           | $-360$ 1,9961947 $-12,4791$                                 | $\mathbf{1}$             | 11                       | $\epsilon$         |                               |                                  | $\rightarrow$ |                             |                       |                        |               |          | $1 + 1\cos(2x + 5)$                 |          |                             |                                   |                              |                                        |                     |
| $\begin{array}{c}\n2 \\ 3 \\ 4\n\end{array}$ |                           | $-359$ 1,99254615 $-12,4442$                                | $\mathbf{1}$             | $\frac{11}{12}$          | $\epsilon$         |                               |                                  | $\rightarrow$ |                             |                       |                        |               |          |                                     |          |                             |                                   |                              |                                        |                     |
|                                              |                           | $-358$ 1,98768834 $-12,4093$                                | $\overline{2}$           |                          |                    |                               |                                  |               |                             |                       |                        |               |          |                                     |          |                             |                                   |                              |                                        |                     |
|                                              |                           | $-357$ 1,98162718 $-12,3744$                                | $\mathcal{B}$            | 185                      | $\prec$            |                               |                                  | $\geq$        |                             |                       |                        |               |          |                                     |          |                             |                                   |                              |                                        |                     |
| $5^{\circ}$                                  |                           | -356 1,97437006 -12,3395                                    |                          |                          | $\epsilon$         |                               |                                  | $\,$          |                             |                       |                        |               | 2.5      |                                     |          |                             |                                   |                              |                                        |                     |
| 6                                            |                           | $-355$ 1,96592583                                           | $-12,3046$               |                          |                    |                               |                                  |               |                             |                       |                        |               |          |                                     |          |                             |                                   |                              |                                        |                     |
| $\tau$                                       |                           | $-354$ 1,95630476 $-12,2697$                                |                          | $1 +$                    |                    |                               |                                  |               |                             |                       |                        |               |          |                                     |          |                             |                                   |                              |                                        |                     |
| $\mathbf{R}$                                 |                           | $-353$ 1,94551858 $-12,2348$                                |                          | $5 +$                    |                    |                               |                                  |               |                             |                       |                        |               |          |                                     |          |                             |                                   |                              |                                        |                     |
| 9                                            |                           | $-352$ 1,93358043 $-12,1999$                                |                          | $1 + 1\cos(2x + 5)$      |                    |                               |                                  |               |                             |                       |                        |               |          |                                     |          |                             |                                   |                              |                                        |                     |
| 10                                           |                           | $-351$ 1.92050485 $-12.1649$                                |                          |                          |                    |                               |                                  |               |                             |                       |                        |               |          |                                     |          |                             |                                   |                              |                                        |                     |
| 11                                           |                           | $-350$ 1,90630779                                           | $-12,13$                 |                          |                    |                               |                                  |               |                             |                       |                        |               |          |                                     |          |                             |                                   |                              |                                        |                     |
| 12                                           |                           | $-349$ 1,89100652 $-12,0951$                                |                          |                          |                    |                               |                                  |               |                             |                       |                        |               | $-0.5$   |                                     |          |                             |                                   |                              |                                        |                     |
| 13<br>14                                     |                           | $-348$ 1,87461971 $-12,0602$<br>$-347$ 1,8571673 $-12,0253$ |                          |                          |                    |                               |                                  |               |                             |                       |                        |               |          |                                     |          |                             |                                   |                              |                                        |                     |
|                                              |                           | $-346$ 1,83867057 $-11,9904$                                |                          |                          |                    |                               |                                  |               |                             |                       |                        |               | $\Omega$ |                                     |          |                             |                                   |                              |                                        |                     |
| 15<br>16                                     |                           | $-345$ 1,81915204 $-11,9555$                                |                          |                          |                    |                               |                                  |               | $-400$                      | $-300$                | $-200$                 | $-100$        |          | 100                                 | 200      | 500                         |                                   | 400                          |                                        |                     |
| 17                                           |                           | $-344$ 1,79863551 $-11,9206$                                |                          |                          |                    |                               |                                  |               |                             |                       |                        |               | $-0.5$   |                                     |          |                             |                                   |                              |                                        |                     |
| 18                                           |                           | $-343$ 1,77714596                                           | $-11,8857$               |                          |                    |                               |                                  |               |                             |                       |                        |               |          |                                     |          |                             |                                   |                              |                                        |                     |
| 19                                           |                           | $-342$ 1,75470958                                           | $-11,8508$               |                          |                    |                               |                                  |               |                             |                       |                        |               | $-1$     |                                     |          |                             |                                   |                              |                                        |                     |
| 20                                           |                           | $-341$ 1,7313537 $-11,8159$                                 |                          |                          |                    |                               |                                  |               |                             |                       |                        |               | $-1.5$   |                                     |          |                             |                                   |                              |                                        |                     |
| 21                                           |                           | $-340$ 1,70710678                                           | $-11,781$                |                          |                    |                               |                                  |               |                             |                       |                        |               |          |                                     |          |                             |                                   |                              |                                        |                     |
| 22                                           |                           | $-339$ 1,68199836 $-11,7461$                                |                          |                          |                    |                               |                                  |               |                             |                       |                        |               |          |                                     |          |                             |                                   |                              |                                        |                     |
| 23                                           |                           | $-338$ 1.65605903 $-11.7112$                                |                          |                          |                    |                               |                                  |               |                             |                       |                        |               |          |                                     |          |                             |                                   |                              |                                        |                     |
|                                              |                           | Planiha1                                                    | Planilha2 (2)            | Planilha2                | $\bigoplus$        |                               |                                  |               |                             |                       |                        | $\vert$ +     |          |                                     |          |                             |                                   |                              |                                        | $\boldsymbol{\tau}$ |
| Pronto                                       | 50                        |                                                             |                          |                          |                    |                               |                                  |               |                             |                       |                        |               |          |                                     |          |                             | (20)<br>$\left[\text{III}\right]$ |                              | ÷                                      | 100%                |

Figura 15 – Passando do gráfico de  $f(x) = a + b$ .sen(c.x + d) para  $f(x) = a + b$ .cos(c.x + d)

Fonte: Silva (2019).

Repetimos o processo acima e obtivemos os gráficos de todas as funções da forma  $f(x) = a + b$ .trig(cx + d). Com a planilha-aplicativo pronta, passamos a analisar minuciosamente como cada parâmetro interfere no gráfico, na linha média, na amplitude, no período, nas noções intuitivas de pontos máximos e mínimos baseados no gráfico.

## **5 RESULTADOS E DISCUSSÃO**

Essa seção destina-se a exteriorizar a análise dos resultados das atividades realizadas durante o desenvolvimento da pesquisa: os corolários obtidos no teste (prova escrita), os pontos positivos e negativos, as percepções dos alunos, e o entendimento do professor titular da disciplina. Por meio dessas informações, procuramos dar uma resposta ao problema de pesquisa.

## **5.1O teste**

A aplicação do teste (prova escrita) ocorreu ao término do trabalho de campo e seguiu o padrão normalmente utilizado na maioria das escolas de ensino médio, empregando, em sua maior parte, questões descontextualizadas, similares às contidas nos livros didáticos.

Com o teste, pretendemos aferir a apropriação dos alunos acerca dos conceitos relacionados às funções trigonométricas abordadas no período de realização da pesquisa. Para tanto, aplicamo-lo tanto ao grupo 1 (12 alunos que participaram da construção do aplicativo) quanto ao grupo 2 (25 alunos que não participaram da construção do aplicativo), de modo que alcançamos dados para um comparativo entre os dois grupos.

Quanto ao conteúdo, os testes procuraram avaliar conhecimentos sobre:

- intepretação dos conceitos de período e amplitude a partir da observação do gráfico e da lei de formação;
- construção e interpretação de gráficos de funções trigonométricas;
- translação horizontal e vertical do gráfico das funções;
- identificação da lei de formação da função trigonométrica a partir do gráfico. Para facilitar a análise, separamos as questões pelo tipo conhecimento sobre o qual se pretendia investigar a apropriação ou não pelos alunos.

Isso posto, as questões 1, 2 e 3 tinham por intento verificar o conhecimento dos alunos sobre determinar a lei de formação da função a partir do seu gráfico. Seguem abaixo as questões:

*Questão 1: (PUC-SP) O gráfico seguinte corresponde a uma das funções de IR em*  $f(x)$ *IR, a seguir definidas. A qual delas?*

*d*)  $f(x) = 2$  *sen*  $(2x)$ <br>**e**)  $f(x) = 2$  *cos*  $(x)$  $e) f(x) = 2 \cos(x) + 1$ *a*)  $f(x) = \text{sen}(2x) + 1$ *b*)  $f(x) = 2$  *sen(x)*  $c) f(x) = cos(x) + 1$ 

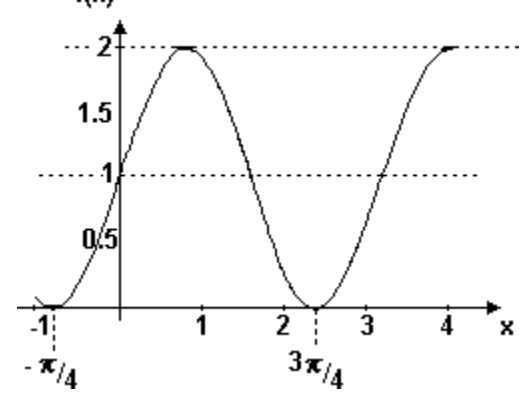

*Questão 2: (UFRS) O gráfico a seguir representa a função real f. Essa função é dada por:*

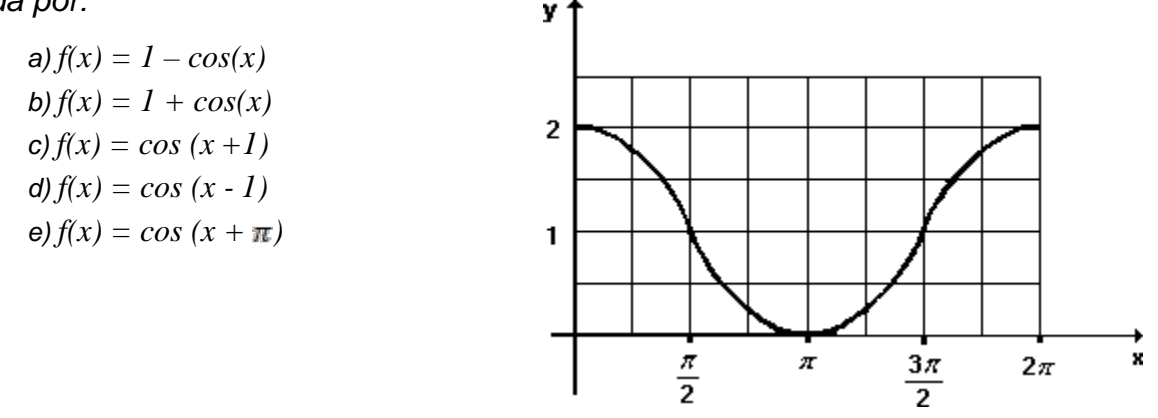

*Questão 3: (ENEM 2018) Em 2014, foi inaugurada a maior roda-gigante do mundo, a Right Roller, situada em Las Vegas. A figura representa um esboço dessa rodagigante, na qual o ponto A representa uma de suas cadeiras.*

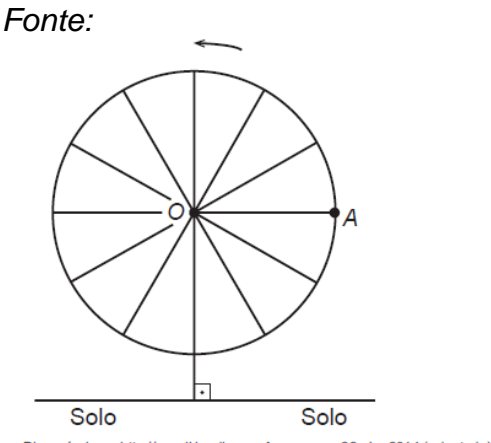

Disponível em: http://en.wikipedia.org. Acesso em: 22 abr. 2014 (adaptado).

*A partir da posição indicada, em que o segmento OA se encontra paralelo ao plano do solo, rotaciona se a Right Roller no sentido anti-horário, em torno do ponto O. Seja t o ângulo determinado pelos segmento OA em relação à sua posição* 

*inicial, e f a função que descreve a altura do ponto A em relação ao solo, em função de t. Após duas voltas completas, f tem o seguinte gráfico:*

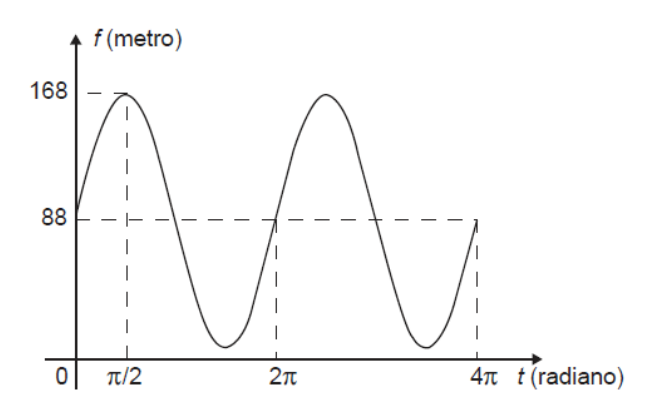

*A expressão da altura é dada por:*

- *a) 80sen(t) + 88*
- *b) 80cos(t) + 88*
- *c) 88cos(t) + 168*
- *d) 168sen(t) + 88cos(t)*
- *e) 88sen(t) + 168cos(t)*

Percebe-se no Gráfico 1, abaixo, que os alunos que participaram da construção obtiveram melhor desempenho em todas as questões. Esse fato indica que o ensino utilizando o computador tem, notadamente, melhor resultado que o que utiliza apenas o quadro e pincel como instrumento de ensino, no que se refere à dedução da lei de formação de um gráfico de uma função trigonométrica.

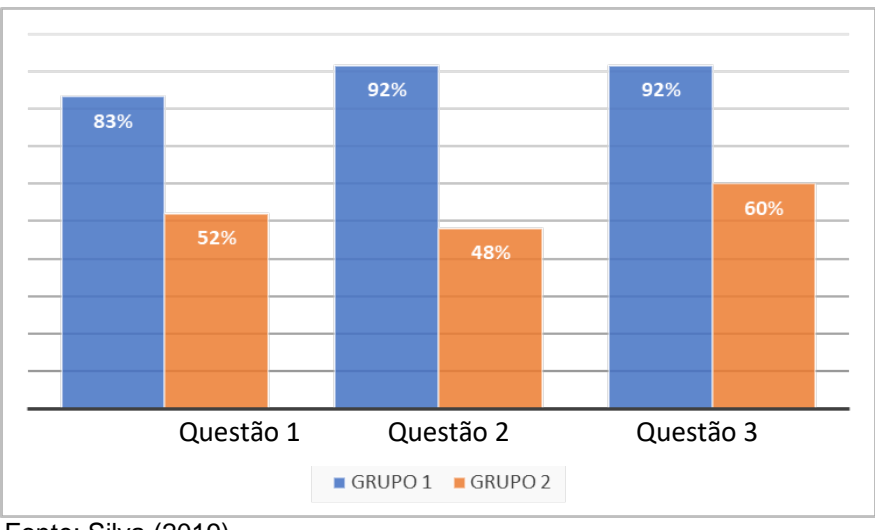

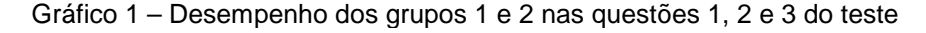

Fonte: Silva (2019).

A questão 4 buscou conhecer a capacidade de transladar o gráfico de uma função para a obtenção de uma similar, por meio da modificação adequada de seus coeficientes para passar da parte algébrica para a geométrica, e vice-versa.

*Questão 4: Para quais valores de a, b, c e d o gráfico da função a + b.cos(c.x + d) coincide com o gráfico da função g(x) = sen(x)?*

- *a) a = 1, b = 1, c = 1 e d =*
- *b*)  $a = 0, b = 1, c = 1 e d = -\frac{\pi}{2}$
- *c)*  $a = 0, b = 1, c = 1 e d = \frac{\pi}{2}$
- *d*)  $a = -1, b = 1, c = 1 e d = \frac{\pi}{2}$
- $e)$   $a = 0, b = 1, c = 1, e d = \pi$

O Gráfico 2, a seguir, mostra os resultados dos grupos 1 e 2, obtidos na questão 4, indicando que a grande maioria dos alunos do grupo 1 conseguiram acertar a questão, enquanto apenas 52% do grupo 2 lograram êxito, o que significa que quase metade dos alunos do grupo 2 errou uma questão que envolvia apenas definições de arcos complementares e simetria, sem requerer grandes cálculos para chegar à resposta correta.

Isso denota que não é apenas nos cálculos que os alunos de matemática têm dificuldade, mas também lhes falta compreensão sobre os conceitos básicos das funções trigonométricas e do círculo trigonométrico.

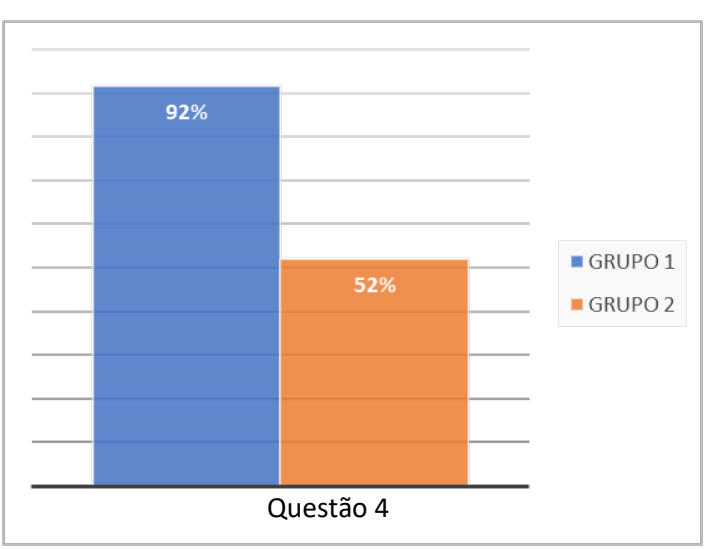

Gráfico 2 – Desempenho dos grupos 1 e 2 na questão 4 do teste

Fonte: Silva (2019).

A questão 5 almejou conhecer o conhecimento dos estudantes acerca da amplitude e do período de função trigonométrica.

*Questão 5: (UFPA 2010) Um fabricante produz telhas senoidais como a da figura a seguir:*

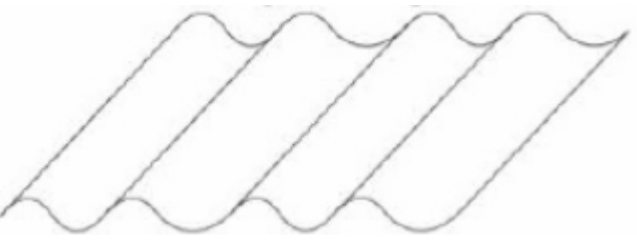

*Para a criação do molde da telha a ser fabricada, é necessário fornecer a função cujo gráfico será a curva geratriz da telha. A telha padrão produzida pelo fabricante possui por curva geratriz o gráfico da função y = sen(x) (veja detalhe na figura abaixo).*

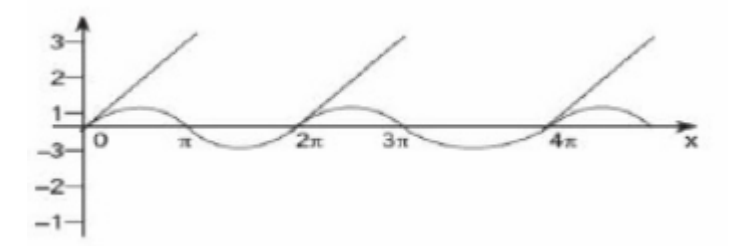

*Um cliente solicitou, então, a produção de telhas que fossem duas vezes "mais sanfonadas" e que tivessem o triplo da altura da telha padrão, como na figura abaixo.*

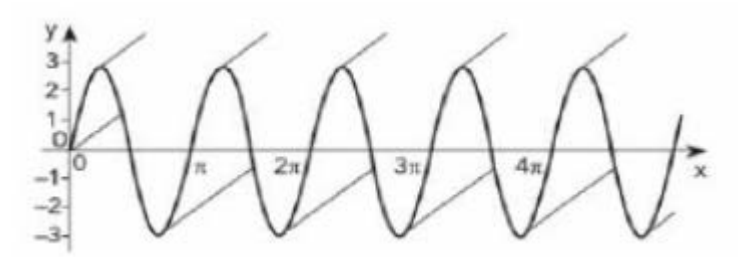

*A curva geratriz dessa nova telha será, então, o gráfico da função: (A)*  $y = 3$  sen $(\frac{1}{2}x)$ 

- *(B) y = 3 sen(2x)*
- *(C)*  $y = 2$  *sen* $(\frac{1}{2}x)$
- *(D)*  $y = \frac{1}{3}$  sen $(\frac{1}{2}x)$

# *(E) y = 2 sen(3x)*

Da mesma forma que nas questões anteriores, nota-se no Gráfico 3 que os alunos do grupo 1 se saíram melhor que os do grupo 2, e ainda atingiram quase que o dobro da média de acertos deste. Com base nos dados, apreendemos o êxito do ensino que utilizou o computador frente ao que não utilizou.

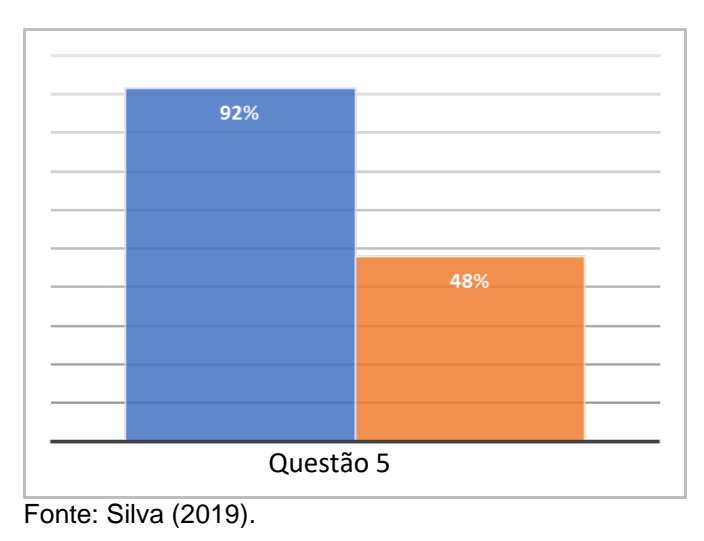

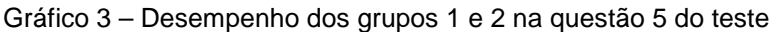

As questões 6, 7, 8, 9 e 10 intencionavam conhecer o desempenho dos alunos na construção dos gráficos sob várias formas, e perscrutar se os conceitos vistos anteriormente tinham sido realmente absorvidos pelos estudantes.

*Questão 6: Faça o gráfico da função trigonométrica: f(x) = 1 + 2cos(x) no intervalo de 0 a*  $2\pi$ *.* 

Questão 7: Faça o gráfico da função trigonométrica:  $f(x) = 2 + \text{sen}(x + \pi)$  no *intervalo de 0 a 2*

*Questão 8: Faça o gráfico da função trigonométrica: f(x) = 1+ 2 sen(-x) no intervalo de*  $0$  *a*  $2\pi$ *.* 

*Questão 9: Faça o gráfico da função trigonométrica: f(x) = 2 + 2sen(2x) no intervalo de 0 a*  $2\pi$ *.* 

*Questão 10: Faça o gráfico da função trigonométrica: f(x) = tg(2x) no intervalo de 0*   $a 2\pi$ .

Depreendemos que nessas questões que envolviam o conhecimento dos educandos sobre a construção dos gráficos, os alunos do grupo 1 alcançaram mais que o dobro do percentual de acerto do grupo 2, como designado no Gráfico 4.

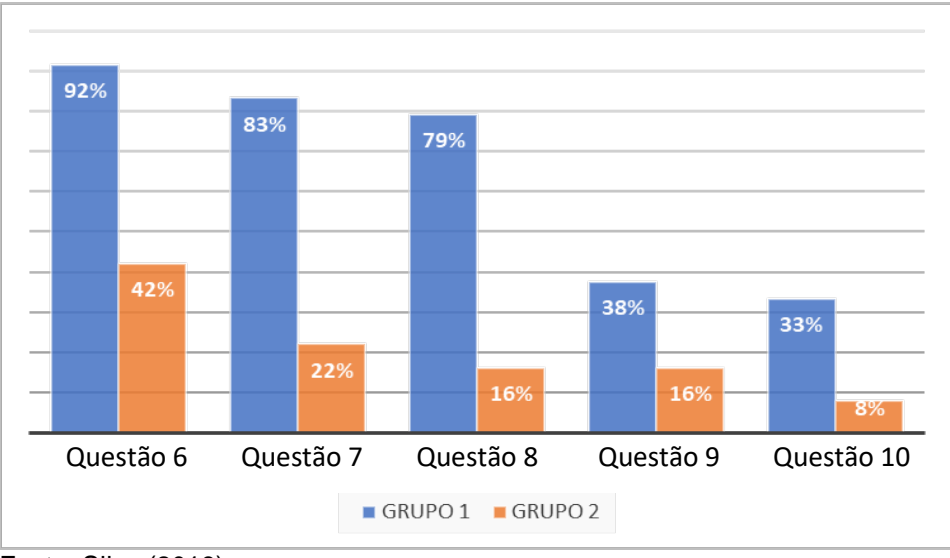

Gráfico 4 – Desempenho dos grupos 1 e 2 nas questões 6,7,8,9 e 10 do teste

As questões 9 e 10 tiveram o menor número de acertos em ambos os grupos: apenas um aluno rascunhou o gráfico da questão 10, próximo do resultado esperado; outros 4 acertaram parcialmente a questão, indicando que esses conceitos não ficaram bem claros para o aluno, o que patenteia a necessidade de melhor organização do tempo. O Gráfico 5, abaixo, exibe o resultado geral de desempenho dos grupos 1 e 2 no teste.

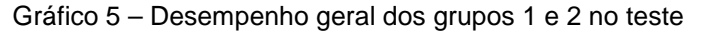

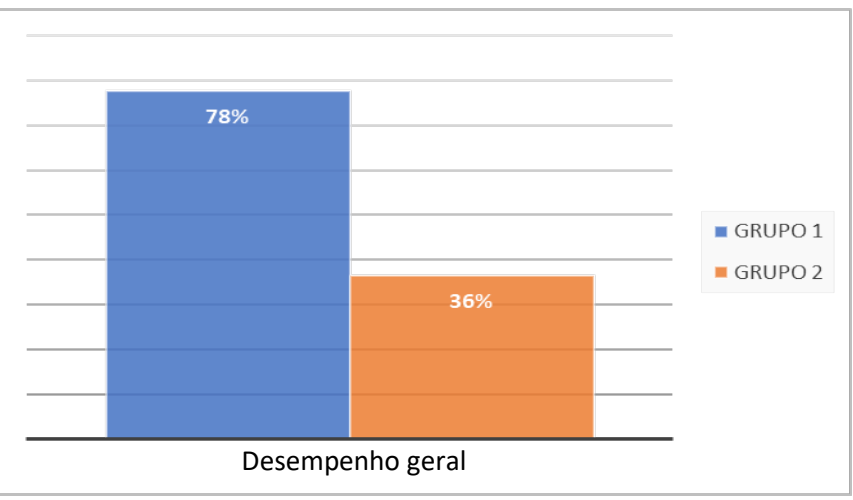

Fonte: Silva (2019).

Fonte: Silva (2019).

Pela análise do Gráfico 5, avistamos uma diferença considerável de desempenho dos grupos em relação ao teste. Corroborando Sousa (2013), a inserção do computador em sala de aula, por meio da utilização de recursos tecnológicos disponíveis, concretiza o ensino-aprendizagem de matemática de forma mais efetiva que a tradicional, sendo seu estudo imperativo para o cotidiano do ser humano.

# **5.2 Análise de resultados**

Nesse subcapítulo, expomos a análise, de caráter quantitativa e qualitativa, dos resultados obtidos no teste, com o intuito de avaliar o desempenho dos alunos da 2ª série do ensino médio da escola em epígrafe, quanto à apropriação de conceitos referentes às funções trigonométricas.

5.2.1 Análise quantitativa de desempenho no teste

Ao observar os números que representam o desempenho dos estudantes no teste, podemos destacar algumas conclusões:

• a variação percentual do grupo 1, em todos as questões, foi superior à do grupo 2, mostrando melhor desempenho e maior rendimento na assimilação de conceitos lecionados;

• nas questões de construção de gráficos que não tinham uma alternativa para que o aluno pudesse escolher, a média de acertos do grupo 1 foi duas vezes maior. Esse resultado indica que a aprendizagem no ambiente virtual desses conceitos é superior à promovida com o uso de quadro branco e pincel;

• observando a questão 10, percebemos que a pontuação foi muito pequena em ambos os grupos, o que se deve ao fato de não termos tido tempo hábil para grandes detalhes para essa construção. Ainda assim, o grupo 1 obteve melhor resultado.

5.2.2 Análise qualitativa das respostas dos alunos

Ao examinar os detalhes das respostas dos alunos, a fim de compreender as estratégias utilizadas por eles e perceber indícios de aprendizagem, verificamos que nas respostas dos alunos do grupo 1 havia mais detalhes e maior utilização de informações contidas no gráfico.

• Questão 1

Figura 16 – Resposta à questão 1, dada por um dos alunos do grupo 1 (participantes da construção)

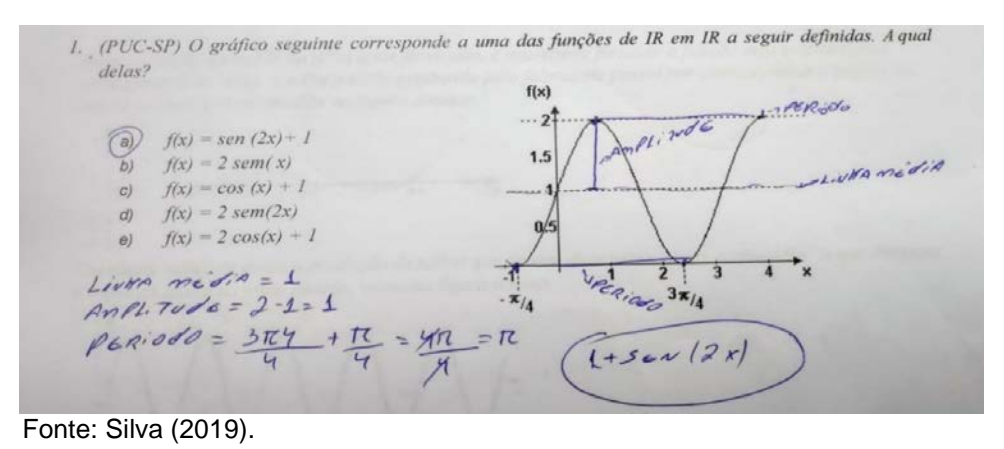

Figura 17 – Resposta à questão 1, dada por um dos alunos do grupo 2 (não participantes da construção)

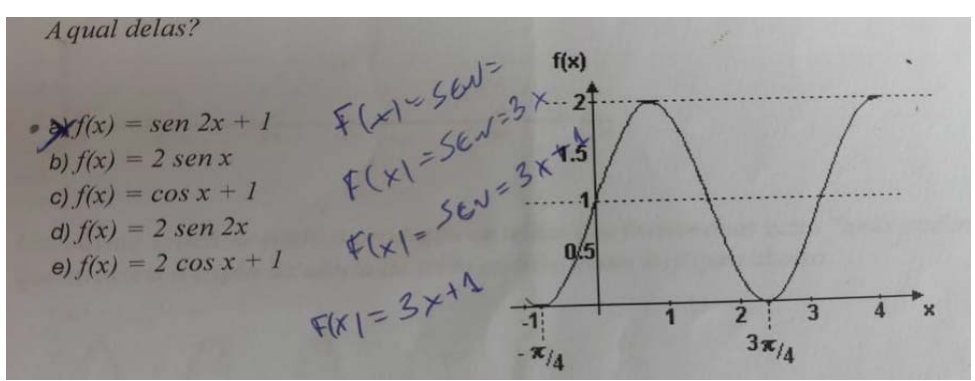

Fonte: Silva (2019).

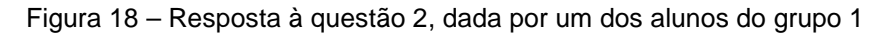

| a) $f(x) = 1 - cos(x)$   | $PCRi0d0 = 2R$                       |  | PLRIDER     |
|--------------------------|--------------------------------------|--|-------------|
| (b) $f(x) = 1 + cos(x)$  | $\kappa = 0 \rightarrow F(x) = 2$    |  |             |
| c) $f(x) = cos (x + 1)$  | $x = \underline{r}$ -> $F(x) = \bot$ |  | LIVNA MidiA |
| d) $f(x) = cos (x - 1)$  |                                      |  |             |
| e) $f(x) = cos(x + \pi)$ | $1 + P = 2 - (P - 1)$                |  |             |

Fonte: Silva (2019).

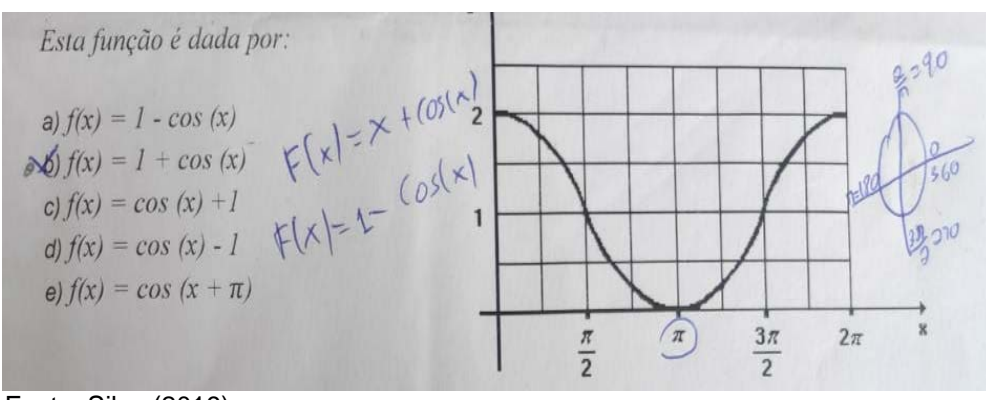

Figura 19 – Resposta à questão 2, dada por um dos alunos do grupo 2

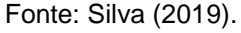

• Questão 3

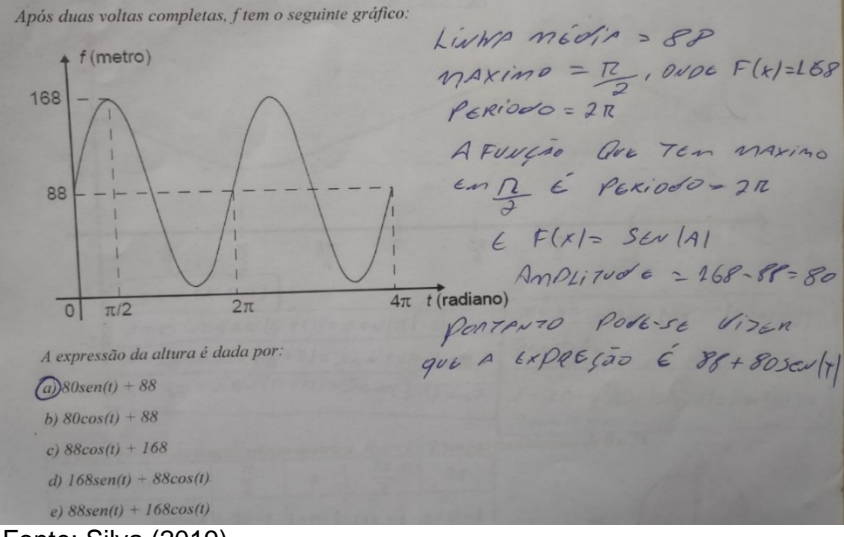

Figura 20 – Resposta à questão 3, dada por um dos alunos do grupo 1

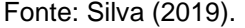

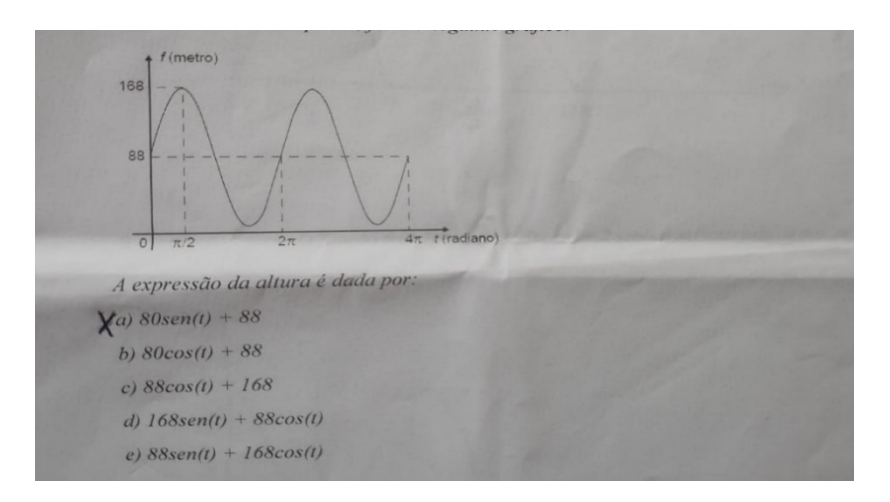

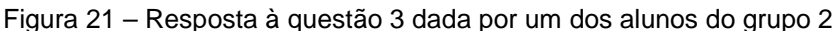

Fonte: Silva (2019).

Depreendemos, a partir das respostas dos alunos, alusivas às questões acima, que os alunos do grupo 1, em sua maioria, reconhecia e utilizava mais os elementos e as informações do gráfico. Conceitos como linha média, amplitude, período, translações verticais e pontos de máximo estavam presentes em suas respostas, enquanto grande parte dos alunos do grupo 2 apresentavam respostas sem grandes detalhes que revelassem como chegaram àquela conclusão.

As evidências de apropriação do conhecimento pelos alunos do grupo 1 e a forma como o adquiriram harmoniza-se perfeitamente com o pensamento de Papert, no sentido de que a aprendizagem se consolidava no momento em que os educandos se transformavam em construtores conscientes e ativos de um "produto público", que possuísse relação com o contexto social onde estavam inseridos e que, fundamentalmente, mantivessem interesse pessoal em concretizar (*head-in*) (FEIJÓ, 2018).

Algo parecido foi observado e comprovado por Papert quando constatou que ao desenvolver habilidades que envolviam programar e se comunicar com uma tartaruga (robô), envidando esforços para movê-la e controlá-la, os educandos, a partir de seus erros e acertos (método "*tentativa-erro*"), aprendiam intuitivamente geometria e matemática, chegando, inclusive, a elaborações mais complexas (MELO, 2016).

• Questão 4

Mais uma vez, foi possível constatar uma notável diferença entre as respostas dos alunos, pois os que faziam parte do grupo 1 tinham por tendência construir um gráfico que lhes possibilitasse o raciocínio e estabelecer estratégias para alcançar seu objetivo, ao passo que os alunos do grupo 2 procuravam algum cálculo ou alguma pista do cálculo a ser executado para conseguir obter a resposta.

Esse comportamento dos alunos do grupo 2 não é exclusividade dessa escola, pois na acepção de Castro (2017, p. 23), "os alunos passam a acreditar que a aprendizagem da matemática se dá através de um acúmulo de fórmulas e algoritmos. Aliás, nossos alunos hoje acreditam que fazer matemática é seguir e aplicar regras."

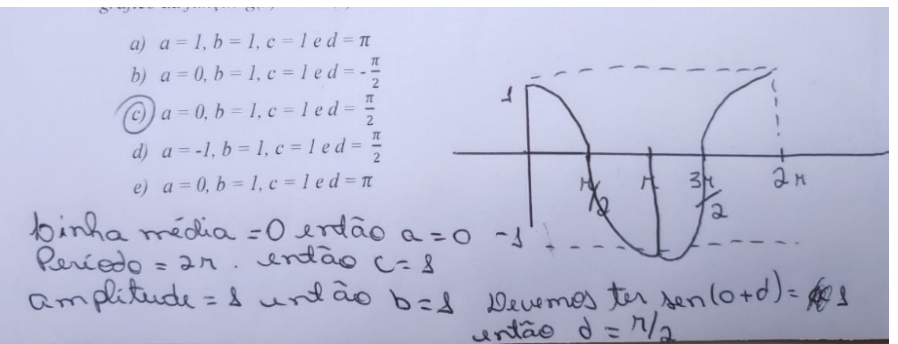

Figura 22 – Resposta à questão 4, dada por um dos alunos do grupo 1

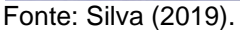

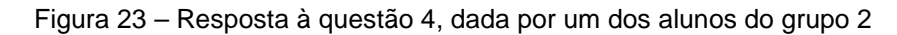

| gráfico da função $g(x) = cos(x)$<br>a) $a = 1$ , $b = 1$ , $c = 1$ e $d = \pi$<br>$x = 0, b = 1, c = 1 e d = -\frac{\pi}{2}$<br>$(c)$ $a = 0, b = 1, c = 1$ $e d = \frac{\pi}{2}$<br>d) $a = -1$ , $b = 1$ , $c = 1$ e $d = \frac{\pi}{2}$<br>e) $a = 0, b = 1, c = 1 e d = \pi$ | $Cost(x)=A+B,$ S $cw(Gx+dl)$<br>$A=0$<br>$A=0$ $B=0$ = C = O $d=0$<br>$(05(x)-100=8=0=00=0)=0$<br>$A = 0, B = 1, C = 1, L = -\frac{\pi}{2}$ |
|----------------------------------------------------------------------------------------------------|----------------------------------------------------------------------------------------------------|
|                                                                                                    |                                                                                                    |

Fonte: Silva (2019).

Visualizando as figuras acima, notamos que os alunos dos grupos 1 e 2 traçavam estratégias diferentes, cada uma para seu "território de maior familiaridade": enquanto um procurava a representação gráfica como estratégia, o outro explorava os cálculos.

Essas táticas diferenciadas de resolução estão associadas à forma como cada grupo foi ensinado e se foi ou não influenciado pelo uso do computador nessa aprendizagem. Consoante Papert (1981), trabalhar com computadores pode ter uma influência poderosa na maneira de pensar das pessoas, por isso, deve haver um esforço em orientar essa influência em direções positivas.

• Questão 5

Essa questão, assim como as demais, revela a tônica dos grupos e suas estratégias bem definidas.

A curva geratriz dessa nova telha será então o gráfico da função: A curva gerairiz dessa nova telha será então o gráfico da função:<br>
(A)  $y = 3 \text{ sen}(\frac{1}{2}x)$ <br>
(Conta de A + B SEV (C x + D), ENTÃO (A = U = O)<br>
(B)  $y = 3 \text{ sen}(2x)$ <br>
(C)  $y = 2 \text{ sen}(\frac{1}{2}x)$ <br>
(C)  $y = 2 \text{ sen}(\frac{1}{2}x)$ <br>
(C)  $y$ (b)  $y = 2 \text{ sen}(\frac{1}{3}x)$ <br>
(b)  $y = \frac{1}{3} \text{ sen}(\frac{1}{2}x)$ <br>
(c)  $y = \frac{1}{3} \text{ sen}(\frac{1}{2}x)$ <br>
(c)  $x = \sqrt{2 \ln(1000)}$ <br>
(c)  $x = \sqrt{2 \ln(1000)}$ <br>
(c)  $x = \sqrt{2 \ln(1000)}$ (D)  $y = \frac{1}{3}$  sen $(\frac{1}{2}x)$ <br>
(Dn 0 A TEINA VEVE 7CR 0 TRIPLO O ALTURA<br>
(E)  $y = 2$  sen(3x)<br>
(Dn 0 A TEINA VEVE 7CR 0 TRIPLO O ALTURA<br>
(E)  $y = 2$  sen(3x)<br>
(V 7 a 0 (2 - 3) 0 que NOS DA (Y = 3 SEN (2x)  $ENTAO(B=3)$  O que NOS DA (8 = 35 EN (2)

Figura 24 – Resposta à questão 5, dada por um dos alunos do grupo 1

Fonte: Silva (2019).

Figura 25 – Resposta à questão 5, dada por um dos alunos do grupo 2

A curva geratriz dessa nova telha será então o gráfico da junção. (a)  $y = 3 \text{ sen}(\frac{1}{2}x)$ <br>  $e(B) y = 3 \text{ sen}(2x)$ <br>
(C)  $y = 2 \text{ sen}(\frac{1}{3}x)$ <br>
(D)  $y = \frac{1}{3} \text{ sen}(\frac{1}{2}x)$ <br>
(D)  $y = \frac{1}{3} \text{ sen}(\frac{1}{2}x)$ <br>
(D)  $y = 2 \text{ sen}(3x)$ <br>
(D)  $f(x) = 2 \text{ sen}(3x)$ <br>
(D)  $f(x) = 2 \text{ sen}(3x)$ <br>
(D)  $f(x) = 2 \text{ sen}(3x)$ <br>
(D

Apreendemos que os alunos do grupo 1, em sua grande maioria, compreenderam bem o enunciado da questão, e identificaram quais coeficientes determinavam a resposta. Além disso, perceberam que para se ter a telha duas vezes mais sanfonadas, seria necessário dividir o período por 2, ou seja, a função  $f(x)$  = sen(x) passaria a ser  $f(x)$  = sen(2x), e para ter três vezes a altura da primeira, dever-se-ia multiplicar a amplitude da primeira por 3.

• Questão 6

As questões relativas à construção de gráficos não destoaram das demais. Enquanto os alunos do grupo 1 os construíam baseados nas informações obtidas durante a construção do aplicativo, relacionando o algébrico e o geométrico, os do grupo 2 buscavam pistas de resolução nas questões anteriores.

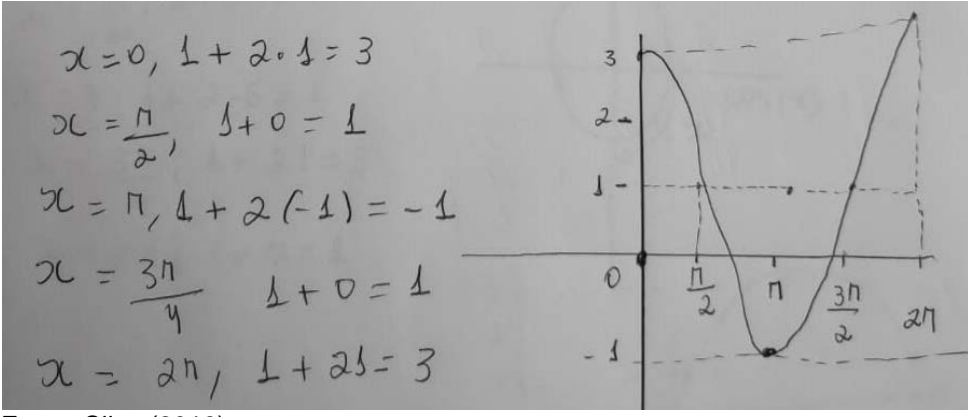

Figura 26 – Resposta à questão 6, dada por um dos alunos do grupo 1

Fonte: Silva (2019).

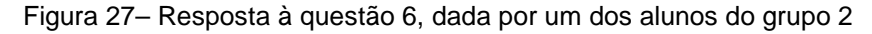

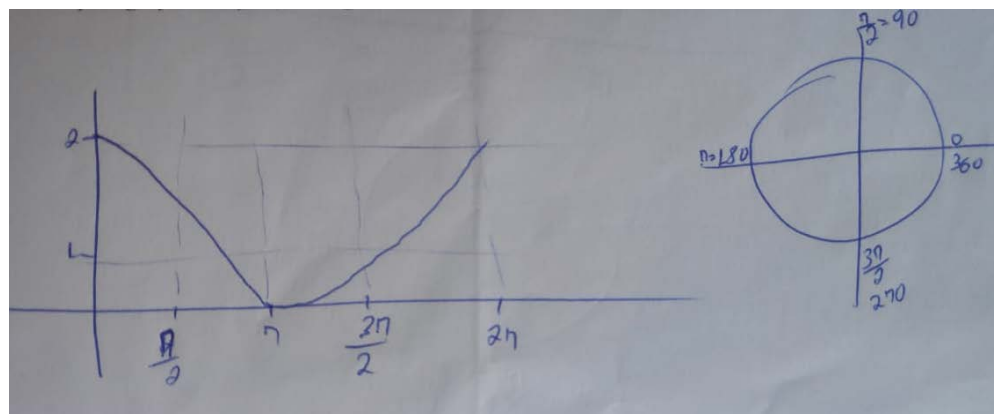

Fonte: Silva (2019).

Figura 28 – Resposta à questão 7, dada por um dos alunos do grupo 1

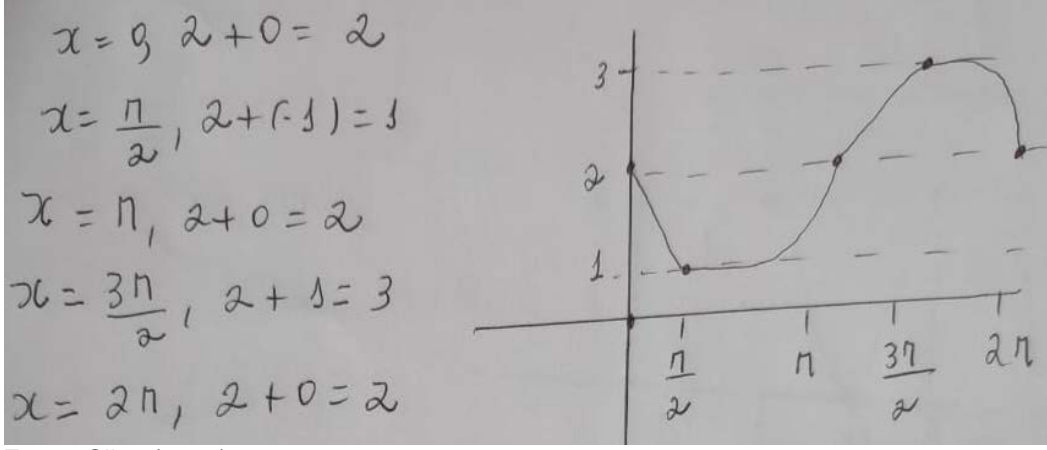

Fonte: Silva (2019).

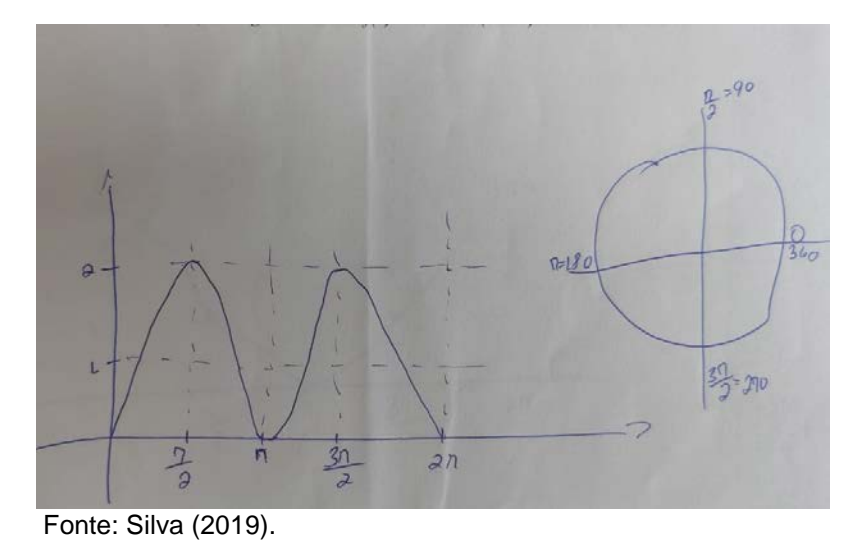

Figura 29 – Resposta à questão 7, dada por um dos alunos do grupo 2

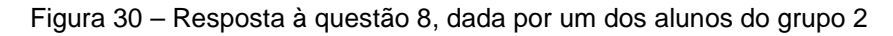

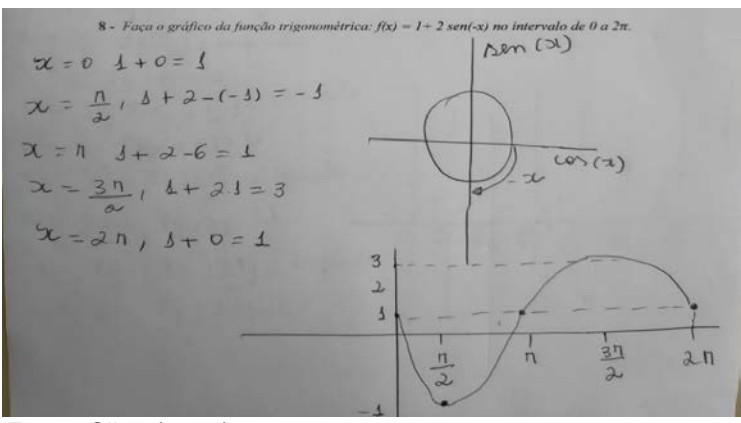

Fonte: Silva (2019).

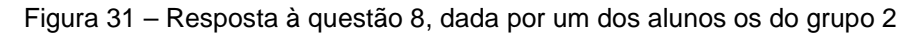

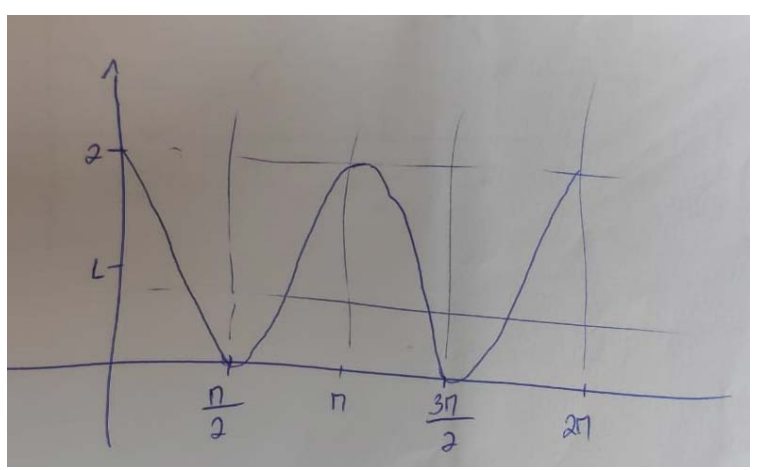

Fonte: Silva (2019).

# • Questão 9

#### Figura 32 – Resposta à questão 9, dada por um dos alunos do grupo 1

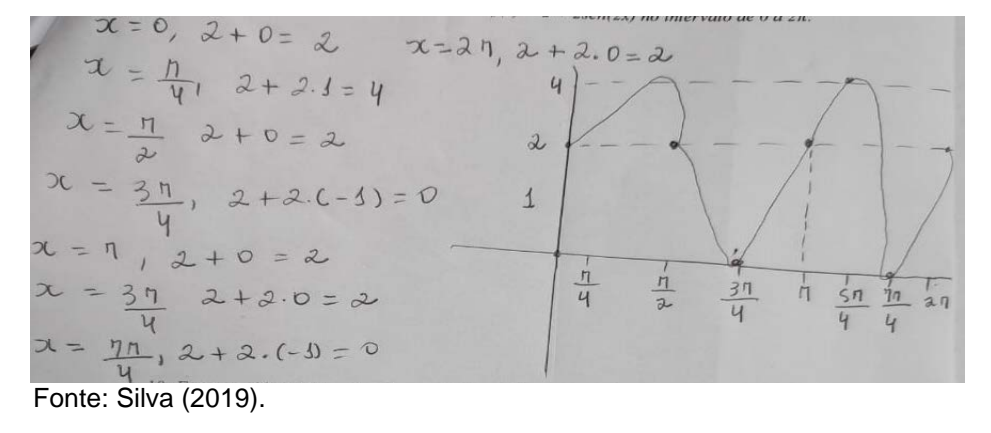

Figura 33 – Resposta à questão 9, dada por um dos alunos do grupo 2

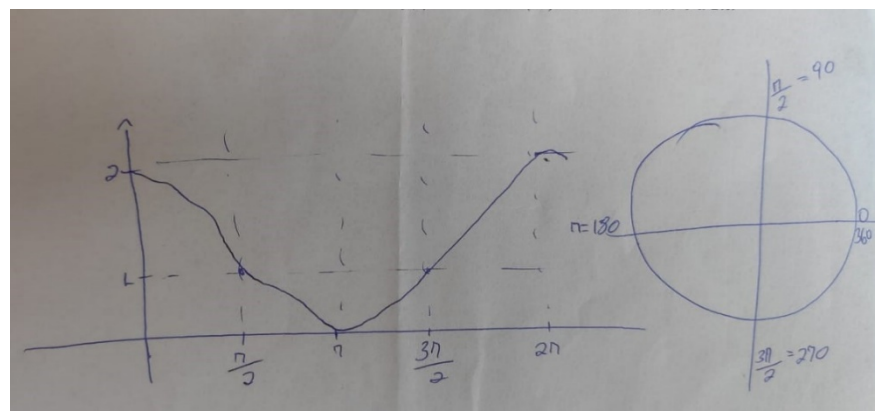

Fonte: Silva (2019).

Figura 34 – Resposta à questão 10, dada por um dos alunos do grupo 1

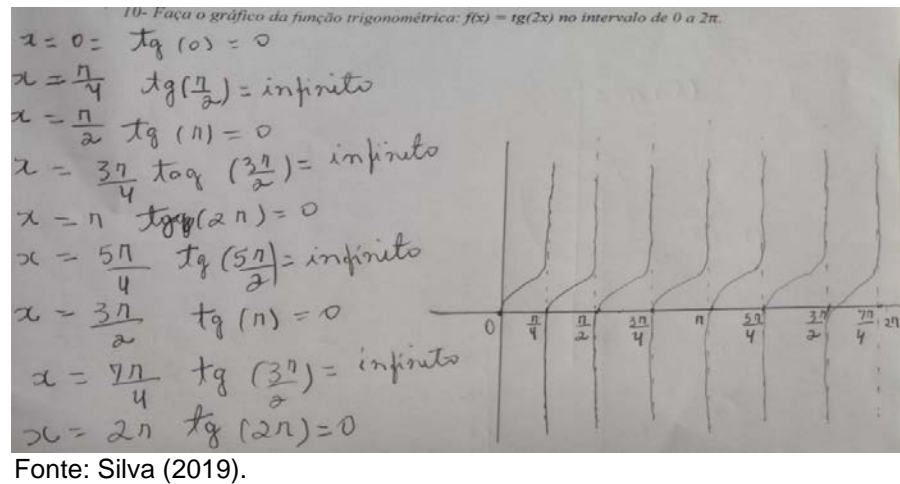

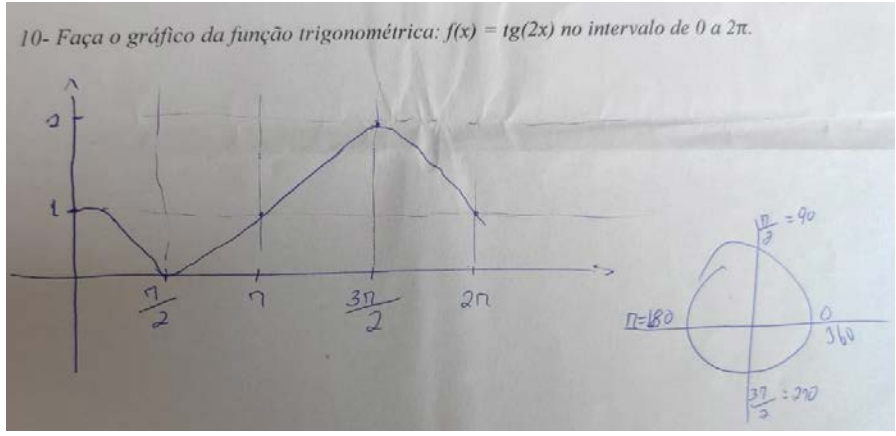

Figura 35 – Resposta de um dos alunos do grupo 2 à questão 10

Fonte: Silva (2019).

Diante das ilustrações, atinamos que grande parte dos alunos do grupo 1 conhecia bem a função de cada coeficiente no gráfico, onde o conceito de linha média foi utilizado com razoável habilidade; já nos cálculos que a mudança de período exigia, como nas questões 9 e 10, apresentaram bastante dificuldade, mas ainda assim alcançaram melhores resultados que os alunos que não participaram da construção, revelando que o problema com os cálculos também não foi superado nas aulas que utilizou quadro e pincel como ferramenta principal de ensino.

De modo geral, os estudantes que participaram da construção do aplicativo estabeleciam estratégias para entender os fatores que influenciavam o comportamento do gráfico da função, associando geométrico e algébrico, concreto e abstrato, mediante reflexão sobre os conhecimentos e as informações vistos durante o processo de construção, e nas aulas teóricas utilizando essa construção.

Nas questões que envolviam a construção de gráficos, demostraram que compreenderam, em sua maioria, os chamados "pontos críticos", ou seja, pontos de máximo e mínimo do gráfico, mesmo quando havia alteração no período ou translações.

Os estudantes que não participaram da construção (grupo 2) procuravam como estratégia de resolução os cálculos e as fórmulas, evidenciando as conhecidas marcas do ensino tradicional, que valorizam a repetição por meio de exercícios como forma de ensino, em detrimento da reflexão e compreensão.

Ressalta-se que se os alunos do grupo 2, mesmo com aulas tradicionais, poderiam obter melhores resultados que os apresentados, vistos que obtiveram aulas envolvendo os conceitos abordados no teste, mesmo com métodos menos participativos onde exige-se muito da imaginação do estudante.

# **5.3 Concepções dos alunos participantes da pesquisa**

Para conhecermos as concepções dos alunos sobre assuntos relacionados à aprendizagem de matemática sob análise, aplicamos um questionário composto de cinco perguntas abertas, sobre as quais os participantes podiam dar sua opinião livremente.

Para facilitar o entendimento, os 12 participantes da construção do aplicativo foram nomeados de A1, A2, A3, ..., A12. A seguir, demonstramos algumas perguntas e respostas consideradas mais relevantes, obtidas com o questionário.

*Pergunta 1: Você gosta da forma que a matemática é ensinada em sua escola? Por quê?*

Nesse quesito, 84% dos alunos participantes da pesquisa afirmaram não gostar da forma como a matemática é ensinada na escola, e 16% responderam que gostavam mais ou menos. Quando perguntados sobre o porquê, os principais motivos alegados foram a falta de inovação e aulas repetitivas, que valorizam a memorização e repetição. Seguem algumas respostas dos alunos a essa pergunta.

#### Figura 36 – Resposta do aluno A5 à pergunta 1

1-VOCÉ GOSTA DA FORMA QUE A MATEMÁTICA É ENSINADA NA SUA ESCOLA? POR QUÊ? vosin  $0000$ um voluce nephumi

Fonte: Silva (2019).

Figura 37 – Resposta do aluno A2 à pergunta 1

I-VOCÊ GOSTA DA FORMA QUE A MATEMÁTICA É ENSINADA NA SUA ESCOLA? POR QUÊ? Mais ou nenos. Sor que acho que as culas não deven was melhorit explicated

Fonte: Silva (2019).

Pelas respostas, inferimos que a aula puramente expositiva, similar ao sistema tradicional, não desperta nos alunos interesse nem motivação, fato que certamente interfere no índice de aprendizagem. Esse aspecto não remete a qualquer culpa por parte do professor, nem da escola, e nem é exclusividade dessa instituição escolar, mas pode ser modificado desde que o docente comece a trazer para a sala de aula elementos como o uso de novas tecnologias para reverter esse resultado.

Dados disponibilizados pelo Sistema de Avaliação da Educação Básica (SAEB) dão conta de que apenas 5% dos alunos que concluem o ensino médio têm o nível de conhecimento tido como satisfatório em matemática, cerca de 70% desses alunos têm nível de aprendizado insuficientes nessa disciplina (BRASIL, 2017).

*Pergunta 2: Você acha que o uso do computador na aula de matemática facilita o aprendizado? Por quê?*

Os alunos foram unânimes em suas respostas, manifestando que o uso do computador facilitou a aprendizagem. A seguir, algumas respostas dos alunos à pergunta acima.

#### Figura 38 – Resposta do aluno A1 à pergunta 2

Pampe no Computitod

Fonte: Silva (2019).

Figura 39 – Resposta do aluno A2 à pergunta 2

APRENDIZADO? POR OUÉ? im. Porque fiean mais vnt am

Fonte: Silva (2019).

Diante das respostas dos alunos, validamos que eles se mostravam mais interessados com a utilização dessa ferramenta nas aulas de matemática.

Esta ferramenta pode trazer grandes benefícios as aulas de matemática desde que se planeje bem o seu uso e a metodologia a ser utilizada, segundo Moram (2006, p 44)

> Cada vez mais poderoso em recursos, velocidade, programas e comunicação, o computador nos permite pesquisar, simular situações, testar conhecimentos específicos, descobrir novos conceitos, lugares, ideias. Produzir novos textos, avaliações, experiências. As possibilidades vão desde seguir algo pronto (tutorial), apoiar-se em algo semidesenhado para complementá-lo até criar algo diferente, sozinho ou com outros.

Porém, se esta ferramenta não for utilizada de forma estratégica e com tarefas bem planejadas, pode ter efeito contrário chegando até a atrapalhar a aula dispersando o aluno pelo vasto mundo da internet ou dos jogos. É necessário ter uma estratégia bem definida e acompanhamento do professor para que os efeitos positivos apareçam.

*Pergunta 3: Para você, quais os benefícios da construção da planilha interativa no ensino de funções trigonométricas? Em que aspecto isto te ajudou?*

Segundo o relato de um aluno, obtido nas gravações em vídeo, um dos principais benefícios da construção do aplicativo no ensino de funções trigonométricas foi a rapidez de analisar um gráfico, pois segundo ele,

> os benefícios é a rapidez, porque a gente faz o gráfico né, e rapidinho a gente passa de um gráfico para o outro, sem precisar copiar tudo de novo, como por exemplo na aula de matemática, no quadro a gente precisaria desenhar no quadro um gráfico depois agente apagaria para fazer outro e assim vai, já no computador diferente a gente faz um gráfico só e vai passando rapidão, isso me ajudou muito (informação verbal).[4](#page-64-0)

Mais um aluno respondeu algo parecido no questionário, senão vejamos:

Figura 40 – Resposta do aluno A12 à pergunta 3

4150 do ICompulse vilo, à Rente aprende e aprendi es numenos do concurrence

Fonte: Silva (2019).

<span id="page-64-0"></span> <sup>4</sup> Aluno A11. Entrevista. 2018.

B

Figura 41 – Resposta do aluno A2 à pergunta 3

Fonte: Silva (2019).

A motivação do aluno é fator importantíssimo para o êxito do processo de aprendizagem, pois em consonância com Bzuneck (2004, p. 13),

> alunos desmotivados estudam muito pouco ou nada e, consequentemente, aprendem muito pouco. Em última instância, aí se configura uma situação educacional que impede a formação de indivíduos mais competentes para exercerem a cidadania e realizarem-se como pessoas, além de se capacitarem a aprender pela vida afora.

*Pergunta 4: Quais as dificuldades que você obteve durante a construção do etrigonoplan?*

A dificuldade apresentada pelos alunos em suas respostas estava ligada ao uso do *software* Excel, por ser desconhecido para a grande maioria, e consistia em localizar e preencher as células no Excel. Tal obstáculo foi apresentado nas primeiras aulas, mas rapidamente superado.

Figura 42 – Resposta do aluno A2 à pergunta 4

Fonte: Silva (2019).

Figura 43 – Resposta do aluno A2 à pergunta 5

Fonte: Silva (2019).

*Pergunta 5: Você gostaria de que outros assuntos da matemática fossem ensinados utilizando o computador? Por quê?*

Pelas respostas, percebemos que os alunos gostariam de ver outros assuntos relacionados à matemática sendo ensinado, tendo o computador ou outro instrumento tecnológico como ferramenta mediadora do ensino. Para eles, o uso dessa ferramenta desperta o interesse pelo assunto, além de tornar as aulas mais dinâmicas.

Figura 44 – Resposta do aluno A3 à pergunta 5

Fonte: Silva (2019).

Figura 45 – Resposta do aluno A5 à pergunta 5

 $11000$ popleray

Fonte: Silva (2019).

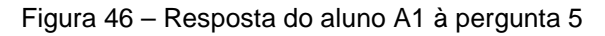

S im  $\circ$ Ğ  $\mathcal{M}$ Uh Caiso  $22$ 

Fonte: Silva (2019).

entendemos que não é mais aceitável assistir às aulas de matemática de forma passiva. Ao contrário, acreditamos que a participação ativa representa a melhor forma de construir o conhecimento..., o aluno é convidado a discutir, a ouvir, a refletir, a conjecturar, enfim, a fazer matemática (LONGEN, 2004, p. 3).

# **5.4 Entrevista com o professor**

Com o encerramento da construção do aplicativo e de todas as atividades a ela relacionadas, os alunos que participaram da construção voltaram às atividades rotineiras em sala de aula, e após uma semana de convívio com os alunos egressos da construção, resolvemos entrevistar Márcio Rodrigues de Castro, professor efetivo da escola desde 2006, graduado em matemática, especialista no ensino dessa disciplina.

A entrevista foi composta de cinco perguntas abertas, as quais abordavam assuntos relacionados às dificuldades em sala de aula, à construção do aplicativo e ao aprendizado dos alunos participantes, em relação aos que não participaram. *Pergunta 1: Para você, quais as principais dificuldades que temos hoje para ensinar matemática? E como podemos amenizar este problema?*

A resposta do professor desvela uma reclamação recorrente quanto ao interesse dos alunos em aprender, que parece diminuir ano após ano. Juntam-se a isso as distrações em virtude do uso de celulares cada vez mais modernos e o acesso às redes sociais de modo mais amplo, além das conversas paralelas sobre assuntos que não estão relacionados com a temática da aula.

Quanto ao que fazer para contornar esse problema, ele aponta para a utilização de recursos tecnológicos, ou seja, redirecionar essa curiosidade do aluno para uma coisa realmente proveitosa, e fazer do "inimigo" um "aliado". É o que podemos perceber em sua fala: "falta de interesse dos alunos em aprender matemática, conversas paralelas, uso de celulares e etc. teríamos que mudar a forma de como ensinamos, se atualizar, aprender a utilizar melhor os aplicativos, a internet" (informação verbal). [5](#page-67-0)

<span id="page-67-0"></span> <sup>5</sup> Professor titular das turmas pesquisadas. Entrevista. 2018.

O professor ainda salientou a utilização de recursos tecnológicos como forma de contornar o problema da falta de interesse dos alunos. Coaduna desse pensamento Almeida (2016, p. 814-829), que em sua pesquisa afirma:

> o uso de celulares, tablets e notebooks no ensino da matemática escolar são um meio de melhorar o desempenho do discente, pois se torna um atrativo para o mesmo, envolvendo-o em um mundo virtual com ferramentas capazes de estimular o interesse pela matemática.

*Pergunta 2: Em relação à pesquisa feita com seus alunos, utilizando a construção do aplicativo como ferramenta de ensino de funções trigonométrica, você percebeu algum indício de melhora na aprendizagem? O que te levou a concluir isto?*

O professor assegura que houve significativa melhora, principalmente no aspecto gráfico dessas funções, o que para ele, indica que essa construção teve impacto positivo na vida dos estudantes, e tal percepção não se deve ao mero teste realizado, mas também à conversa e participação nas aulas: "percebi conversando com eles e também pelo desempenho deles no teste (prova escrita) que eles melhoram significativamente, principalmente em relação aos gráficos" (informação verbal). [6](#page-68-0)

*Pergunta 3: Em relação aos alunos que participaram da pesquisa e os alunos que não participaram, houve diferenças significativas entre o conhecimento adquirido por eles neste período? Há que se deve este fato?*

Mais uma vez, o professor foi enfático em afirmar que sim, pois enquanto os que não participaram da construção permaneceram com o conhecimento abaixo do esperado, os que se envolveram tiveram notável evolução, fato que ele atribui à utilização do Excel nas aulas, o que motivou e chamou a atenção, e como reflexo disso, os resultados apareceram.

> Sim, os alunos que não participaram, continuaram com o desempenho abaixo do básico, já os que participaram da construção do aplicativo melhoraram significativamente seus resultados. Creio que se deve ao fato de aulas usando o computador chamou mais a atenção deles e eles ficaram mais motivados, e por isso deu resultado (informação verbal).[7](#page-68-1)

*Pergunta 4: Você acredita que o fato de os alunos construírem os gráficos e posteriormente verem como eles se modificam, alterando os seus coeficientes,* 

<span id="page-68-0"></span> <sup>6</sup> Professor titular das turmas pesquisadas. Entrevista. 2018.

<span id="page-68-1"></span><sup>7</sup> Professor titular das turmas pesquisadas. Entrevista. 2018.

*influenciou significativamente para a assimilação dos conceitos relacionados às funções trigonométricas? Por quê?*

De acordo com a resposta do professor, o fato de serem sujeitos ativos na construção dos gráficos e não apenas observadores, surtiu grande efeito na aprendizagem dos conceitos, já que o fato de o aluno poder observar a alteração no gráfico, conforme se alteram seus coeficientes, serviu para a fixação.

> Como eles participaram da construção, isso gerou uma maior aprendizagem, pois quando eles modificam alternando seus parâmetros, eles fixam mais os conhecimentos tendo uma real visão e compreensão desse fato, o que leva a uma melhor aprendizagem (informação verbal).[8](#page-69-0)

*Pergunta 5: Se a escola tiver estrutura para isso, você acha que a construção do aplicativo pelos alunos seria uma boa alternativa para ensinar funções trigonométricas? Por quê?*

O professor entende que caso haja na escola estrutura para isso, a construção seria de grande valia, principalmente no que se refere aos conceitos relacionados ao gráfico, pois no ambiente virtual, ele pode visualizar sua construção e absorver uma quantidade maior de informação. Além disso, tem a motivação gerada pela chamada "aula diferente", que desperta, e muito, o interesse do aluno pelo tema estudado.

> Creio que se a escola tivesse estrutura para isso seria bem melhor a assimilação do conteúdo, principalmente a parte gráfica, pois os alunos se interessam mais quanto ao uso dos computadores e tem uma visualização melhor e como vimos nesta pesquisa teríamos um melhor aprendizado dos alunos (informação verbal).[9](#page-69-1)

#### **5.5 Pontos e desapontos da pesquisa**

Por meio das notas da prova escrita, foi possível deduzir respostas dos alunos na entrevista em vídeo e por escrito, e da fala do professor titular da disciplina, de que a construção do aplicativo se mostrou como uma boa alternativa para o ensino de funções trigonométricas, sobretudo quanto aos conceitos relacionados à parte gráfica, tais como construção e translação dos gráficos período, e amplitude.

<span id="page-69-0"></span> <sup>8</sup> Professor titular das turmas pesquisadas. Entrevista. 2018.

<span id="page-69-1"></span><sup>9</sup> Professor titular das turmas pesquisadas. Entrevista. 2018.

Esses resultados estão em pleno acordo com a ideia construtivista de Piaget (1973), da qual Papert era admirador, pois para aquele, a aprendizagem ocorre mediante a compreensão do significado do objeto, ou seja, da relação entre o objeto de estudo e os objetos conhecidos.

O fato de o aluno construir o objeto para que possa estudá-lo posteriormente é um dos pilares do construcionismo. Isso porque ele aprende colocando "a mão na massa", quando constrói algo de seu interesse e que faça sentido. Dessa forma, adquire motivação e interesse pela tarefa a ser realizada.

Tais aspectos motivacionais, observados durante a pesquisa e nas falas dos alunos e do professor, bem como nos resultados obtidos junto aos alunos que participaram da construção na prova escrita, em relação aos que não participaram da construção, permitem responder ao problema de pesquisa, que foi: "quais os contributos da construção, pelos estudantes, da planilha-aplicativo no Excel para o ensino-aprendizagem de funções trigonométricas pelos alunos da 2ª série do ensino médio na unidade escolar Professor Abelardo Pereira, no município de Brejo do Piauí-PI?

As contribuições podem ser resumidas nos seguintes itens: motivação, interesse, empenho e, consequentemente, melhor desempenho na prova escrita. Por outro lado, os pontos contra foram: dificuldade, por parte dos alunos, em manusear o *software*; trabalhar com números irracionais ou na forma fracionária, visto que o *software* utiliza apenas a representação decimal e valores aproximados, e quando há muitas casas decimais, faz um truncamento para exibir o resultado.

Mesmo que apenas a função tangente tenha sido alvo de ensino e avaliação, os gráficos das demais funções derivadas, tais como cossecante, secante e cotangente, foram construídos. Após a construção do primeiro gráfico, os seguintes eram construídos quase que automaticamente, como visto no capítulo anterior, e as dificuldades encontradas nessa construção devem-se ao fato de que há certos valores para os quais a função está indefinida ex: tg(90°). Então, para contornar esse problema, usamos a aproximação tg(89,999999) e tg(90,000001), deixando uma célula vazia entre esses valores.

Retomando os objetivos específicos, pode-se dizer que os objetivos específicos foram alcançados. Ei-los:

• verificar os conhecimentos prévios dos estudantes em relação às funções trigonométricas: esse objetivo foi alcançado, pois como mencionado, não havia o que se verificar, já que os estudantes não haviam tido ainda ensino sobre esse assunto;

- construir, juntamente com os alunos, a planilha interativa para ensino e aprendizagem de funções trigonométricas: objetivo alcançado, pois construímos o aplicativo e utilizamos essa ferramenta para consolidar o aprendizado acerca dos conceitos relacionados às funções trigonométricas;
- verificar as contribuições e limitações da construção do aplicativo na aprendizagem de funções trigonométricas pelos estudantes: objetivo alcançado, pois apreendemos que o ensino utilizando a construção do aplicativo logrou mais êxito que o tradicional ensino de matemática. Os resultados mostraram que enquanto nas aulas que utilizavam apenas quadro, pincel e livro (grupo 2), os alunos mostraram um nível de conhecimento abaixo do esperado, os alunos participantes da construção (grupo 1) apresentaram-se muito mais motivados e interessados, consequentemente, absorveram maior quantidade de informação. Como principal limitação, designamos a impossibilidade de trabalhar com números irracionais, a representação fracionária e suas operações elementares.
### **6 CONSIDERAÇÕES FINAIS**

A incessante busca por mecanismos e técnicas que maximizem a relação ensino-aprendizagem é o desafio imposto aos educadores de todas as épocas. A relação ensino-aprendizagem não possui as propriedades da proporcionalidade, porquanto nem tudo o que é ensinado é aprendido na mesma proporção. Assim, a busca por mecanismos que melhorem essa relação é objetivo de todo professor.

Nessa procura por ferramentas, desenvolvemos o presente estudo, objetivando investigar as contribuições da construção de um aplicativo para o ensino de funções trigonométricas pelos alunos da Unidade Escolar Professor Abelardo Pereira, em Brejo do Piauí-PI, possibilitando uma nova alternativa para o ensino-aprendizagem desse conteúdo.

De modo geral, concebemos que esse tipo de atividade motiva os alunos para o conteúdo que está sendo ensinado. Nesse sentido, verificamos que os alunos que participaram da construção do aplicativo alcançaram melhor desempenho na prova escrita, demostrando que o mundo virtual, com seus recursos cada vez mais sofisticados, é um grande auxiliar no processo ensinoaprendizagem de matemática. Ademais, ele direciona a curiosidade e o interesse dos alunos pelo mundo tecnológico para uma coisa que lhes seja útil.

Para mais, validamos que no ambiente computacional, a aprendizagem dos conceitos matemáticos dá-se por meio da exploração, diferentemente da forma como acontece na maioria das escolas, onde o aluno, sem saber o porquê, é induzido à memorização de fórmulas e resultados. Nesse cenário, o ambiente computacional auxilia e facilita a compreensão de conceitos que, por meio de um pensar consistente, permitem ao aluno compreender o surgimento dos valores das funções trigonométricas.

A pesquisa alcançou seus objetivos específicos, pois uma vez examinados os conhecimentos prévios dos alunos acerca das funções trigonométricas, objeto de estudo desse trabalho, resolvemos construir, juntamente com eles, o aplicativo que, posteriormente, foi aperfeiçoado pelo autor da pesquisa, a fim de verificar a sua contribuição para a aprendizagem desse conteúdo.

A construção dos gráficos pelo próprio estudante no computador oportunizou uma atenção maior aos detalhes, principalmente quando não conseguiam completar a tarefa, momento em que procuravam entender o motivo de não terem logrado êxito, o que abria espaço para revisar e reforçar os conceitos. Quando finalmente completavam a tarefa, mostravam-se contentes e exitosos, almejando continuar a construção, mesmo após o término do tempo determinado de aula. Somamos a isso o fato de eles inserirem e observarem como cada coeficiente interferia no gráfico à medida que os construíam, fixando qual coeficiente determinava certos comportamentos da função.

Em virtude da bem-sucedida experiência utilizando o computador, reputamos necessário o desenvolvimento de projetos que permitam que o que foi feito com esse instrumento possa ser realizado também no celular, atingindo um número maior de estudantes, pois a grande maioria deles possui e utiliza esse aparelho com grande habilidade.

Em conformidade com Moram (2006, p. 74),

o reconhecimento da era digital como uma nova forma de categorizar o conhecimento não implica descartar todo o caminho trilhado pela linguagem oral e escrita, nem mistificar o uso indiscriminado de computadores no ensino, mas enfrentar com critério os recursos eletrônicos como ferramentas para construir processos metodológicos mais significativos para aprender.

Nesse sentido, a utilização da tecnologia a favor da aprendizagem é um recurso valioso que pode e deve ser explorado pelos professores. porém, por se tratar de uma metodologia ainda recente, requer cuidado e cautela. Ser receptivo ao novo não significa lançar fora o velho, daí porque acreditamos que em certa medida, moderação também é necessária em sala de aula.

Portanto, abrir espaço para as novas tecnologias no ambiente escolar não significa renegar as velhas práticas, mas rever seus pontos falhos e tentar suprimilos a partir de ferramentas que demostrem potencial para tal ação, colaborando para o crescimento da qualidade do ensino.

Contudo, mesmo diante da exitosa experiencia relatada neste trabalho, não podemos afirmar que o mesmo ocorrera em outra escola na mesma proporção, dada a subjetividade do processo educacional e a diversos fatores que podem influenciar o resultado da pesquisa tais como: metodologia, empatia, clientela, contexto social etc.

## **REFERÊNCIAS**

ALMEIDA, H. M. de. O uso de celulares, tablets e notebooks no ensino da [matemática.](https://www.nucleodoconhecimento.com.br/matematica) **Revista Científica Multidisciplinar Núcleo do Conhecimento**, ano 1, v. 9, p. 814-829, out./nov. 2016. ISSN. 2448-0959.

ALMEIDA, M. E. B. de. Tecnologia na escola: criação de redes de conhecimentos. In: BRASIL. Ministério da Educação. Secretaria de Educação a Distância. **Integração das tecnologias na educação**. Brasília: MEC/SEED, 2005.

BITÃO, P. F. C. R. A matemática na EJA: a importância do estudo de metodologias de ensino na formação inicial dos professores. **Revista Científica Interdisciplina**, 2015.

BOYER, Carl Benjamin. **História da matemática**. Tradução: Elza F. Gomide. São Paulo: Edgard Blücher, 1974.

BRASIL. **Base Nacional Comum Curricular**: Ensino Médio. Brasília: MEC/Secretaria de Educação Básica, 2018. Disponível em: [http://basenacionalcomum.mec.gov.br/images/BNCC\\_EI\\_EF\\_110518\\_versaofinal\\_s](http://basenacionalcomum.mec.gov.br/images/BNCC_EI_EF_110518_versaofinal_site.pdf) [ite.pdf.](http://basenacionalcomum.mec.gov.br/images/BNCC_EI_EF_110518_versaofinal_site.pdf) Acesso em: 15 jan. 2019.

BRASIL. Ministério da Educação e do Desporto. SAEB 2017. Brasília INEP. Disponivel em: http://download.inep.gov.br/educacao\_basica/saeb/2018/documentos/presskit\_saeb 2017.pdf. Acesso em: 15 jan. 2019.

CASTRO, R. M. de; LANZI, L. A. C. O futuro da escola e as tecnologias: alguns aspectos à luz do diálogo entre Paulo Freire e Seymour Papert. **Revista Ibero-Americana de Estudos em Educação**, v. 12, n. esp., p. 1496-1510, 2017.

CASTRO, Adriane de. O uso da programação Scratch para o desenvolvimento de habilidades em crianças do ensino fundamental. 2017. 124 f. Dissertação (Mestrado em Ensino de Ciência e Tecnologia) – Universidade Tecnológica Federal do Paraná, Ponta Grossa, 2017.

CEMBRANEL, S. M. **O ensino e a aprendizagem de matemática na EJA**. 2009. 14 f. Trabalho de Conclusão de Curso (Especialização em Educação Profissional Integrada à Educação Básica na Modalidade Educação de Jovens e Adultos) – Universidade Federal do Rio Grande do Sul, Faculdade de Educação, Programa de Pós-Graduação em Educação, Porto Alegre, RS, 2009. Disponível em: http://bento.ifrs.edu.br/site/midias/arquivos/20105112711984simone meireles cem branel.pdf. Acesso em: 14 jan. 2019.

D'AMBRÓSIO, Beatriz S. Como ensinar matemática hoje. **Temas e Debates. SBEM**, ano II N, v. 2, p. 15 -19, 1989.

FEIJÓ, R. S. A. A. **Dificuldades e obstáculos no aprendizado de trigonometria. Um estudo com alunos do ensino médio do Distrito Federal**. 2018. 108 f. Dissertação (Mestrado Profissional em Matemática em Rede Nacional – PROFMAT) – Universidade de Brasília, Brasília, 2018. Disponível em: http://repositorio.unb.br/bitstream/10482/32144/1/2018\_RachelSaffirAra%C3%BAjo AlvesFeij%C3%B3.pdf. Acesso em:14 jan. 2019.

FERREIRA, B. de J. P.; DUARTE, N. O aprendeu a aprender na literatura de informática educativa. **Educ. Soc. Campinas**, v. 33, n. 121, p. 1019-1035, dez. 2012. Disponível em: http://www.scielo.br/scielo.php?script=sci\_arttext&pid=S0101- 73302012000400006&lng=en&nrm=iso. Acesso em: 15 jan. 2019. DOI: http://dx.doi.org/10.1590/S0101-73302012000400006.

FORESTI, A; TEIXEIRA, A. C. Proposta de um conceito de aprendizagem para a era digital. **RELATEC - Revista Latino-americana de Tecnologia Educativa**, v. 11, n. 2, 2012.

LIMA, Márcio Roberto de. **Construcionismo de Papert e ensino-aprendizagem de programação de computadores no ensino superior**. 2009. 146 f. Dissertação de mestrado - UFSJ, Minas Gerais, 2009 Disponível em: [http://livros01.livrosgratis.com.br/cp102427.pdf.](http://livros01.livrosgratis.com.br/cp102427.pdf) Acesso em: 10 jan. 2019

LONGEN, A. **Matemática no ensino médio**. Curitiba: Positivo, 2004.

LOPES, E. J. S. **O uso do Excel como ferramenta no ensino de funções afins**. [Trabalho de Conclusão de Curso](https://lume.ufrgs.br/handle/10183/12232) (Especialização) – UFRGS, 2015. Disponível em: [http://docplayer.com.br/36364056-O-uso-do-excel-como-ferramenta-no-ensino-de](http://docplayer.com.br/36364056-O-uso-do-excel-como-ferramenta-no-ensino-de-funcoes-afins.html)[funcoes-afins.html.](http://docplayer.com.br/36364056-O-uso-do-excel-como-ferramenta-no-ensino-de-funcoes-afins.html) Acesso em: 15 jan. 2019.

MACÊDO, C. S.; GOMES, E. **Passo a passo para a elaboração de trabalhos científicos**. 2018.

MAY, Valerie; COURTNEY, Scott. **Developing Meaning in Trigonometry**. Illinois Mathematics Teacher, 2016.

MELO, E. V. de. **Ensino-aprendizagem de funções trigonométricas através do**  *software* **geogebra aliado à modelagem matemática**. Sociedade Brasileira de Educação Matemática, 2016.

MORAN, J. M. **Novas tecnologias e mediação pedagógica**. Papirus, 2006.

NASCIMENTO, Eimard GA do. **Avaliação do uso do software GeoGebra no ensino de geometria**: reflexão da prática na escola. *In*: XII ENCONTRO DE PÓS-GRADUAÇÃO E PESQUISA DA UNIFOR, v. 8457, p. 2012, 1808.

NUNES, S. da C. **O construcionismo de Papert na criação de um objeto de aprendizagem e sua avaliação segundo a taxionomia de Bloom**. *In*: IX ENCONTRO NACIONAL DE PESQUISA EM EDUCAÇÃO EM CIÊNCIAS – IX ENPEC, 2013, Águas de Lindóia, SP, 2013.

NUNES, S. da C. **As dimensões de Papert e a geometria espacial: um estudo em laboratório de informática**. *In*: XX ENCONTRO BRASILEIRO DE ESTUDANTES DE PÓS-GRADUAÇÃO EM EDUCAÇÃO MATEMÁTICA, Curitiba, 2016. Disponível em: http://www.ebrapem2016.ufpr.br/wpcontent/uploads/2016/04/gd4\_sergio\_nunes.pdf. Acesso em: 13 jan. 2019.

PAPERT, S. **Logo**: computadores e educação. São Paulo: Brasiliense, 1985. (Original de 1980).

\_\_\_\_\_\_\_. **Desafío a la mente**: computadoras y educación. 1. ed. Buenos Aires: Galápago, 1981.

\_\_\_\_\_\_\_. **Constructionism**: a new opportunity for elementary science education. A proposal to the National Science Foundation. Massachusetts Institute of Technology, Media Laboratory, Epistemology and Learning Group, Cambridge, Massachusetts, 1986.

\_\_\_\_\_\_\_. **A máquina das crianças**: repensando a escola na era da informática. Trad. Sandra Costa. Porto Alegre: Artes Médicas, 1994.

PASTANA, C. de O.; NEIDE, I. G. A integração do ensino de funções trigonométricas e movimento harmônico simples por meio do *software* Modellus. **Rev. Bras. Ensino Fís.**, São Paulo, v. 40, n. 1, p. 1402, 2018. Disponível em: http://www.scielo.br/scielo.php?script=sci\_arttext&pid=S1806-

11172018000100502&lng=en&nrm=iso. Acesso em: 15 jan. 2019. DOI: [http://dx.doi.org/10.1590/1806-9126-rbef-2017-0095.](http://dx.doi.org/10.1590/1806-9126-rbef-2017-0095)

PIAGET, J. **A psicologia**. 2. ed. Lisboa: Livraria Bertrand, 1973.

PRODANOV, Cleber Cristiano. FREITAS, Ernani Cesar de. **Metodologia do trabalho científico: métodos e técnicas da pesquisa e do trabalho acadêmico**, v. 2, p. 274, 2013.

SANTAMARIA GRANADOS, L.; MENDOZA MORENO, J. F. Herramientas en 3D para el modelado de escenarios virtuales basados em LOGO. Estado del arte. **Cienc. Ing. Neogranad**., Bogotá, v. 19, n. 2, p. 77-94, jul. 2009. Disponível em: http://www.scielo.org.co/scielo.php?script=sci\_arttext&pid=S0124- 81702009000200006&lng=en&nrm=iso. Acesso em: 14 jan. 2019.

SAXE, Eleonora Badilla; MURILLO, Alejandra Chacón. Construccionismo: objetos para pensar, entidades públicas y micromundos. **Actualidades investigativas en educación**, v. 4, n. 1, 2004.

SOUZA, J. R. de. **Novo olhar matemática**. 2. ed. São Paulo: FTD, 2013.

ZAPATA, J. H. A.; ROJAS, Á. M. J.; MARTÍNEZ, W. A. Á. Implicaciones pedagógicas de un software de geometría dinámica en la percepción geométrica de las funciones trigonométricas seno, coseno y tangente. **Revista Praxis**, 2015. Disponível em: https://dialnet.unirioja.es/servlet/articulo?codigo=5907262. Acesso em: 15 jan. 2019.

# ANEXOS

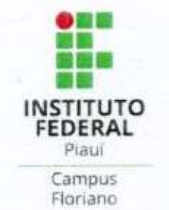

**INSTITUTO FEDERAL DE EDUCAÇÃO, CIÊNCIA E TECNOLOGIA DO PIAUÍ - IFPI CAMPUS FLORIANO** MESTRADO PROFISSIONAL EM MATEMÁTICA EM **REDE NACIONAL - PROFMAT** 

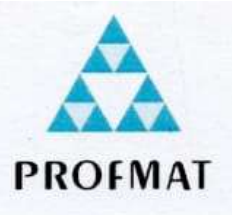

### CARTA DE ANUÊNCIA PARA AUTORIZAÇÃO DE PESQUISA

Solicitamos autorização institucional para realização da pesquisa intitulada O uso do software Excel como ferramenta mediadora no ensino de funções trigonométricas no segundo ano do ensino médio a ser realizado na Unidade Escolar Professor Abelardo Pereira, pelo aluno de pós-graduação Ronildo Cavalcante da Silva, sob orientação do Professor Dr. Egnilson Miranda de Moura, com o objetivo de aplicar questionários e entrevistas com alunos e professores da área de matemática da referida escola. Ao mesmo tempo, pedimos autorização para que o nome desta instituição conste no relatório final, bem como futuras publicações em eventos e periódicos científico. Ressaltamos que os dados coletados serão mantidos em absoluto sigilo de acordo com a resolução vigente, que trata da pesquisa envolvendo Seres Humanos. Salientamos ainda que tais dados serão utilizados somente para a realização deste estudo ou serão mantidos permanentemente em um banco de dados desta pesquisa, com acesso restrito, para utilização em pesquisas futuras. Na certeza de contarmos com a colaboração e empenho desta Diretoria, agradecemos antecipadamente a atenção, ficando à disposição para quaisquer esclarecimentos adicionais que se fizerem necessários.

Floriano, 10 de outubro de 2018.

existante de Silva Ronildo Cavalcante Sil

(X Concordamos com a solicitação () Não concordamos com a solicitação

Osvalde de Moura Bastos

Osvaldo de Moura Bastos Port. GSE Nº 1170/2017 CPF 912.182.843-15 **Diretor** 

**Questão 1:** *(PUC-SP) O gráfico seguinte corresponde a uma das funções de IR em IR, a seguir definidas. A qual delas?*  $f(x)$ 

*i*)  $f(x) = cos(x) + 1$ <br>*i*)  $f(x) = 2$  sen (2x) *j) f(x) = 2 cos (x) + 1 f*)  $f(x) = \text{sen}(2x) + 1$ *g*)  $f(x) = 2$  *sen(x)*  $h) f(x) = cos(x) + 1$ 

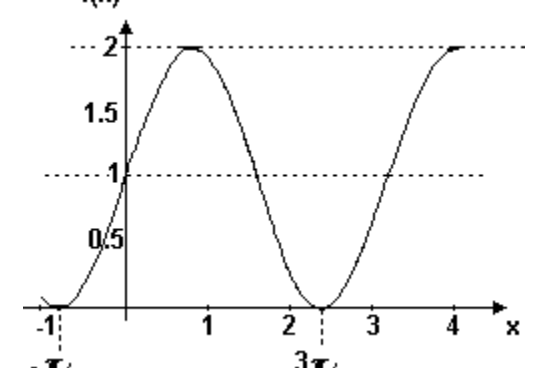

**Questão 2:** *(UFRS) O gráfico a seguir representa a função real f. Essa função é* 

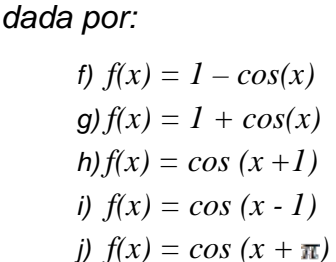

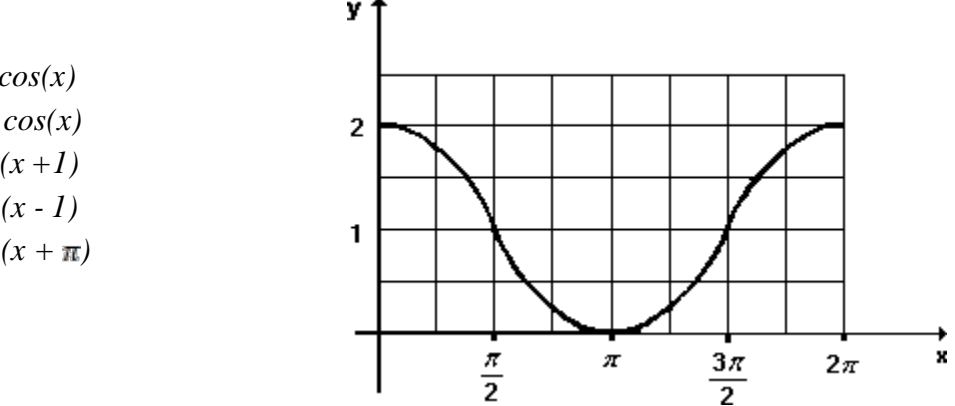

**Questão 3:** *(ENEM 2018) Em 2014, foi inaugurada a maior roda-gigante do mundo, a Right Roller, situada em Las Vegas. A figura representa um esboço dessa rodagigante, na qual o ponto A representa uma de suas cadeiras.*

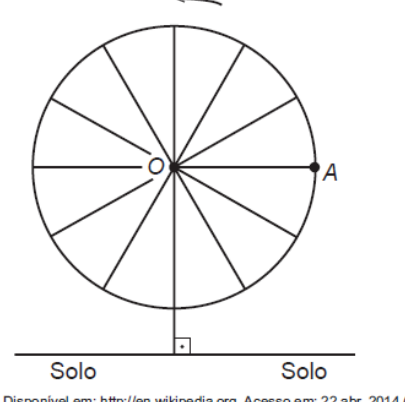

Disponível em: http://en.wikipedia.org. Acesso em: 22 abr. 2014 (adaptado).

*A partir da posição indicada, em que o segmento OA se encontra paralelo ao plano do solo, rotaciona se a Right Roller no sentido anti-horário, em torno do ponto O. Seja t o ângulo determinado pelos segmento OA em relação à sua posição* 

*inicial, e f a função que descreve a altura do ponto A em relação ao solo, em função de t. Após duas voltas completas, f tem o seguinte gráfico:*

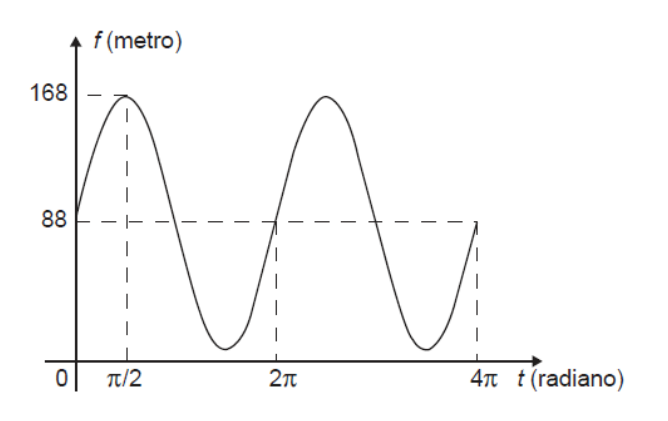

*A expressão da altura é dada por:*

- *a) 80sen(t) + 88*
- *b) 80cos(t) + 88*
- *c) 88cos(t) + 168*
- *d) 168sen(t) + 88cos(t)*
- *e) 88sen(t) + 168cos(t)*

**Questão 4:** *Para quais valores de a, b, c e d o gráfico da função a + b.cos(c.x + d) coincide com o gráfico da função g(x) = sen(x)?*

a) 
$$
a = 1, b = 1, c = 1 e d = \pi
$$
  
\nb)  $a = 0, b = 1, c = 1 e d = -\frac{\pi}{2}$   
\nc)  $a = 0, b = 1, c = 1 e d = \frac{\pi}{2}$   
\nd)  $a = -1, b = 1, c = 1 e d = \frac{\pi}{2}$   
\ne)  $a = 0, b = 1, c = 1 e d = \pi$ 

**Questão 5:** *(UFPA 2010) Um fabricante produz telhas senoidais como a da figura a seguir:*

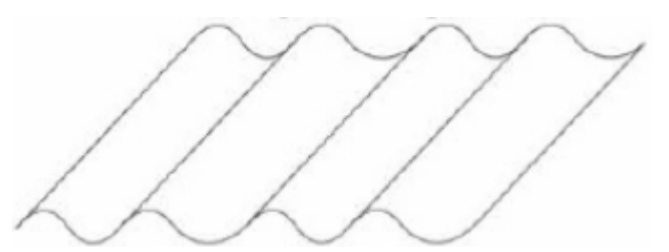

*Para a criação do molde da telha a ser fabricada, é necessário fornecer a função cujo gráfico será a curva geratriz da telha. A telha padrão produzida pelo*  *fabricante possui por curva geratriz o gráfico da função y = sen(x) (veja detalhe na figura abaixo).* 

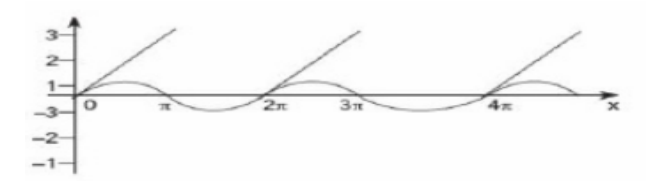

*Um cliente solicitou, então, a produção de telhas que fossem duas vezes "mais sanfonadas" e que tivessem o triplo da altura da telha padrão, como na figura abaixo.*

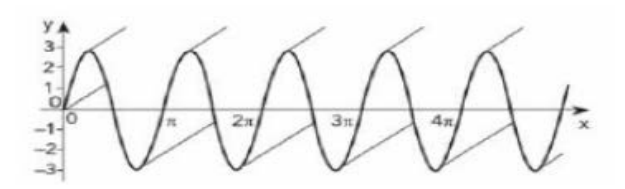

*A curva geratriz dessa nova telha será, então, o gráfico da função: (A)*  $y = 3$  sen $(\frac{1}{2}x)$ 

- *(B) y = 3 sen(2x)*
- *(C)*  $y = 2$  *sen* $(\frac{1}{3}x)$
- *(D)*  $y = \frac{1}{3}$  sen $(\frac{1}{2}x)$
- *(E) y = 2 sen(3x)*

**Questão 6:** *Faça o gráfico da função trigonométrica: f(x) = 1 + 2cos(x) no intervalo de 0 a*  $2\pi$ *.* 

**Questão 7:** *Faça o gráfico da função trigonométrica:*  $f(x) = 2 + \text{sen}(x + \pi)$  no *intervalo de 0 a 2*

**Questão 8:** *Faça o gráfico da função trigonométrica: f(x) = 1+ 2 sen(-x) no intervalo de 0 a*  $2\pi$ *.* 

**Questão 9:** *Faça o gráfico da função trigonométrica: f(x) = 2 + 2sen(2x) no intervalo de 0 a*  $2\pi$ *.* 

**Questão 10:** *Faça o gráfico da função trigonométrica: f(x) = tg(2x) no intervalo de 0*   $a 2\pi$ .

### **ENTRVISTA COM OS ALUNOS**

Nome:\_\_\_\_\_\_\_\_\_\_\_\_\_\_\_\_\_\_\_\_\_\_\_\_\_\_\_\_\_\_\_\_\_\_\_\_\_\_\_\_\_\_\_\_\_\_\_\_\_\_\_\_

**Pergunta 1:** *Você gosta da forma que a matemática é ensinada em sua escola? Por quê?*

**Pergunta 2:** *Você acha que o uso do computador na aula de matemática facilita o aprendizado? Por quê?*

**Pergunta 3:** *Para você, quais os benefícios da construção da planilha interativa no ensino de funções trigonométricas? Em que aspecto isto te ajudou?*

**Pergunta 4:** *Quais as dificuldades que você obteve durante a construção do etrigonoplan?*

**Pergunta 5***: Você gostaria de que outros assuntos da matemática fossem ensinados utilizando o computador? Por quê?*

# **Entrevista**

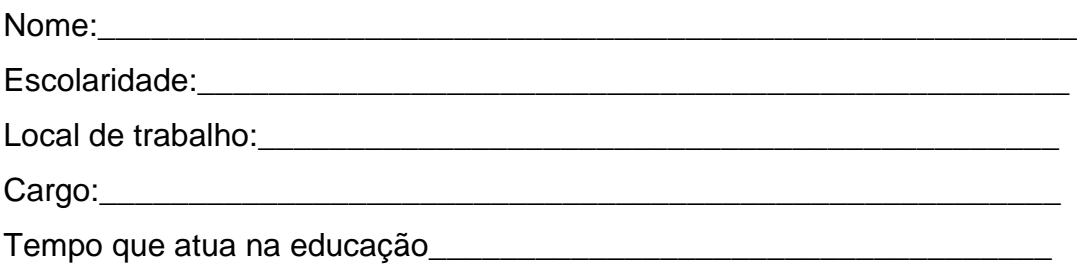

**Pergunta 1:** *Para você, quais as principais dificuldades que temos hoje para ensinar matemática? E como podemos amenizar este problema?*

**Pergunta 2:** *Em relação à pesquisa feita com seus alunos, utilizando a construção do aplicativo como ferramenta de ensino de funções trigonométrica, você percebeu algum indício de melhora na aprendizagem? O que te levou a concluir isto?*

**Pergunta 3:** *Em relação aos alunos que participaram da pesquisa e os alunos que não participaram, houve diferenças significativas entre o conhecimento adquirido por eles neste período? Há que se deve este fato?*

**Pergunta 4:** *Você acredita que o fato de os alunos construírem os gráficos e posteriormente verem como eles se modificam, alterando os seus coeficientes influenciou significativamente para a assimilação dos conceitos relacionados às funções trigonométricas? Por quê?*

**Pergunta 5:** *Se a escola tiver estrutura para isso, você acha que a construção do aplicativo pelos alunos seria uma boa alternativa para ensinar funções trigonométricas? Por quê?*